<span id="page-0-0"></span>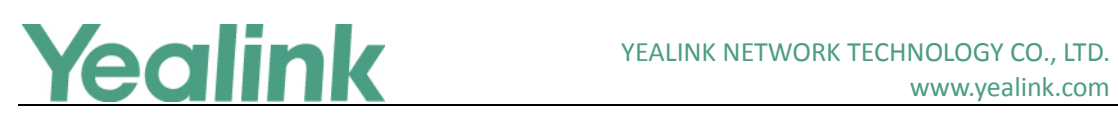

## **Table of Contents**

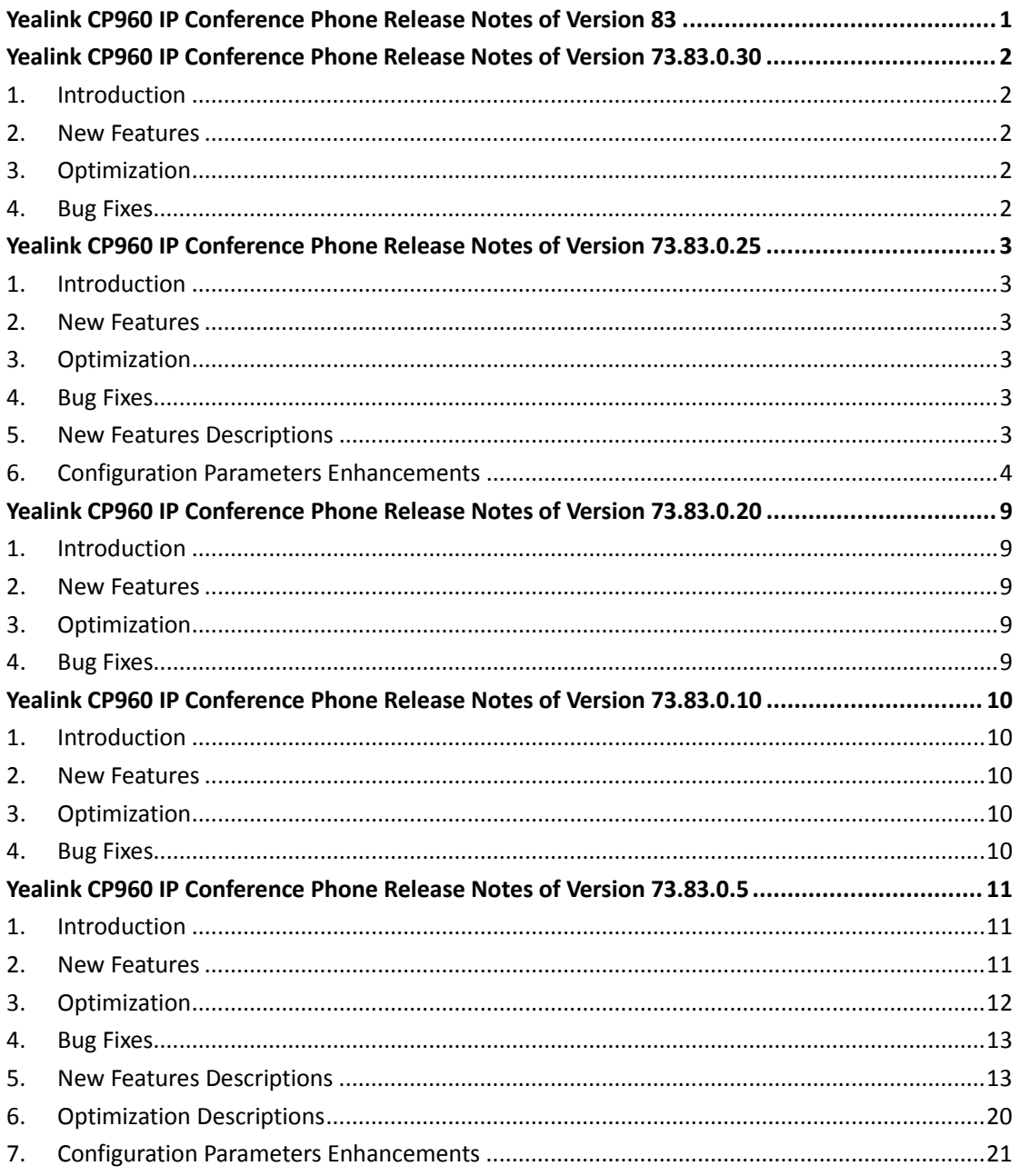

<span id="page-1-0"></span>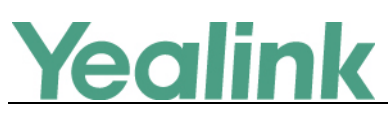

## **Version 73.83.0.30**

## <span id="page-1-1"></span>**1. Introduction**

**•** Firmware Version:

CP960: 73.83.0.25 upgrades to 73.83.0.30

- Applicable Models: CP960
- <span id="page-1-2"></span>Release Date: Dec 3rd, 2018

## **2. New Features**

None

## <span id="page-1-3"></span>**3. Optimization**

None

## <span id="page-1-4"></span>**4. Bug Fixes**

1. Fixed an issue.

<span id="page-2-0"></span>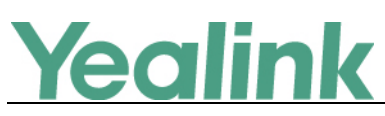

## **Version 73.83.0.25**

## <span id="page-2-1"></span>**1. Introduction**

**•** Firmware Version:

CP960: 73.83.0.20 upgrades to 73.83.0.25

- Applicable Models: CP960
- <span id="page-2-2"></span>Release Date: Nov  $2^{nd}$ , 2018

## **2. New Features**

- 1. [Added the feature of Local Contacts Backup.](#page-2-6)
- 2. [Added the feature of Call Logs Backup.](#page-3-1)
- 3. [Added the feature of Ignore DND for the Multicast Paging Call.](#page-3-2)
- 4. Added the feature that you can configure the mute mode for the phone and the connected Wired Expansion Mic independently.

## <span id="page-2-3"></span>**3. Optimization**

- 1. Optimized the web UI.
- 2. Optimized the broadcasting mechanism.
- 3. Added a new security vulnerability patch CVE-2017-7376
- 4. Optimized the feature that you can disable the Wi-Fi function in star connection mode.

## <span id="page-2-4"></span>**4. Bug Fixes**

None

## <span id="page-2-5"></span>**5. New Features Descriptions**

## <span id="page-2-6"></span>**1. Added the feature of Local Contacts Backup.**

**Description:** Yealink phones support storing all local contacts to a contact file named <MAC>-contact.xml. You can back up this file to the server, avoiding data loss.

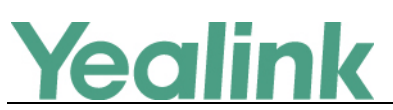

## **The parameters in the auto provision template are described as follows:**

*static.auto\_provision.local\_contact.backup.enable = static.auto\_provision.local\_contact.backup.path =*

<span id="page-3-1"></span>**2. Added the feature of Call Logs Backup.**

**Description:** Yealink phones support storing all call logs to a call log file named <MAC>-calllog.xml. You can back up this file to the server, avoiding data loss. **The parameters in the auto provision template are described as follows:** *static.auto\_provision.local\_calllog.backup.enable = static.auto\_provision.local\_calllog.backup.path = static.auto\_provision.local\_calllog.write\_delay.terminated =*

<span id="page-3-2"></span>**3. Added the feature of Ignore DND for the Multicast Paging Call.**

**Description:** You can configure the lowest priority of the multicast paging call that can be received when DND is activated in phone mode.

**The parameters in the auto provision template are described as follows:** *multicast.receive.ignore\_dnd.priority =*

## <span id="page-3-0"></span>**6. Configuration Parameters Enhancements**

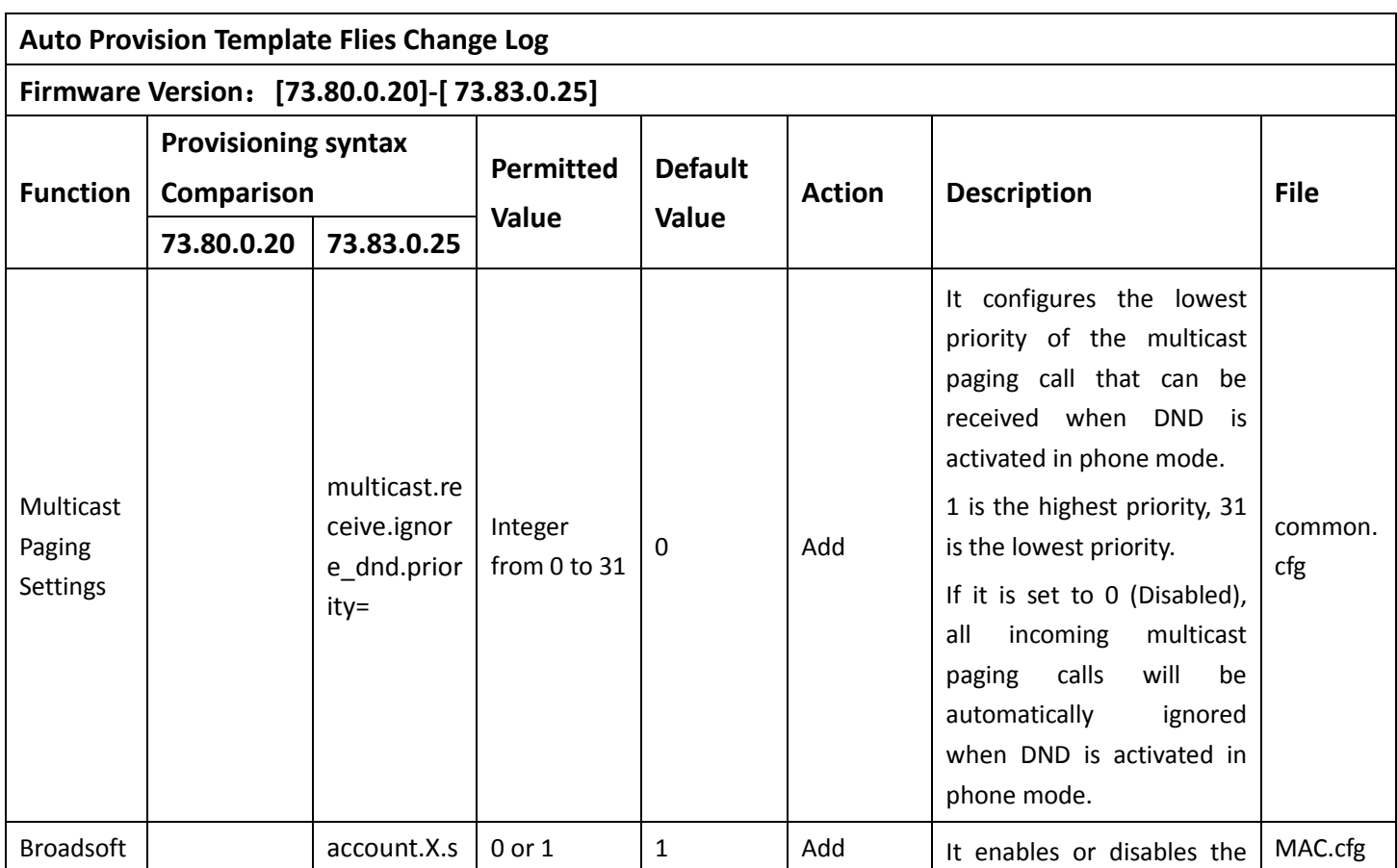

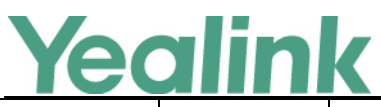

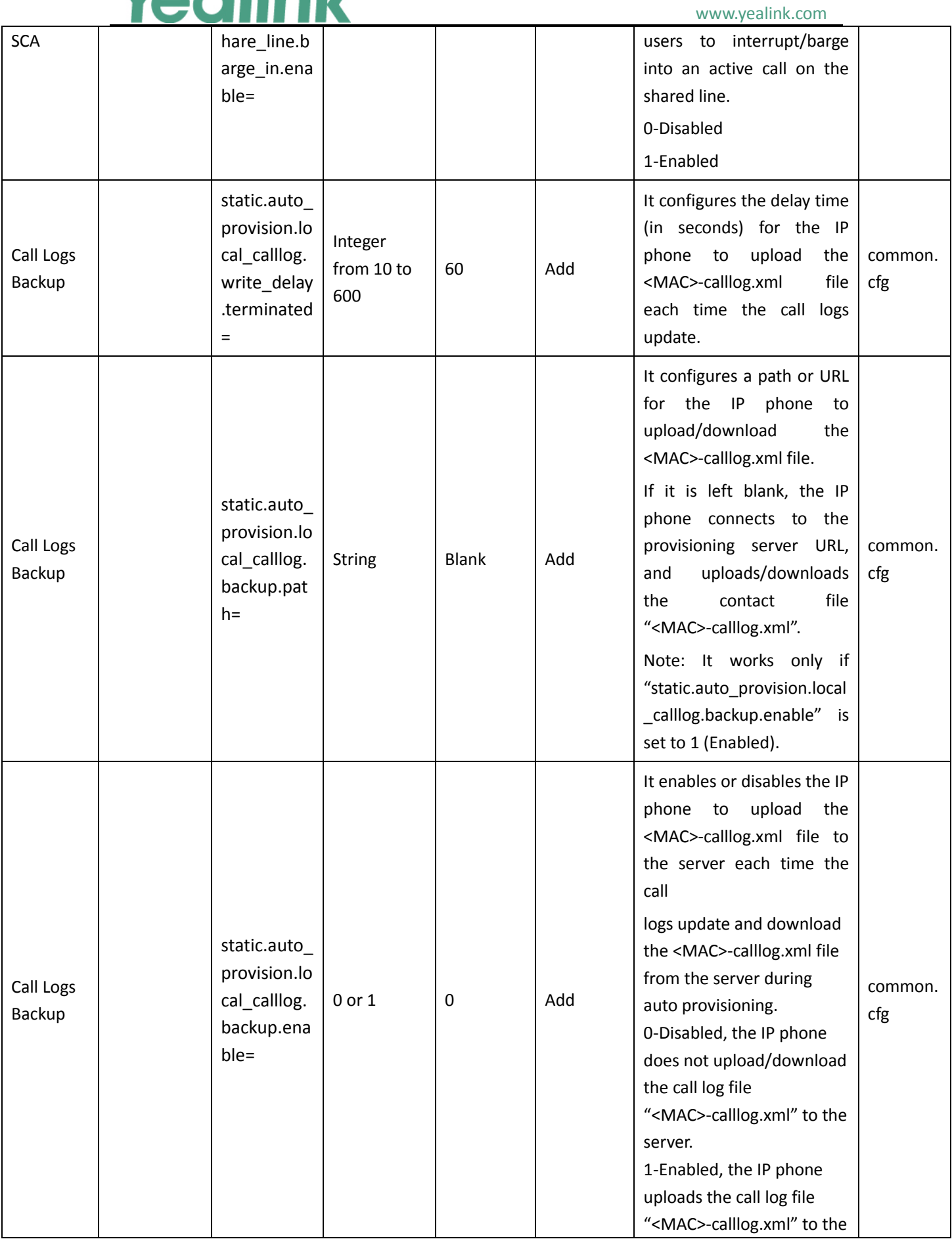

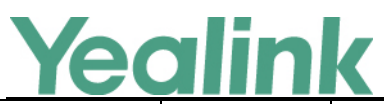

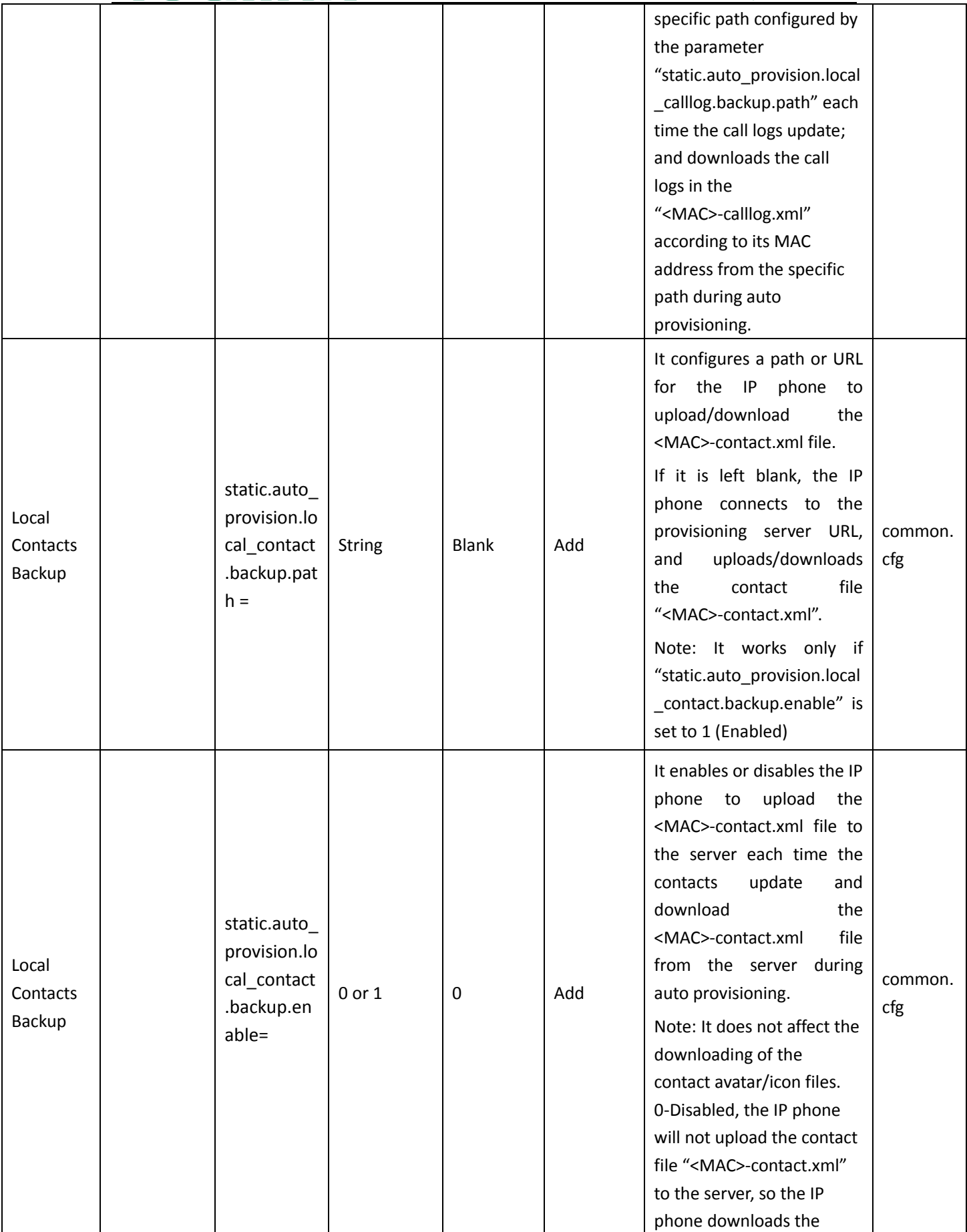

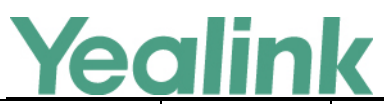

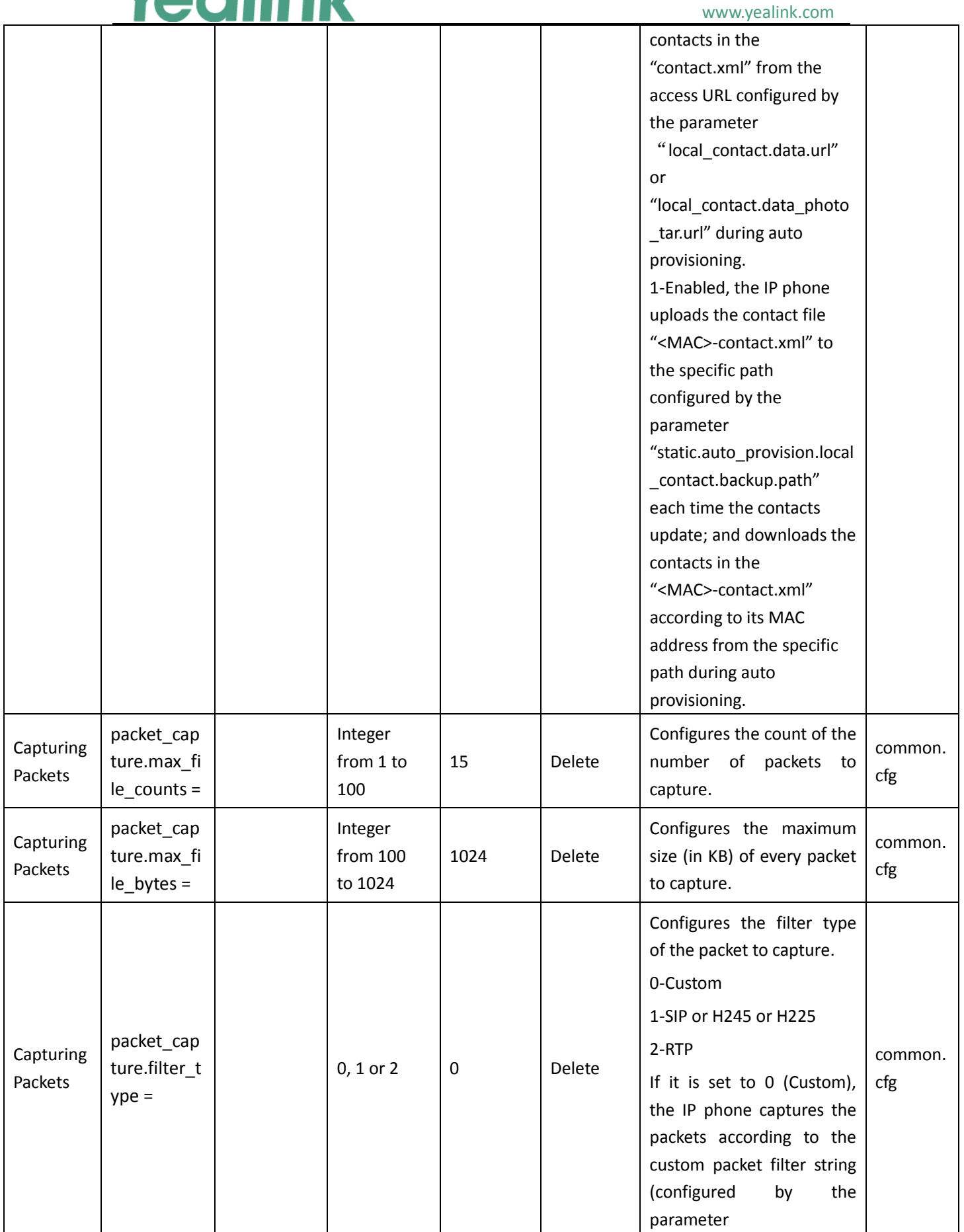

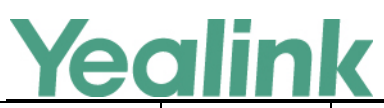

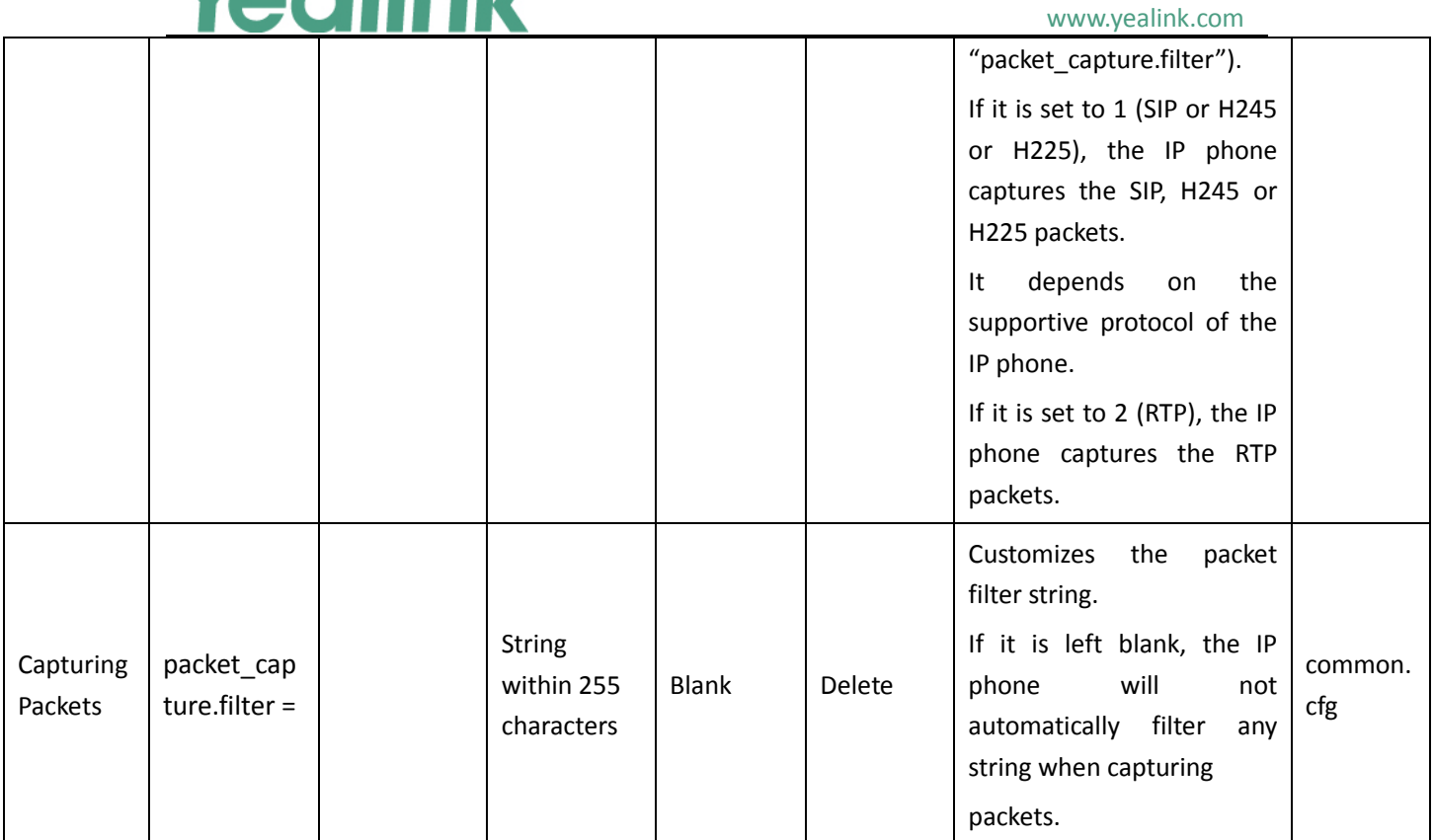

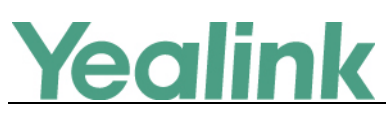

## <span id="page-8-0"></span>**Version 73.83.0.20**

## <span id="page-8-1"></span>**1. Introduction**

**•** Firmware Version:

CP960: 73.83.0.10 upgrades to 73.83.0.20

- Applicable Models: CP960
- <span id="page-8-2"></span>Release Date: Sept 30<sup>th</sup>, 2018

## **2. New Features**

None

## <span id="page-8-3"></span>**3. Optimization**

None

## <span id="page-8-4"></span>**4. Bug Fixes**

1. Fixed an issue.

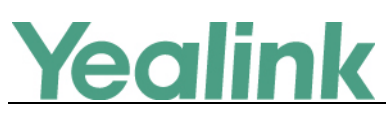

## <span id="page-9-0"></span>**Version 73.83.0.10**

## <span id="page-9-1"></span>**1. Introduction**

**•** Firmware Version:

CP960: 73.83.0.5 upgrades to 73.83.0.10

- Applicable Models: CP960
- <span id="page-9-2"></span>Release Date: Sept  $21^{st}$ , 2018

## **2. New Features**

None

## <span id="page-9-3"></span>**3. Optimization**

None

## <span id="page-9-4"></span>**4. Bug Fixes**

1. Fixed an issue.

<span id="page-10-0"></span>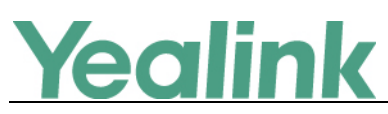

## **Version 73.83.0.5**

## <span id="page-10-1"></span>**1. Introduction**

**•** Firmware Version:

CP960: 73.80.0.35/73.80.193.35 upgrades to 73.83.0.5

- Applicable Models: CP960
- <span id="page-10-2"></span>Release Date: Sept 10<sup>th</sup>, 2018

## **2. New Features**

- 5. [Added the feature of Configuring a Directory List.](#page-12-2)
- 6. [Added the feature of Shortcut Key/Programmable Key Icons Customization.](#page-12-3)
- 7. [Added the feature that you can enable or disable the IP phone to automatically](#page-12-4)  [download all contacts in the BroadSoft Directory from server.](#page-12-4)
- 8. [Added the feature of Flexible Seating.](#page-12-5)
- 9. [Added the feature of Star Connection.](#page-13-0)
- 10. [Added the feature of BroadSoft Emergency Call.](#page-13-1)
- 11. [Added the feature that you can enable or disable the user to delete the call log](#page-14-0)  [entry from BroadSoft Call Log list on the phone.](#page-14-0)
- 12. Added the feature that [you can configure the speaker's volume level during a call.](#page-14-1)
- 13. [Added the feature that you can configure the mute mode for the phone and the](#page-14-2)  [registered CP Wireless Expansion Mic CPW90.](#page-14-2)
- 14. [Added the feature of USB Port Lock.](#page-14-3)
- 15. [Added the feature that you can enable or disable Wi-Fi feature.](#page-15-0)
- 16. [Added the feature that you can enable or disable the Bluetooth feature.](#page-15-1)
- 17. [Added the feature of Shortcut Keys.](#page-15-2)
- 18. [Added the feature of BroadSoft Security Classification.](#page-15-3)
- 19. [Added the feature of BroadSoft Hoteling.](#page-15-4)
- 20. [Added the feature of Centralized Call](#page-16-0) Recording.
- 21. [Added the feature of Call Waiting Sync.](#page-16-1)
- 22. [Added the feature of BroadWorks Silent Alerting.](#page-16-2)
- 23. [Added the feature that you can customize the programmable keys.](#page-16-3)
- 24. [Added the feature of Mute Alert Tone.](#page-17-0)
- 25. [Added the feature of Browser Home Page.](#page-17-1)
- 26. [Added the feature of DND Synchronization for Server-side.](#page-17-2)
- 27. [Added the feature of Call Forward Synchronization for Server-side.](#page-18-0)
- 28. [Added the feature of Warnings Display.](#page-18-1)

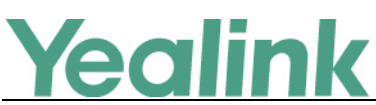

- 29. [Added the feature of Call Number Filter.](#page-18-2)
- 30. Added the feature that when you place a call using Opus codec, the phone will display an Opus icon on the dialing screen.
- 31. Added [the feature that you can configure the delay time \(in minutes\) to perform](#page-18-3)  [auto provisioning when the IP phone is inactive at regular week.](#page-18-3)
- 32. Added the feature that when authentication for auto provisioning failed, a pop-up will be displayed to enable you to enter the authentication information for re-authentication; and if you are performing an auto provisioning, a pop-up will be displayed also to tell the user that the phone is updating the configuration now.
- 33. Added the feature that the phone will perform authentication for the message sent by SIP server.
- <span id="page-11-0"></span>34. Supported Yealink Device Management Platform.

## **3. Optimization**

- 5. Optimized the feature that when you have a call on your mobile phone, then you turn on the Bluetooth mode on both your mobile and the CP960, then the call will be transferred to the CP960 immediately.
- 6. [Optimized the feature of Log Files.](#page-19-1)
- 7. [Optimized the feature of Incoming Signaling Validation.](#page-19-2)
- 8. [Optimized the feature of Broadsoft XSI.](#page-19-3)
- 9. Changed default product name into CP960, and you can view it via Settings -> Phone -> Product Name via phone user interface.
- 10. Optimized the feature that there will be an on-screen dial pad on the pre-dialing screen.
- 11. Optimized the feature that when CP960 is connected to PC, the duration time will disappear whatever you have a call or not.
- 12. Optimized the feature that when you create a conference call, you can tap any small-circle icon to invite other person join the conference.
- 13. Optimized the feature that when you enable the Bluetooth mode on CP960, the connected device name will also be shown in the status bar.
- 14. Optimized the feature that the local account number will be displayed during the call.
- 15. Optimized the waiting time before the phone enters screensaver.
- 16. Optimized the feature that when you using Skype for Business client on your mobile phone, and you turn the Bluetooth mode on both your mobile phone and CP960, the voice will be transferred to the CP960 automatically.
- 17. Optimized the feature that you can configure the screen saver feature via Auto Provisioning.
- 18. Optimized the web UI in a new style.
- 19. Added a new time zone for South Africa.

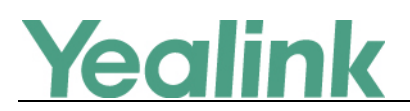

## <span id="page-12-0"></span>**4. Bug Fixes**

None

## <span id="page-12-1"></span>**5. New Features Descriptions**

- <span id="page-12-2"></span>**1. Added the feature of Configuring a Directory List. Description:** You can configure the access URL of the directory template file. **The parameters in the auto provision template are described as follows:** *static.directory\_setting.url =* **To configure a Directory List via web user interface:** Click on **Directory** -> **Setting** -> **Directory**.
- <span id="page-12-3"></span>**2. Added the feature of Shortcut Key/Programmable Key Icons Customization. Description:** You can customize the personalized icons for shortcut keys or programmable keys.

**The parameters in the auto provision template are described as follows:** *dsskey.icon.url = shortcutkey.X.icon = programablekey.X.icon = dsskey.icon.delete =*

<span id="page-12-4"></span>**3. Added the feature that you can enable or disable the IP phone to automatically download all contacts in the BroadSoft Directory from server.**

**Description:** If you disable this feature, the IP phone downloads partial contacts from server (the maximum of contacts available for viewing at one time is determined by server), and you can manually download the remaining contacts as needed.

**The parameters in the auto provision template are described as follows:** *bw.xsi.directory.update.enable =*

<span id="page-12-5"></span>**4. Added the feature of Flexible Seating.**

**Description:** You can enable or disable the flexible seating feature, and configure the hoteling mode for account X.

**The parameters in the auto provision template are described as follows:**

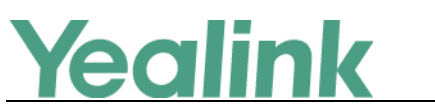

*account.x.flexible\_seating.enable = account.X.hoteling.mode =*

## <span id="page-13-0"></span>**5. Added the feature of Star Connection.**

**Description:** You can deploy up to four CP960 conference phones in a star layout in a large meeting room, one as the master phone and others as the slave phones. The master phone keeps all features, while the slave phones only sync some key features of the master phone, such as DND and call mute. After connecting, the slave phones are mainly used to work as speakers or microphones. This feature allows users to control the calls either on the master phone or on the slave phones; it also helps all participants to hear each other clearly even though they are distance away in the meeting room.

**The parameters in the auto provision template are described as follows:**

*features.cp\_star\_connection.master.enable = features.cp\_star\_connection.slave.X.mac = features.cp\_star\_connection.master.mac =*

## <span id="page-13-1"></span>**6. Added the feature of BroadSoft Emergency Call.**

**Description:** Yealink CP960 supports emergency dial plan and E911 (Enhanced 911). Emergency dialplan allows users to dial the emergency telephone number (emergency services number) at any time when the IP phone is powered on and has been connected to the network. It is available even if your phone keypad is locked or no SIP account is registered.

**The parameters in the auto provision template are described as follows:**

*dialplan.emergency.asserted\_id\_source = dialplan.emergency.held.server\_url = dialplan.emergency.held.request\_type = dialplan.emergency.held.request\_element.X.name = dialplan.emergency.held.request\_element.X.value = dialplan.emergency.custom\_asserted\_id = dialplan.emergency.server.X.address = dialplan.emergency.server.X.port = dialplan.emergency.server.X.transport\_type = dialplan.emergency.X.value = dialplan.emergency.X.server\_priority =*

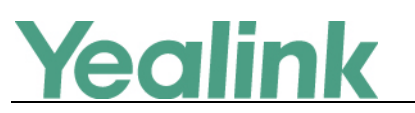

*bw.emergency\_calling.enable = account.X.reg\_with\_pani\_header.enable = account.X.invite\_with\_pani\_header.enable =*

<span id="page-14-0"></span>**7. Added the feature that you can enable or disable the user to delete the call log entry from BroadSoft Call Log list on the phone.**

**Description:** If you enable this feature, when you delete the BroadSoft call log entry on the phone, the call log entry will be also deleted on the BroadWorks server.

**The parameters in the auto provision template are described as follows:** *bw.xsi.call\_log.delete.enable =*

<span id="page-14-1"></span>**8. Added the feature that you can configure the speaker's volume level during a call.**

**Description:** You can configure the speakerphone volume at the end of a call to persist between calls or not, and resets to this specified level each new call.

**The parameters in the auto provision template are described as follows:**

*voice.handfree.autoreset\_spk\_vol =*

<span id="page-14-2"></span>**9. Added the feature that you can configure the mute mode for the phone and the registered CP Wireless Expansion Mic CPW90.**

**Description:** There are two modes you can configure, Synchronous mode and Standalone mode. But if you deploy the CP960 in a star layout, this feature is disabled.

**The parameters in the auto provision template are described as follows:** *features.dect\_mic.mute.mode =*

**To configure Mute Mode via phone user interface:**

Tap **Settings** -> **Wireless Microphone** -> **Synchronous mode/Standalone mode**

## <span id="page-14-3"></span>**10. Added the feature of USB Port Lock.**

**Description:** You can lock the USB port on Yealink CP960 that you can enable or disable the USB port and/or enable or disable the USB flash drive feature.

**The parameters in the auto provision template are described as follows:**

*static.usb.power.enable =*

*static.usbdisk.function.enable =*

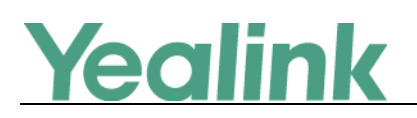

## <span id="page-15-0"></span>**11. Added the feature that you can enable or disable Wi-Fi feature.**

**Description:** You can enable or disable Wi-Fi feature for your CP960. **The parameters in the auto provision template are described as follows:** *static.wifi.function.enable =*

## <span id="page-15-1"></span>**12. Added the feature that you can enable or disable the Bluetooth feature.**

**Description:** If you disable the Bluetooth feature, you are not allowed to trigger Bluetooth mode to on.

**The parameters in the auto provision template are described as follows:** *static.bluetooth.function.enable =*

## <span id="page-15-2"></span>**13. Added the feature of Shortcut Keys.**

**Description:** You can customize up to six shortcut keys that users can invoke frequently-used functions from the phone screen directly, for example, XML Browser. If configured, the phone automatically adds a new screen for these shortcut keys.

**The parameters in the auto provision template are described as follows:**

*shortcutkey.x.type = shortcutkey.x.label = shortcutkey.x.value =* **To configure Shortcut Keys via web user interface:** Click on **Dsskey** -> **Shortcut Key.**

## <span id="page-15-3"></span>**14. Added the feature of BroadSoft Security Classification.**

**Description:** The Security Classification service allows BroadWorks to classify a user's calls with a security classification level. It enables users to be conscious of the maximum level of classified information that can be exchanged in the conversation.

**The parameters in the auto provision template are described as follows:** *account.X.security\_classification.enable =*

## <span id="page-15-4"></span>**15. Added the feature of BroadSoft Hoteling.**

**Description:** Hoteling enables users to use any available host (shared) phone by logging in with user credentials. After logging in, users have access to their own

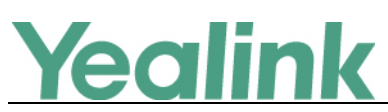

guest profile on the host phone. This is accomplished via a SUBSCRIBE/NOTIFY mechanism with the x-broadworks-hoteling event. Hoteling can be used on a private line only.

#### **The parameters in the auto provision template are described as follows:**

*account.X.hoteling.enable = account.X.hoteling.auto\_login\_enable = account.X.hoteling.user\_id = account.X.hoteling.password = features.homescreen\_softkey.hoteling.enable = hoteling.authentication\_mode =*

## <span id="page-16-0"></span>**16. Added the feature of Centralized Call Recording.**

**Description:** BroadWorks provides Centralized Call Recording features to the phones including the abilities to obtain recording status and control the recording. The IP phones send the record-aware option tag in the Supported and/or Required header of the INVITE message to indicate support for sending and receiving the SDP attributes "recordpref" and "record", which are used to request recording preferences and to obtain the recording state.

**The parameters in the auto provision template are described as follows:**

*account.X.call\_recording.enable = bw.call\_recording.mode =*

## <span id="page-16-1"></span>**17. Added the feature of Call Waiting Sync.**

**Description:** You can configure the call waiting mode as Local or XSI. If you configure it as XSI, the call waiting status will be synchronized between the IP phone and the BroadWorks server.

**The parameters in the auto provision template are described as follows:** *call\_waiting.mode =*

## <span id="page-16-2"></span>**18. Added the feature of BroadWorks Silent Alerting.**

**Description:** When an incoming call arrives, the BroadWorks server sends INVITE to the phone with Alert-Info:<http://127.0.0.1/silent>. Then the IP phone automatically plays the silent ring tone (Silent.wav).

## <span id="page-16-3"></span>**19. Added the feature that you can customize the programmable keys.**

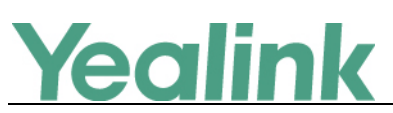

**Description:** You can configure key feature for a specific programmable key, configure the value for some programmable key features and configure the label displayed on the phone screen for a specific programmable key.

**The parameters in the auto provision template are described as follows:**

*programablekey.X.type =*

*programablekey.X.value =*

*programablekey.X.label =*

**To configure Programmable Keys via web user interface:**

Click on **Dsskey** -> **Programmable Key.**

## <span id="page-17-0"></span>**20. Added the feature of Mute Alert Tone.**

**Description:** You can configure the phone to play an audible tone if the mute status of the phone is changed. This allows you to know if your phone is in the mute or un-mute state. In addition, you can configure the interval for playing the audible tone when the phone is in the mute state during a call.

**The parameters in the auto provision template are described as follows:** *features.play\_mute\_tone.enable =*

*features.play\_mute\_tone.interval =*

## <span id="page-17-1"></span>**21. Added the feature of Browser Home Page.**

**Description:** When launching the Browser application on the phone, the default home page is the Yealink website. You can set the web page that you visit the most frequently as the home page.

**The parameters in the auto provision template are described as follows:**

*phone\_setting.browser.url =*

## <span id="page-17-2"></span>**22. Added the feature of DND Synchronization for Server-side.**

**Description:** DND synchronization feature provides the capability to synchronize the status of the DND features between the IP phone and the server. If the DND is activated in phone mode, the DND status changing locally will be synchronized to all registered accounts on server; but if the DND status of a specific account is changed on server, the DND status locally will be changed.

**The parameters in the auto provision template are described as follows:** *features.feature\_key\_sync.enable = features.dnd.feature\_key\_sync.local\_processing.enable =*

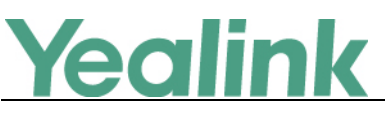

*features.dnd.feature\_key\_sync.enable =*

#### <span id="page-18-0"></span>**23. Added the feature of Call Forward Synchronization for Server-side.**

**Description:** Call forward synchronization feature provides the capability to synchronize the status of the call forward features between the IP phone and the server. If the call forward is activated in phone mode, the forward status changing locally will be synchronized to all registered accounts on server; but if the forward status of specific account is changed on server, the forward status locally will be changed.

#### **The parameters in the auto provision template are described as follows:**

*features.feature\_key\_sync.enable = features.forward.feature\_key\_sync.enable = features.forward.feature\_key\_sync.local\_processing.enable =*

#### <span id="page-18-1"></span>**24. Added the feature of Warnings Display.**

**Description:** Yealink CP960 support displaying a warning icon in the status bar, and warning information on the Status screen when the default password is used. It is used to remind users to change the default password as soon as possible. **Note:** As General Data Protection Regulation required, there should be a warning icon in the status bar warning information on the Status screen when the default password is used. You can go to Settings -> General ->Warning on the phone user

interface to disable the phone to display warnings.

## **The parameters in the auto provision template are described as follows:**

*phone\_setting.warnings\_display.mode =*

#### <span id="page-18-2"></span>**25. Added the feature of Call Number Filter.**

**Description:** Call number filter feature allows IP phone to filter designated characters automatically when dialing.

**The parameters in the auto provision template are described as follows:**

*features.call\_num\_filter =*

<span id="page-18-3"></span>**26. Added the feature that you can configure the delay time (in minutes) to perform auto provisioning when the IP phone is inactive at regular week. Description:** You can configure the IP phone to perform auto provisioning when the IP phone has been inactivated for a period of time between the starting time

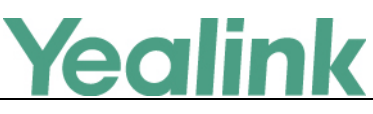

and ending time.

**The parameters in the auto provision template are described as follows:**

*static.auto\_provision.inactivity\_time\_expire =*

**To configure this feature via web user interface:**

Click on **Settings** -> **Auto Provision** -> **Inactivity Time Expire(0~120min)**.

## <span id="page-19-0"></span>**6. Optimization Descriptions**

## <span id="page-19-1"></span>**1. Optimized the feature of Log Files.**

**Description:** You can choose to generate the log files locally or sent to syslog server in real time. You can specify syslog details such as IP address or host name, server type, facility, and the severity level of events you want to log. You can also choose to prepend the phone's MAC address to log messages.

**The parameters in the auto provision template are described as follows:**

*static.syslog.enable = static.syslog.level = static.syslog.transport\_type = static.syslog.prepend\_mac\_address.enable = static.syslog.facility = static.auto\_provision.local\_log.backup.enable = static.auto\_provision.local\_log.backup.enable = static.auto\_provision.local\_log.backup.path = static.auto\_provision.local\_log.backup.upload\_period = static.auto\_provision.local\_log.backup.append = static.auto\_provision.local\_log.backup.append.limit\_mode = static.auto\_provision.local\_log.backup.append.max\_file\_size = static.auto\_provision.local\_log.backup.bootlog.upload\_wait\_time =* **To configure syslog logging via web user interface:** Click on **Settings** -> **Configuration** -> **Syslog**.

## <span id="page-19-2"></span>**2. Optimized the feature of Incoming Signaling Validation.**

**Description:** Newly added two optional levels of security for validating incoming network signaling: Source IP address validation and Digest authentication.

**The parameters in the auto provision template are described as follows:**

*sip.request\_validation.source.list = sip.request\_validation.digest.list = sip.request\_validation.digest.realm =*

## <span id="page-19-3"></span>**3. Optimized the feature of Broadsoft XSI.**

**Description:** You can enable or disable the XSI authentication feature for the IP

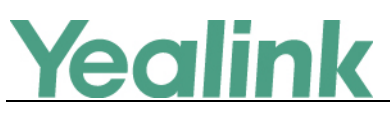

phone.

**The parameters in the auto provision template are described as follows:**

*bw.xsi.enable =*

## <span id="page-20-0"></span>**7. Configuration Parameters Enhancements**

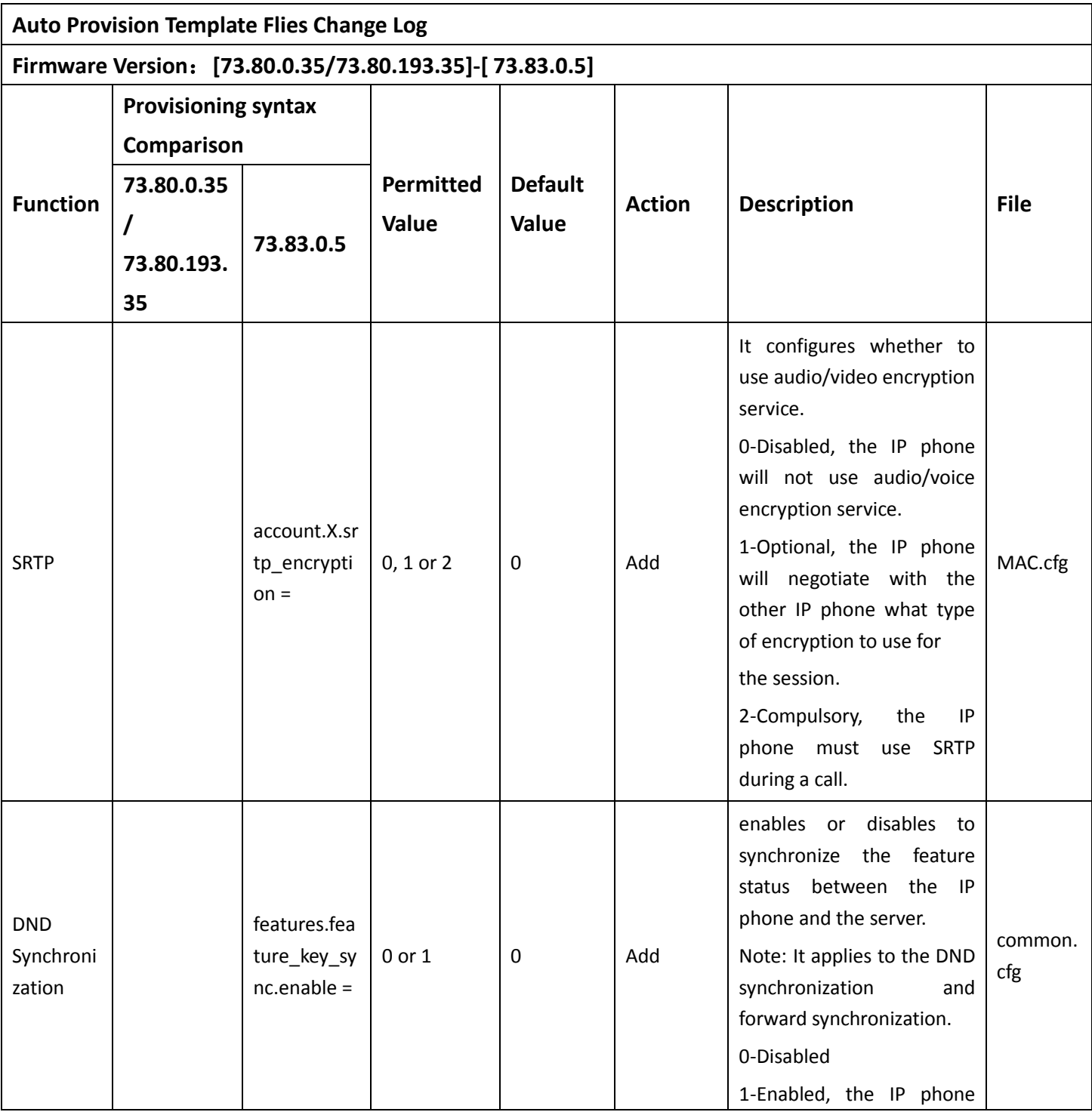

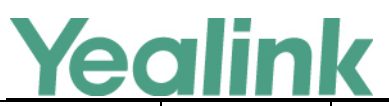

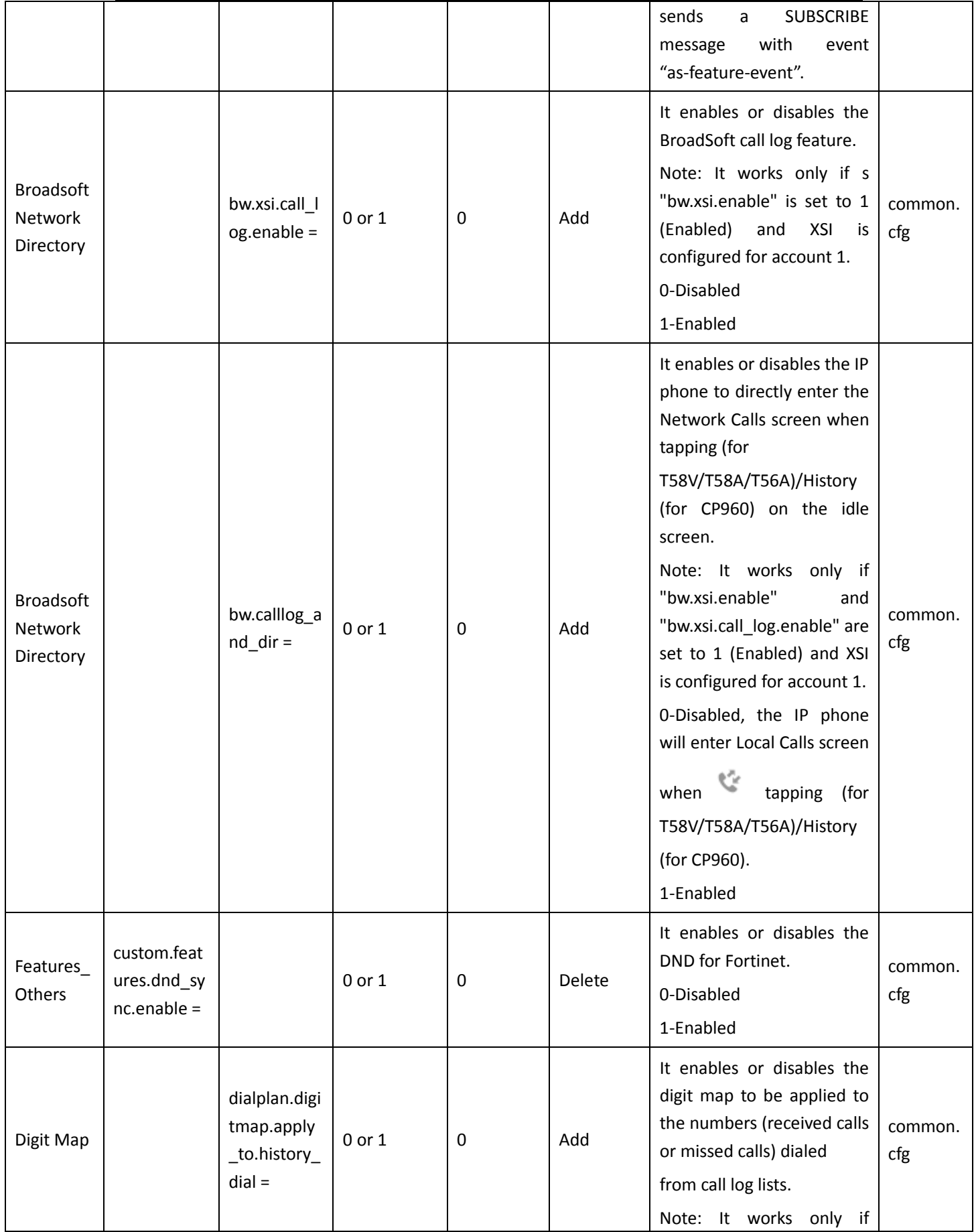

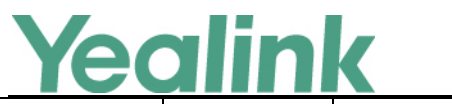

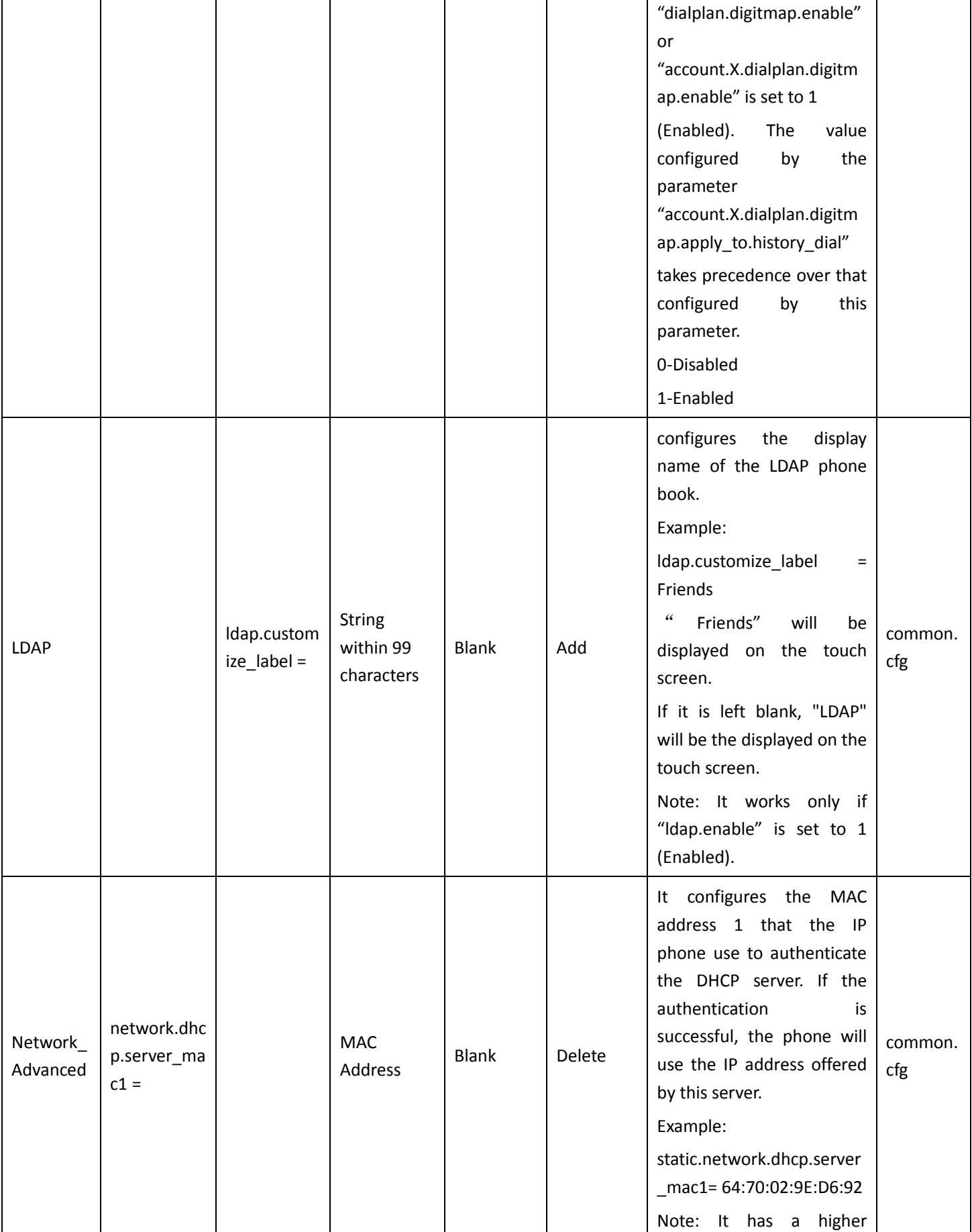

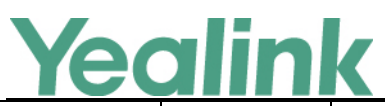

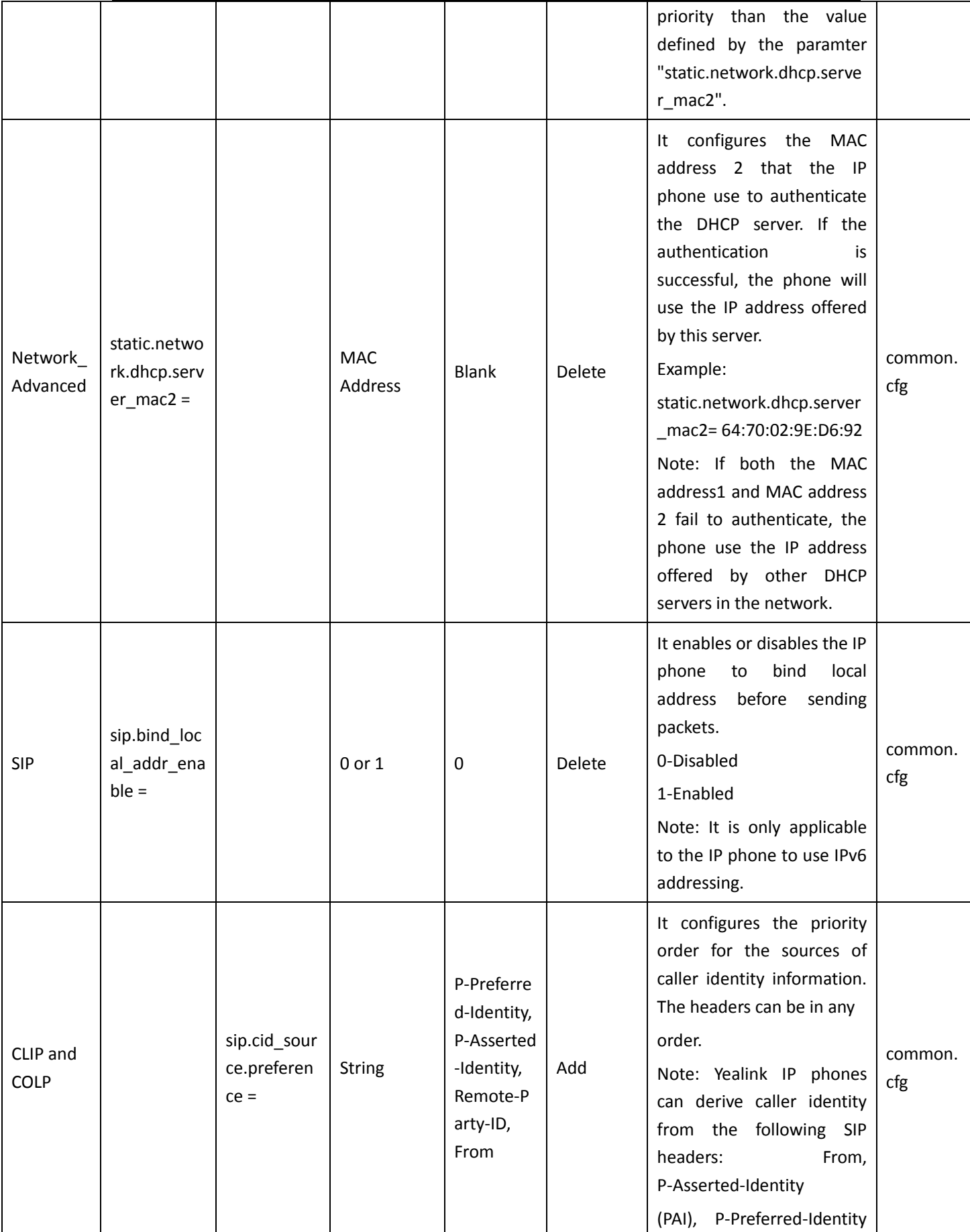

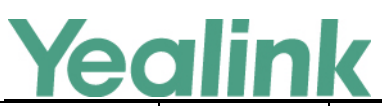

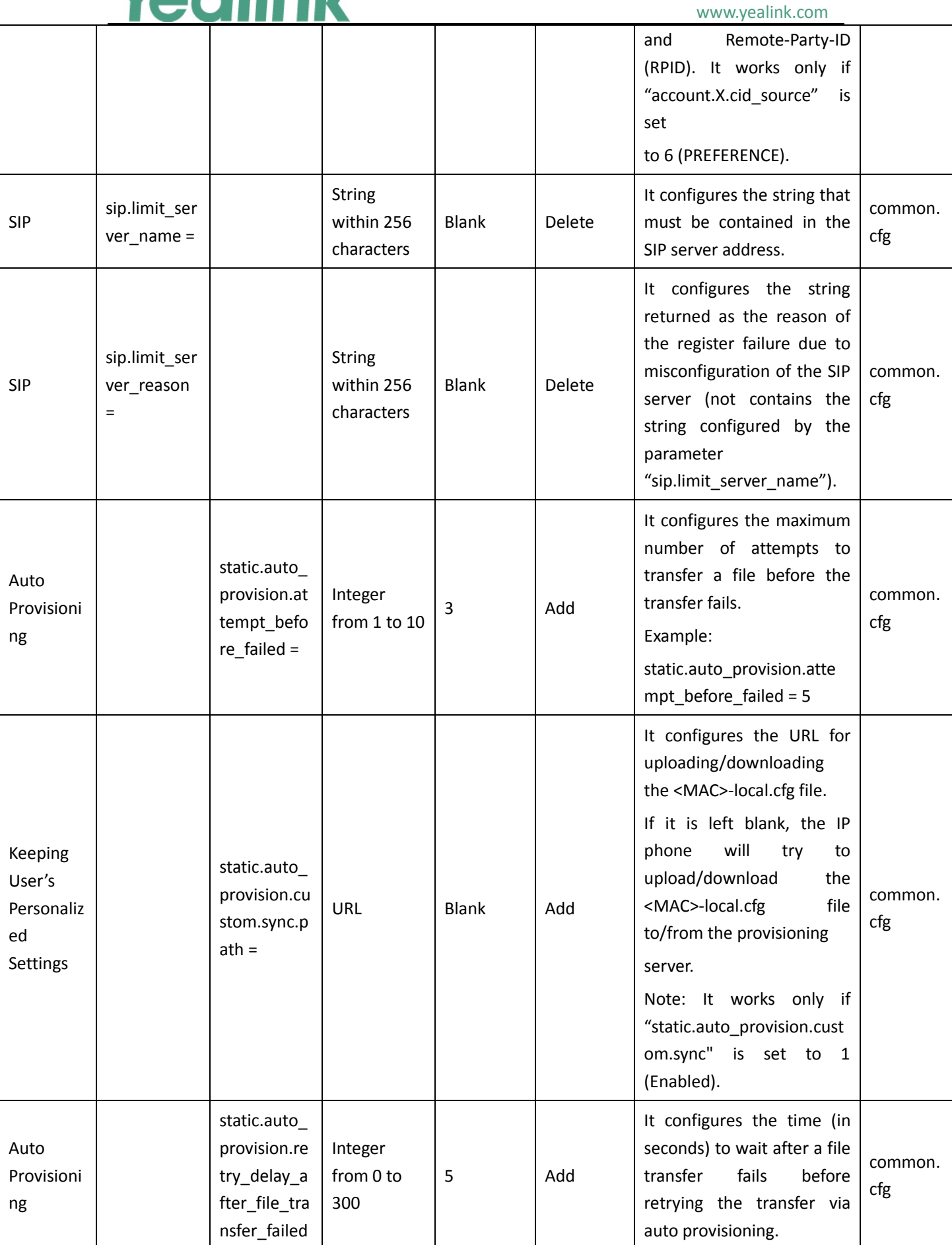

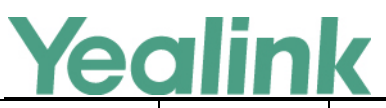

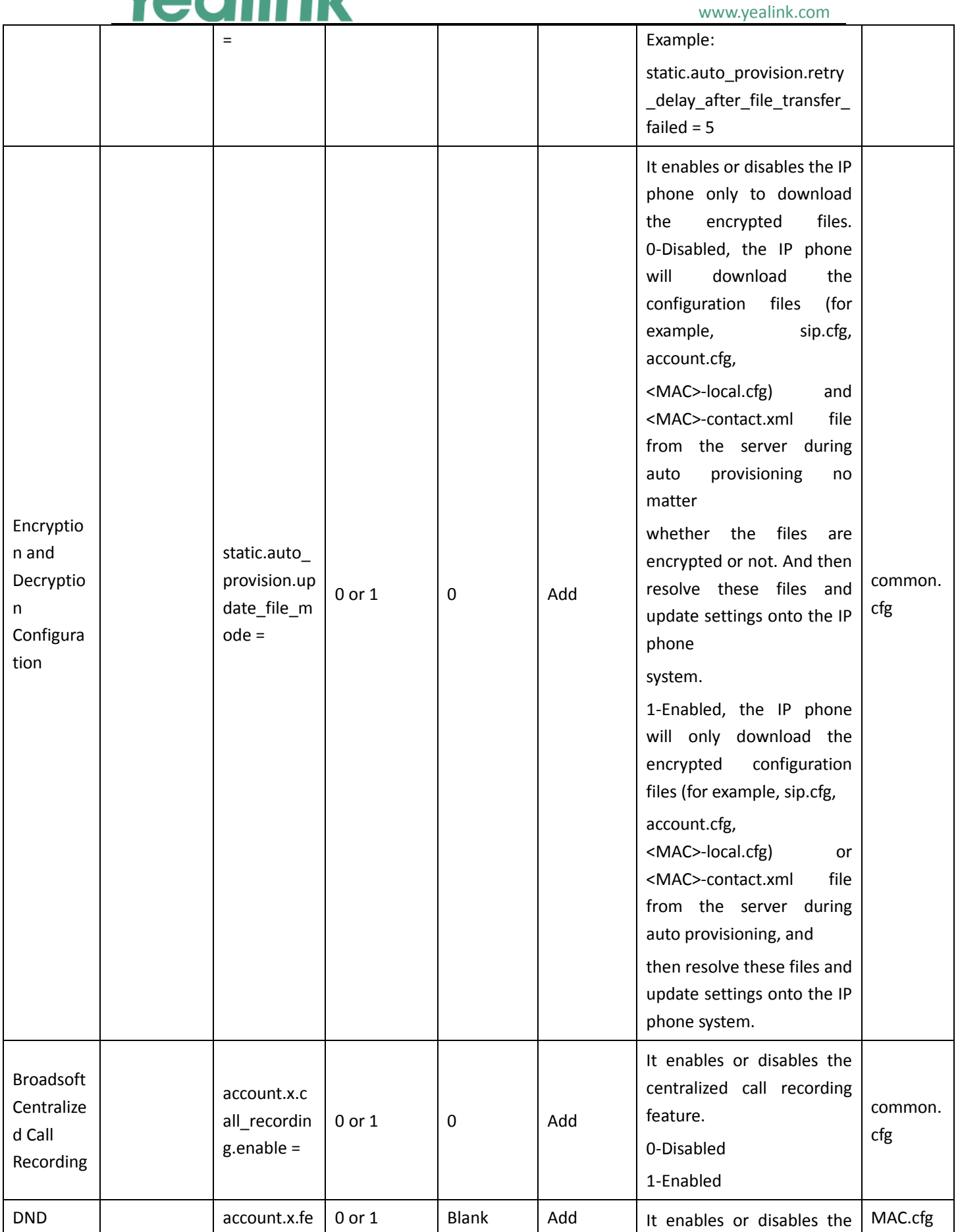

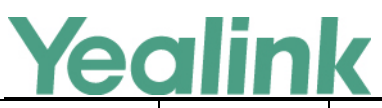

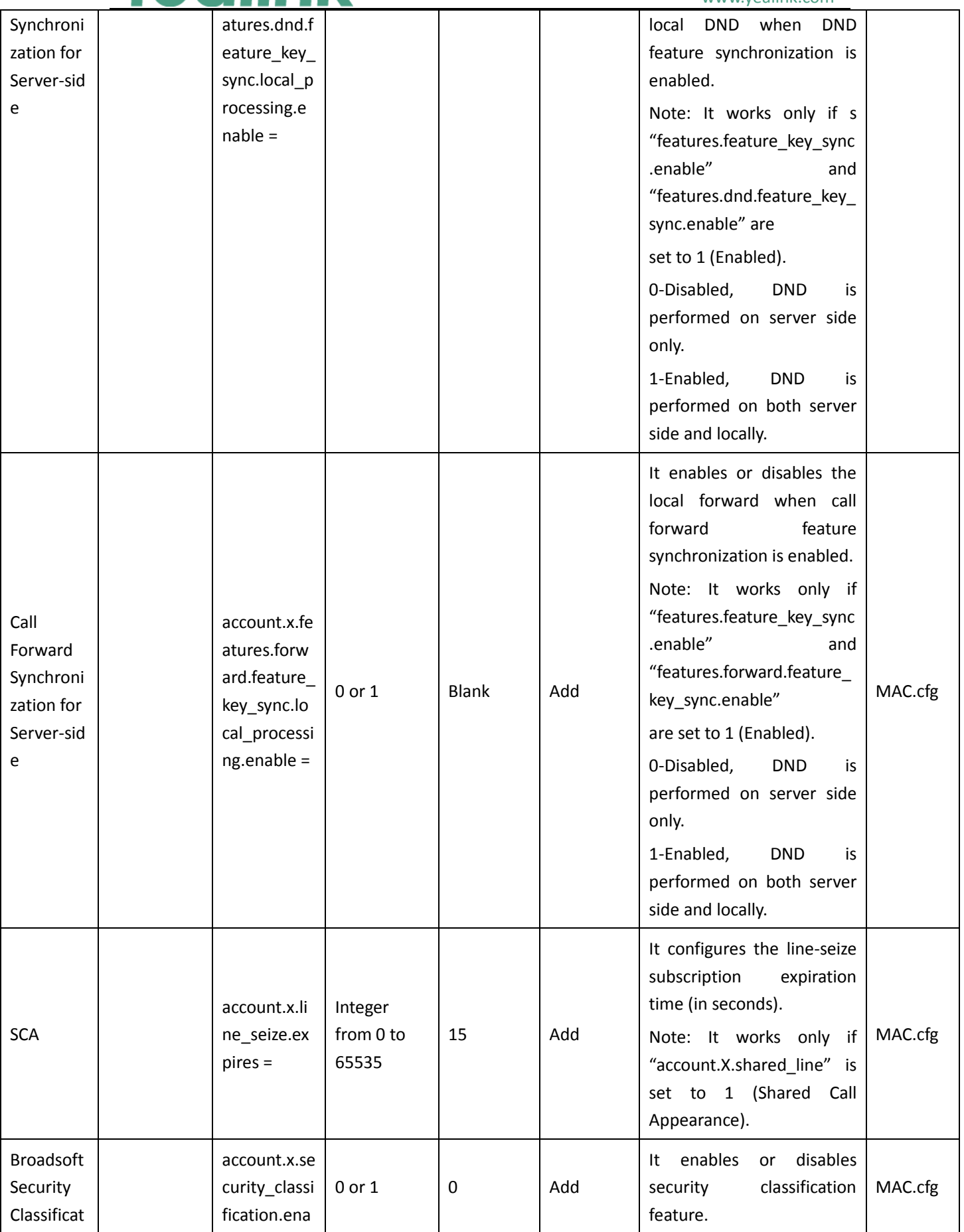

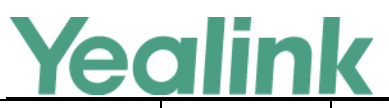

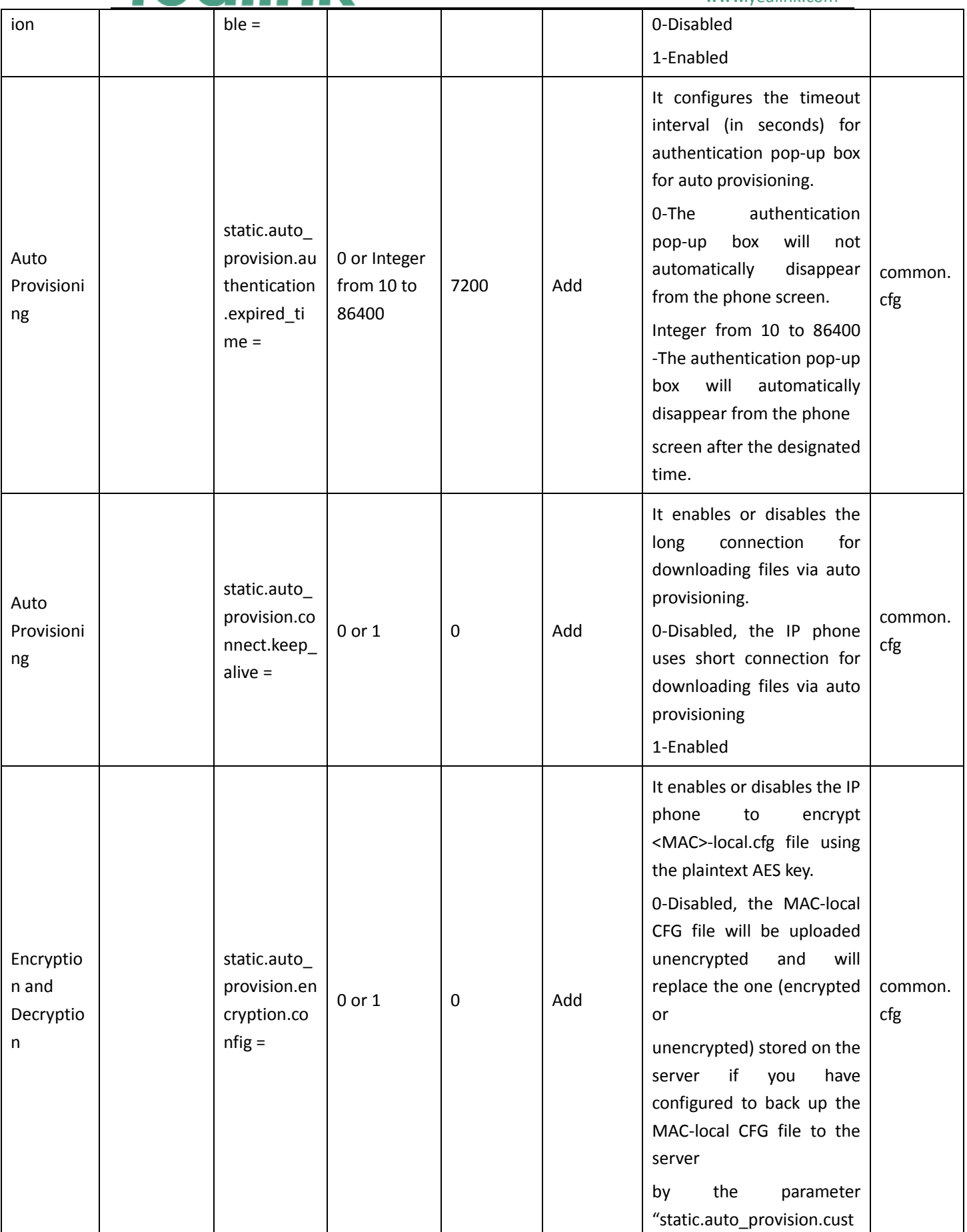

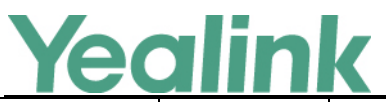

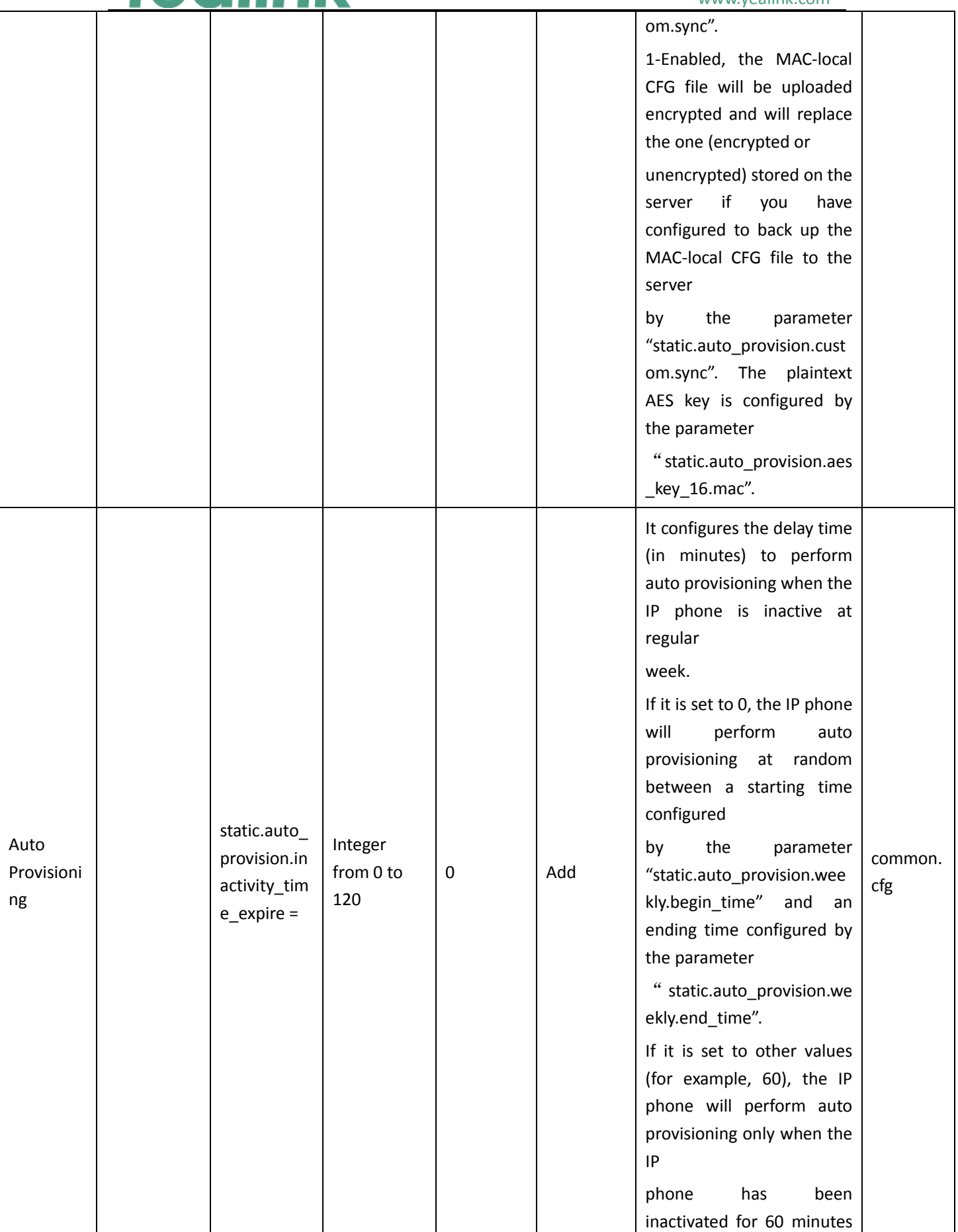

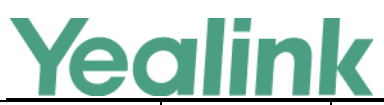

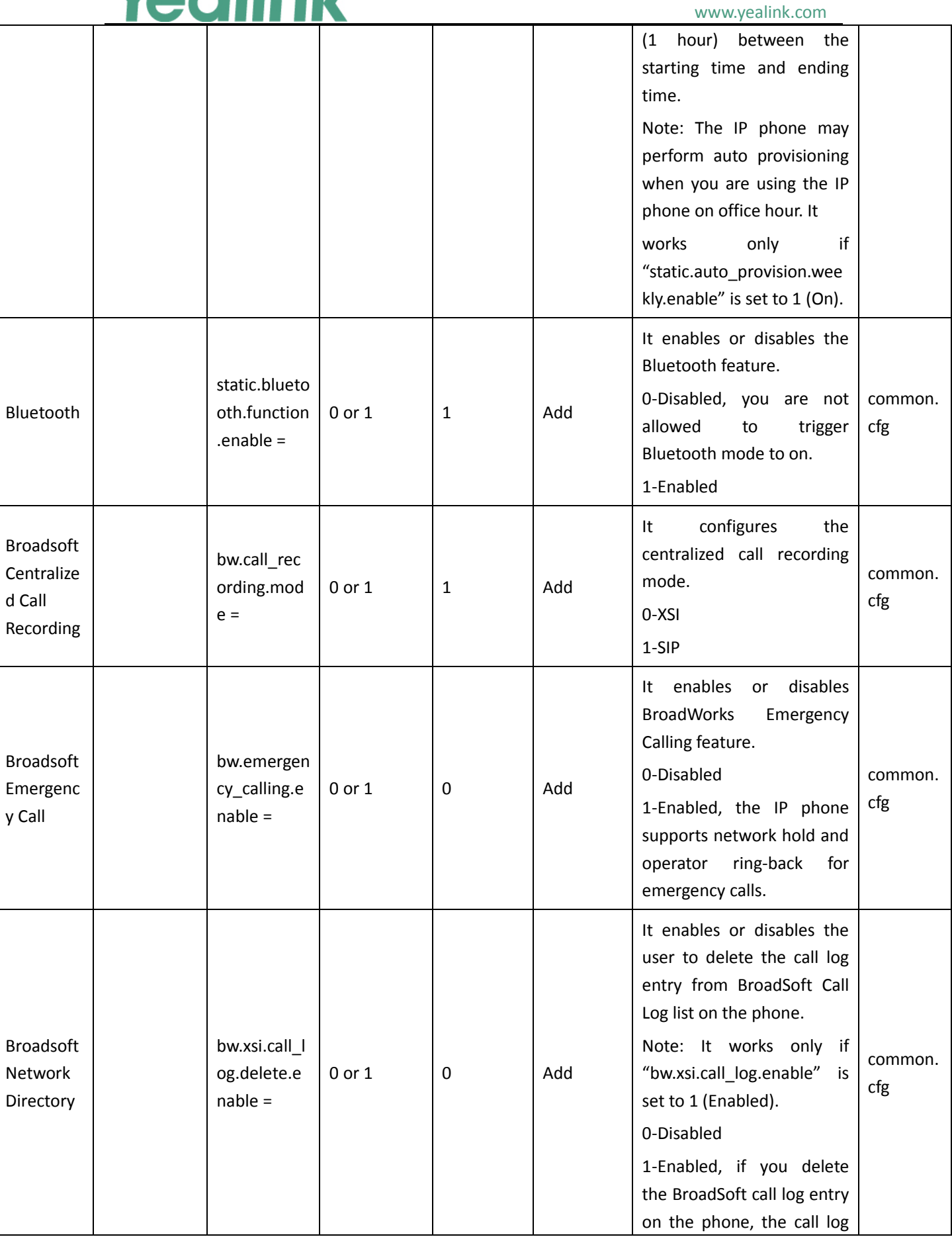

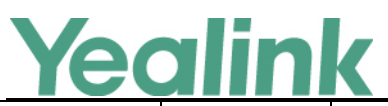

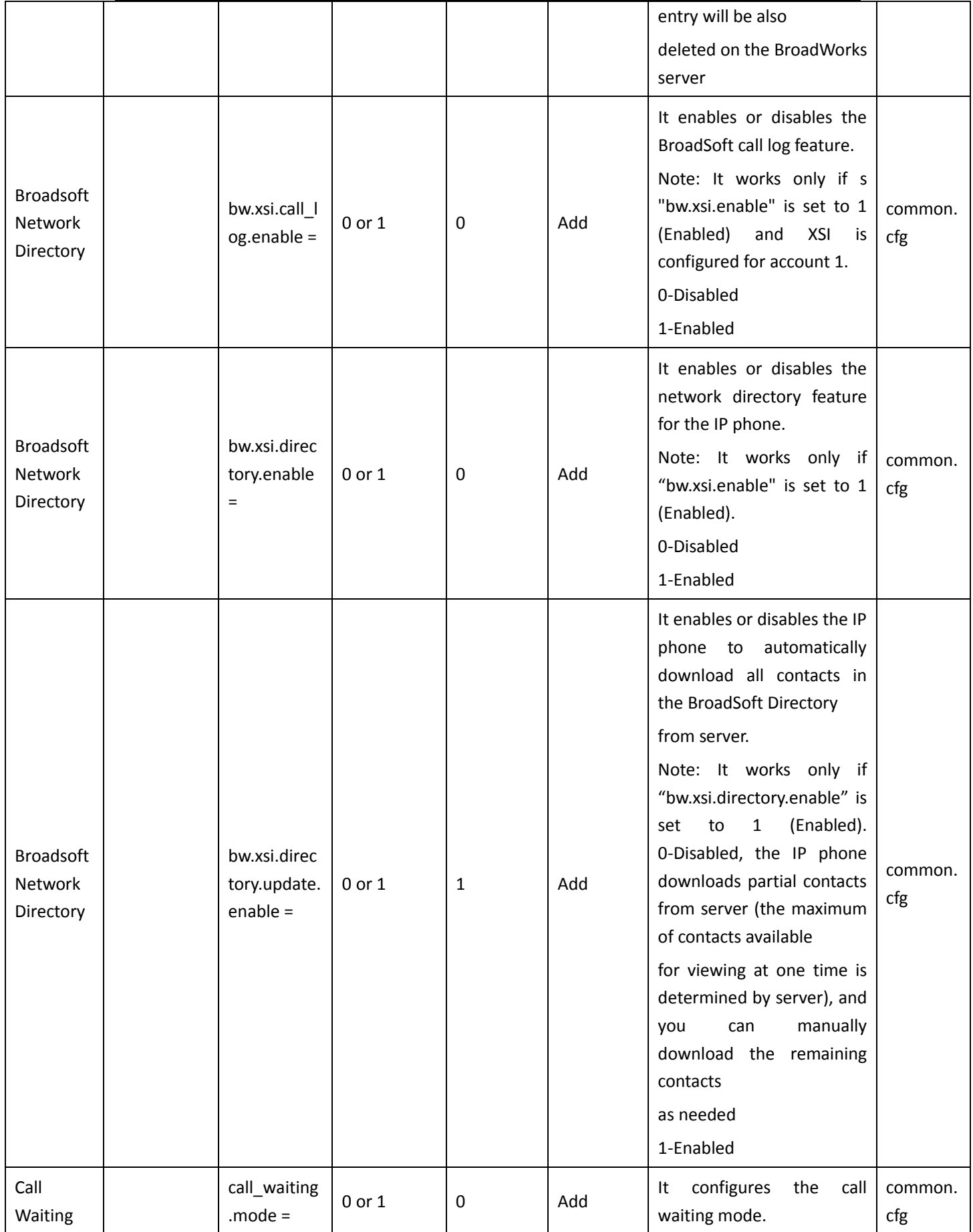

# Yealink

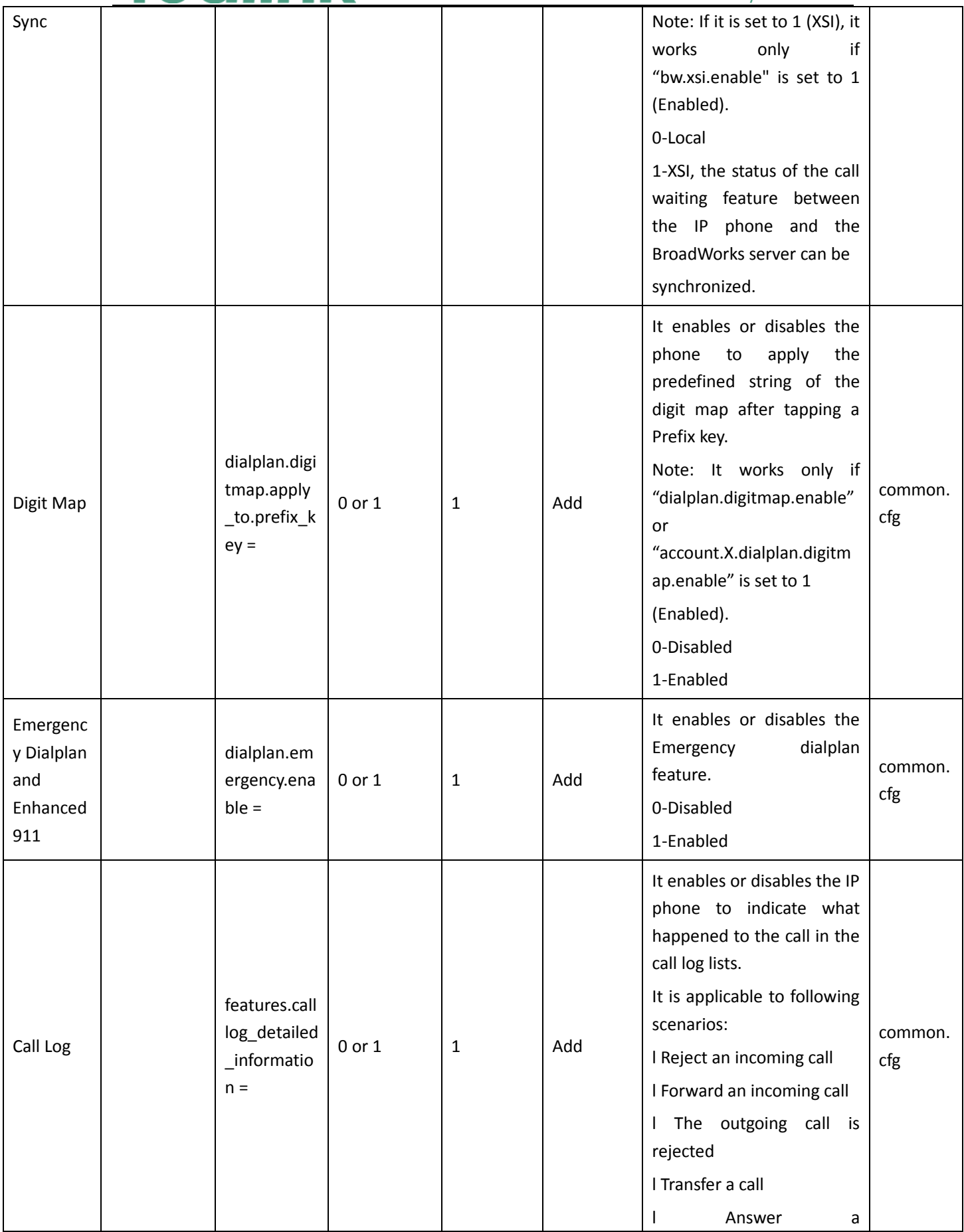

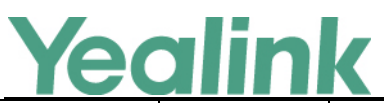

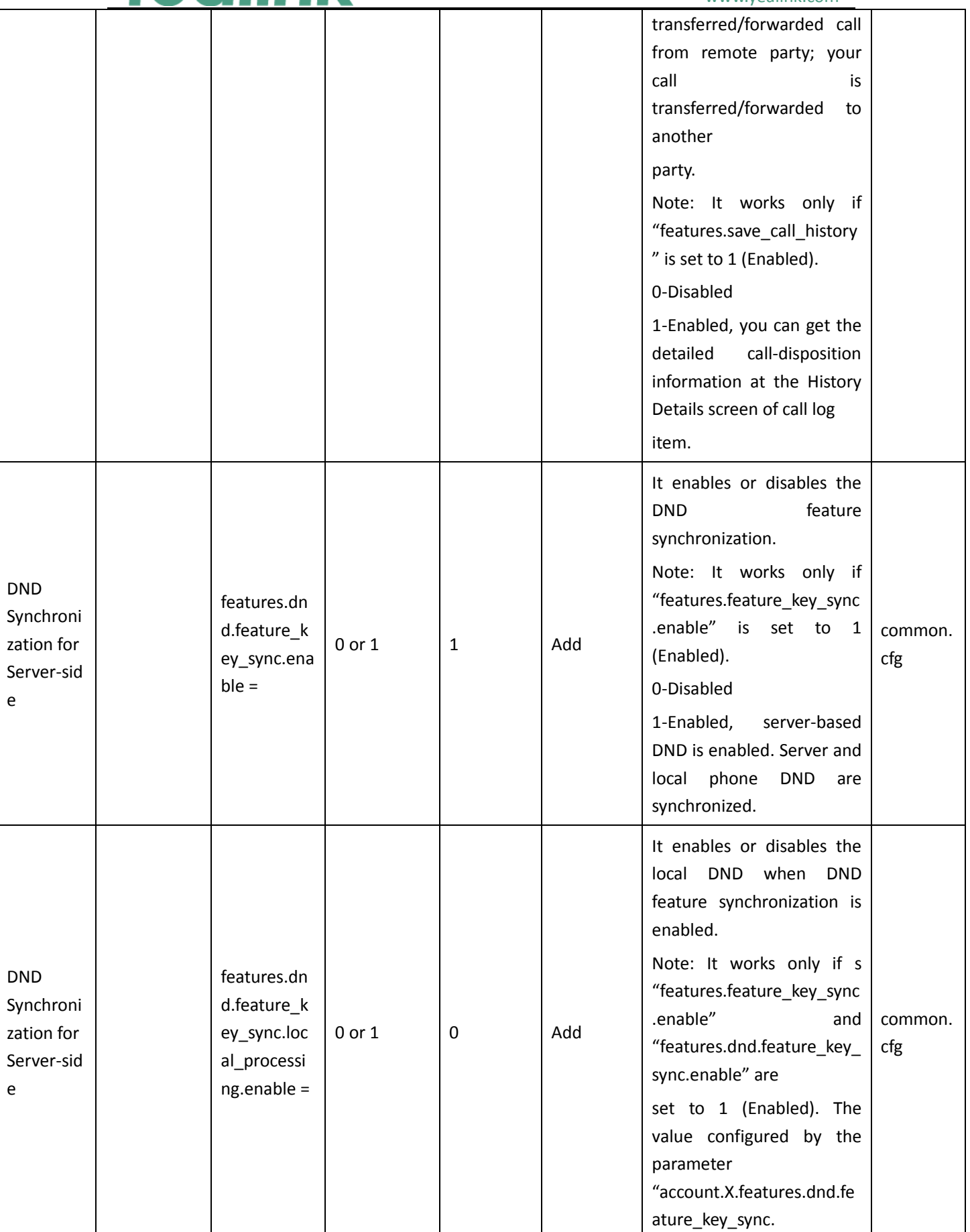

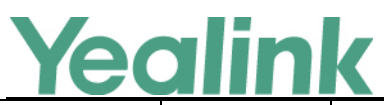

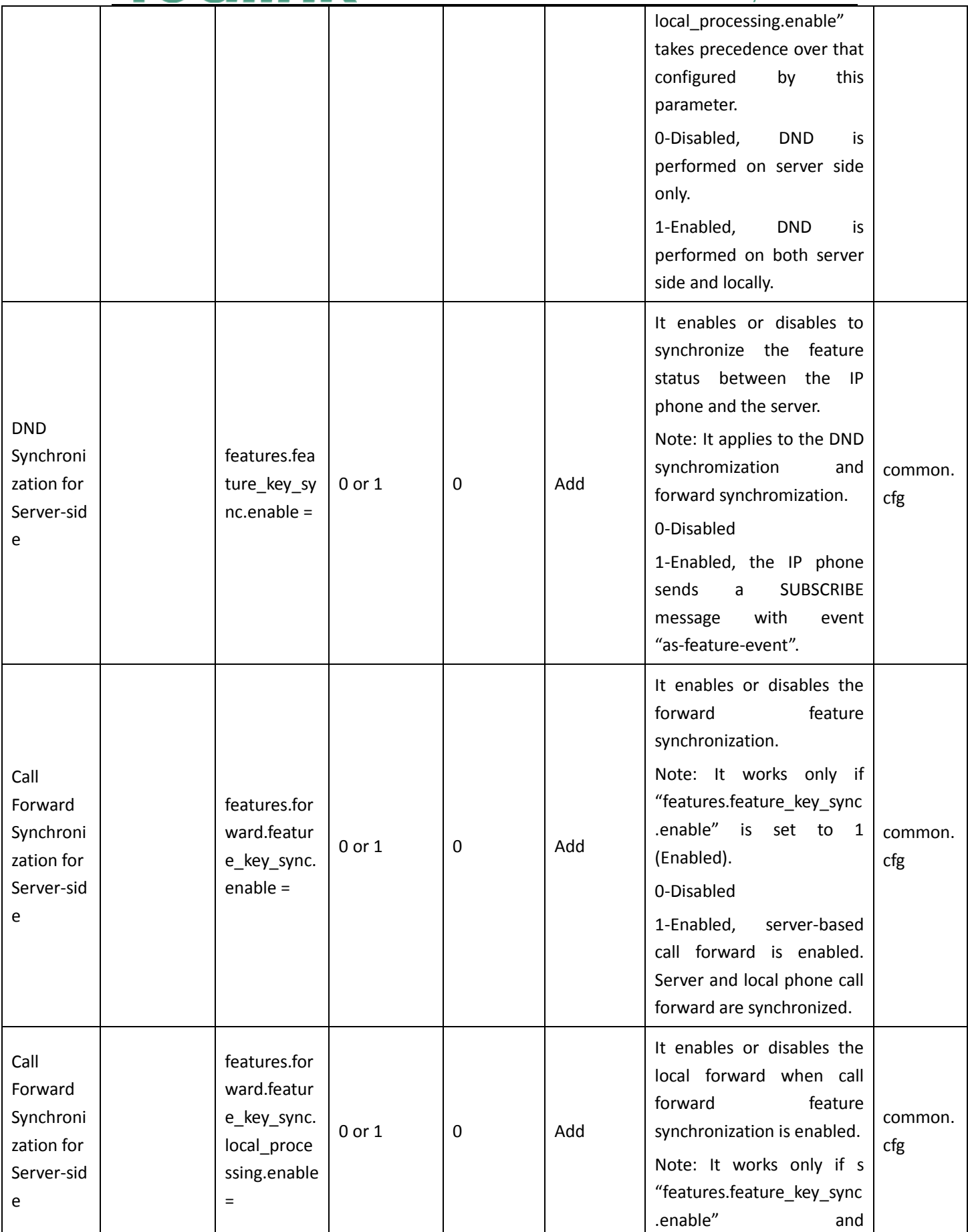

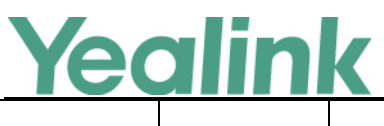

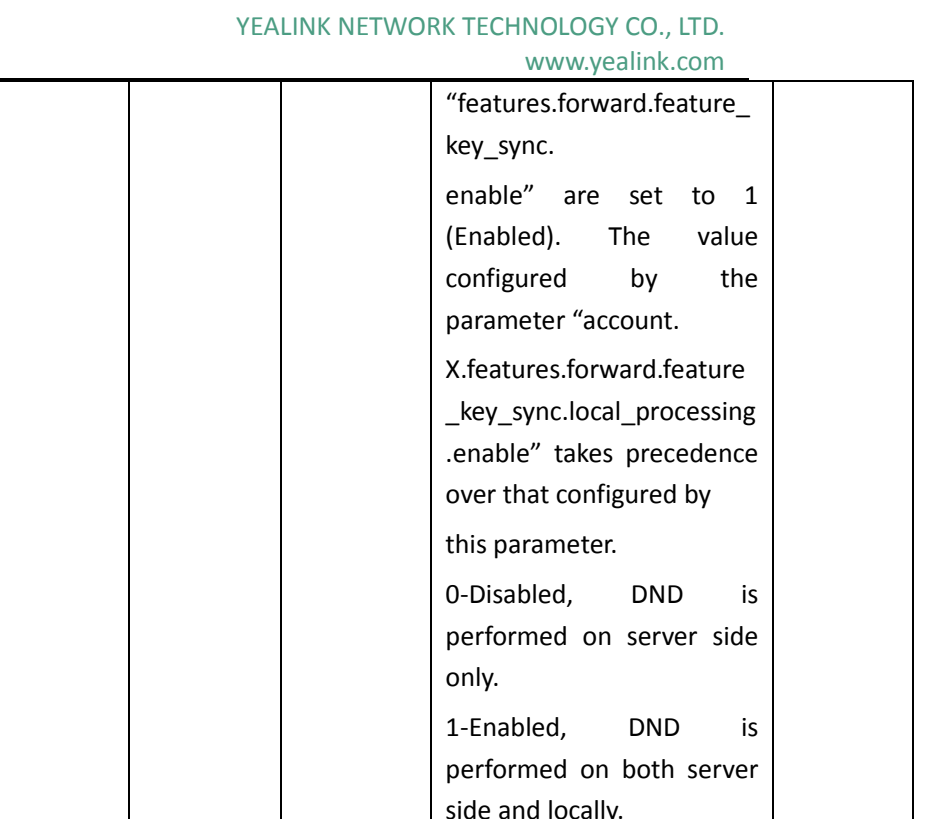

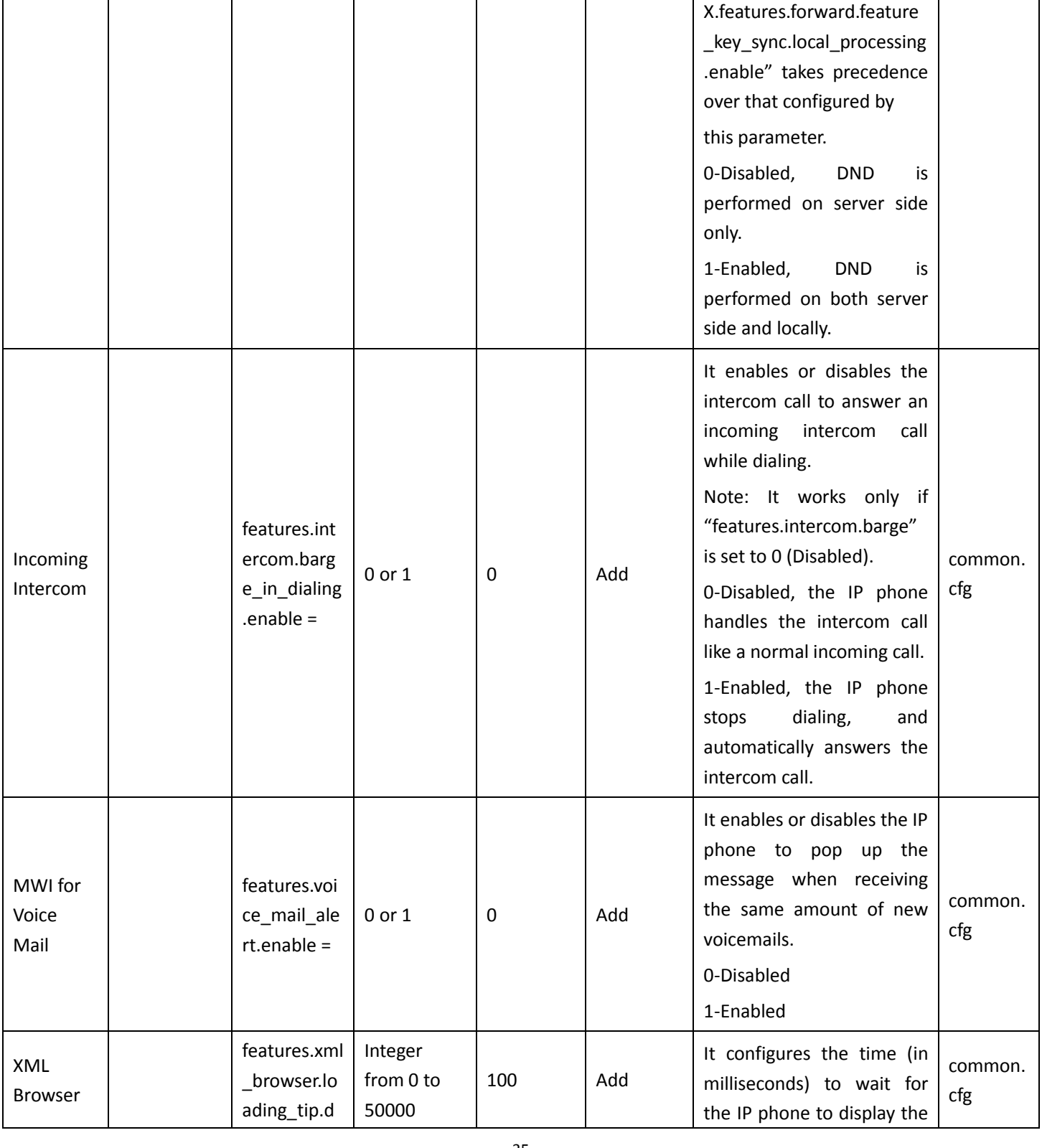

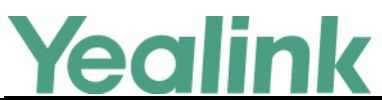

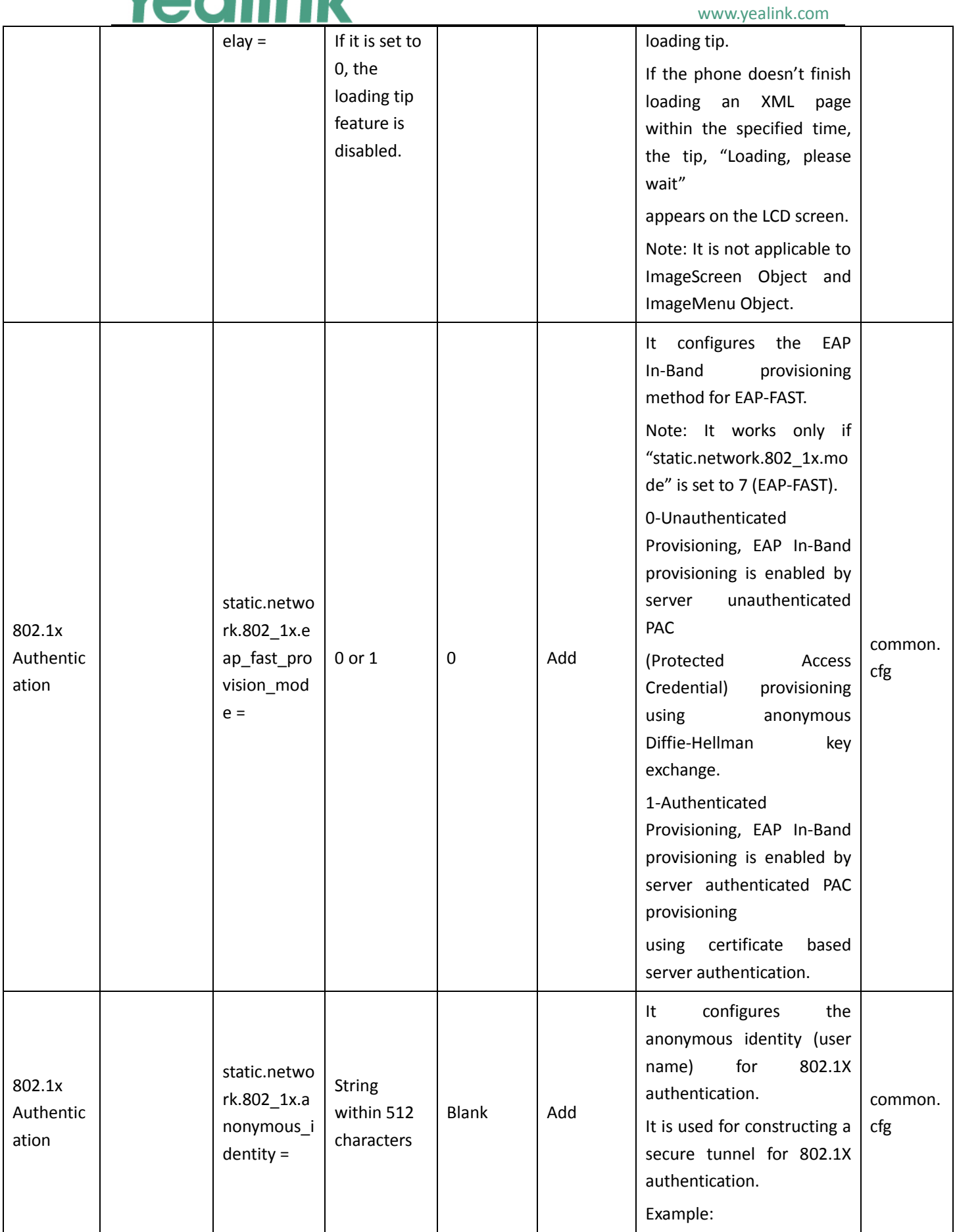

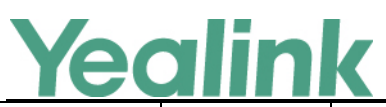

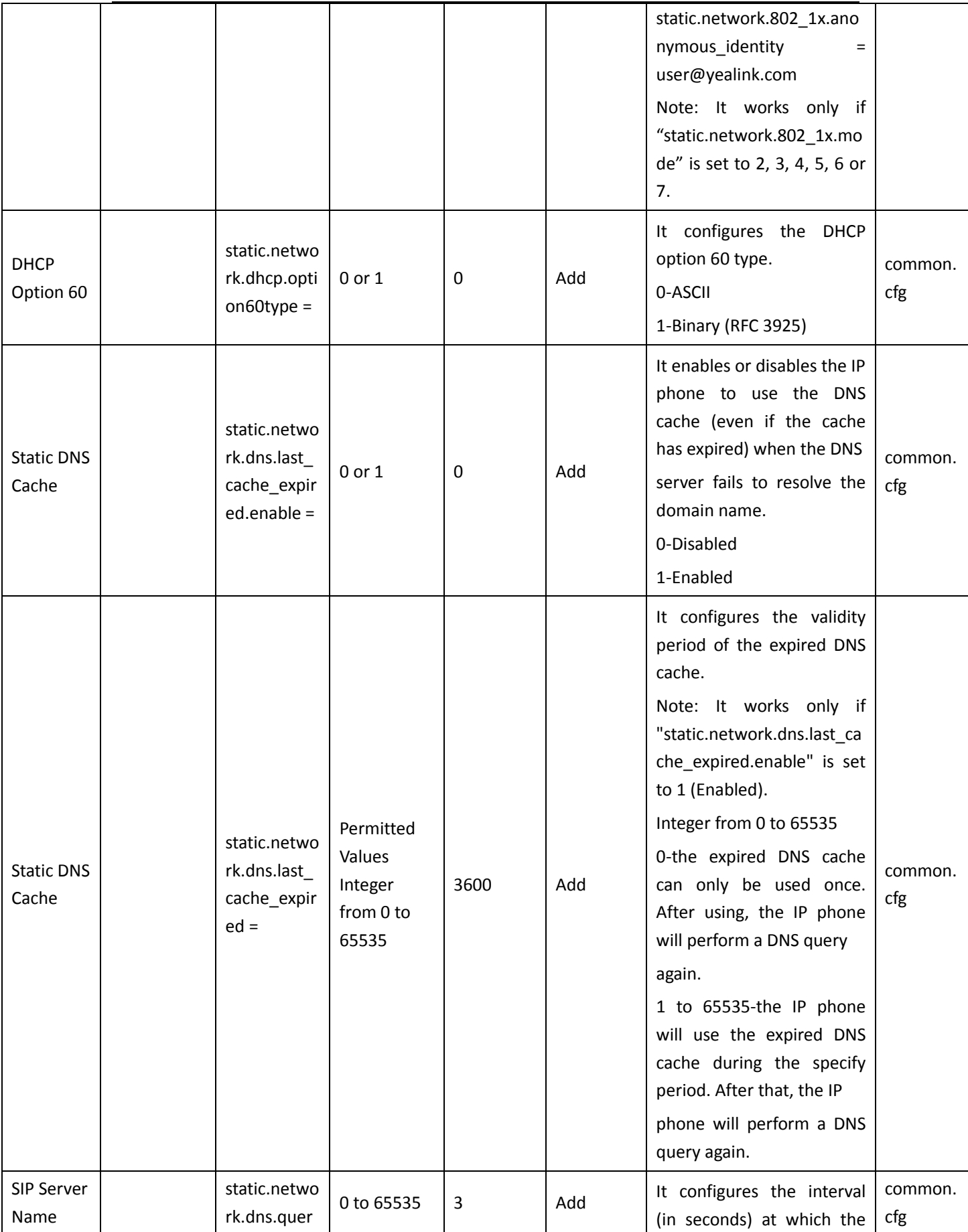

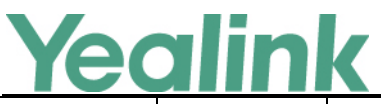

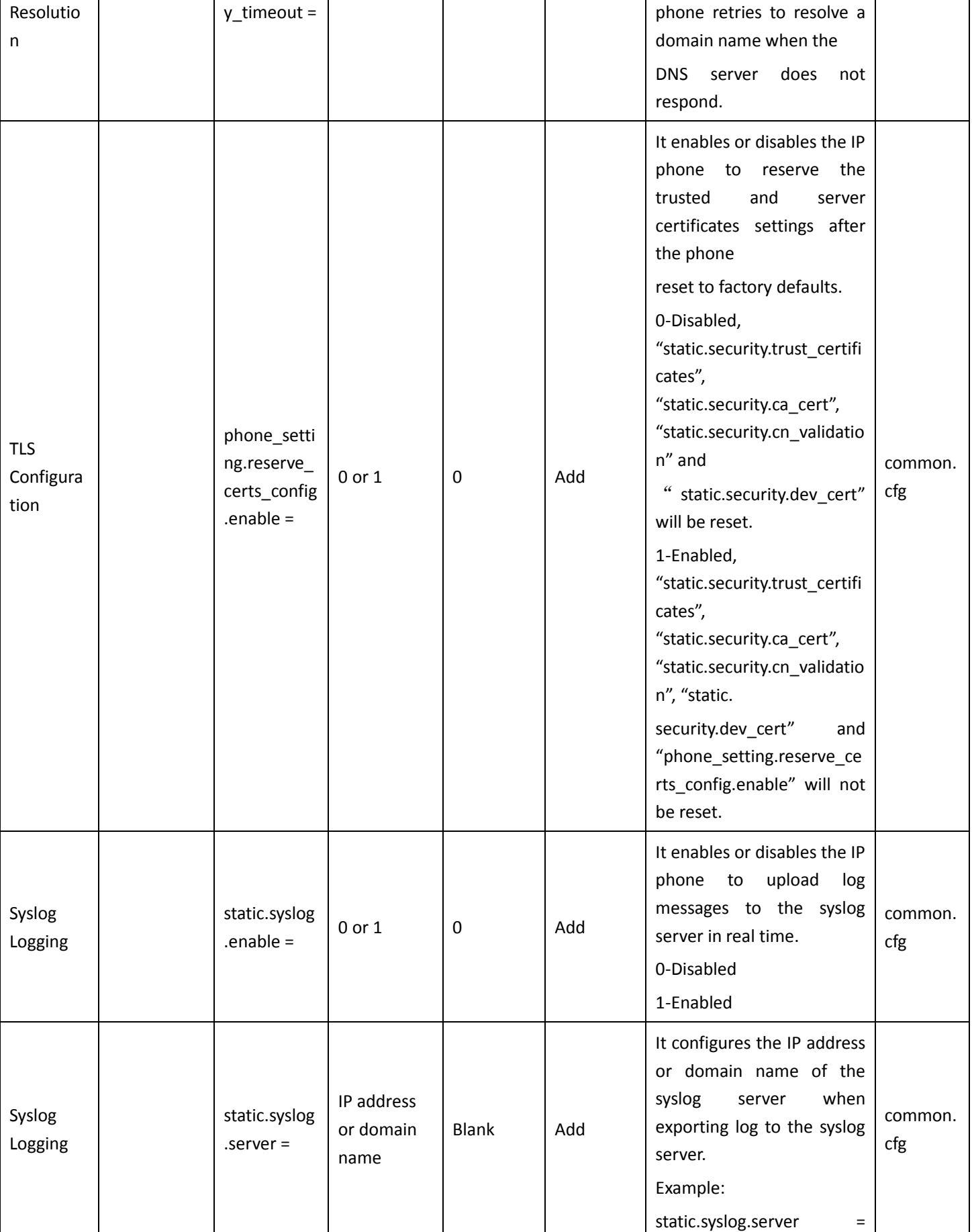

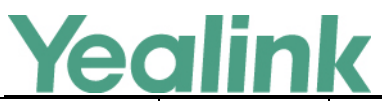

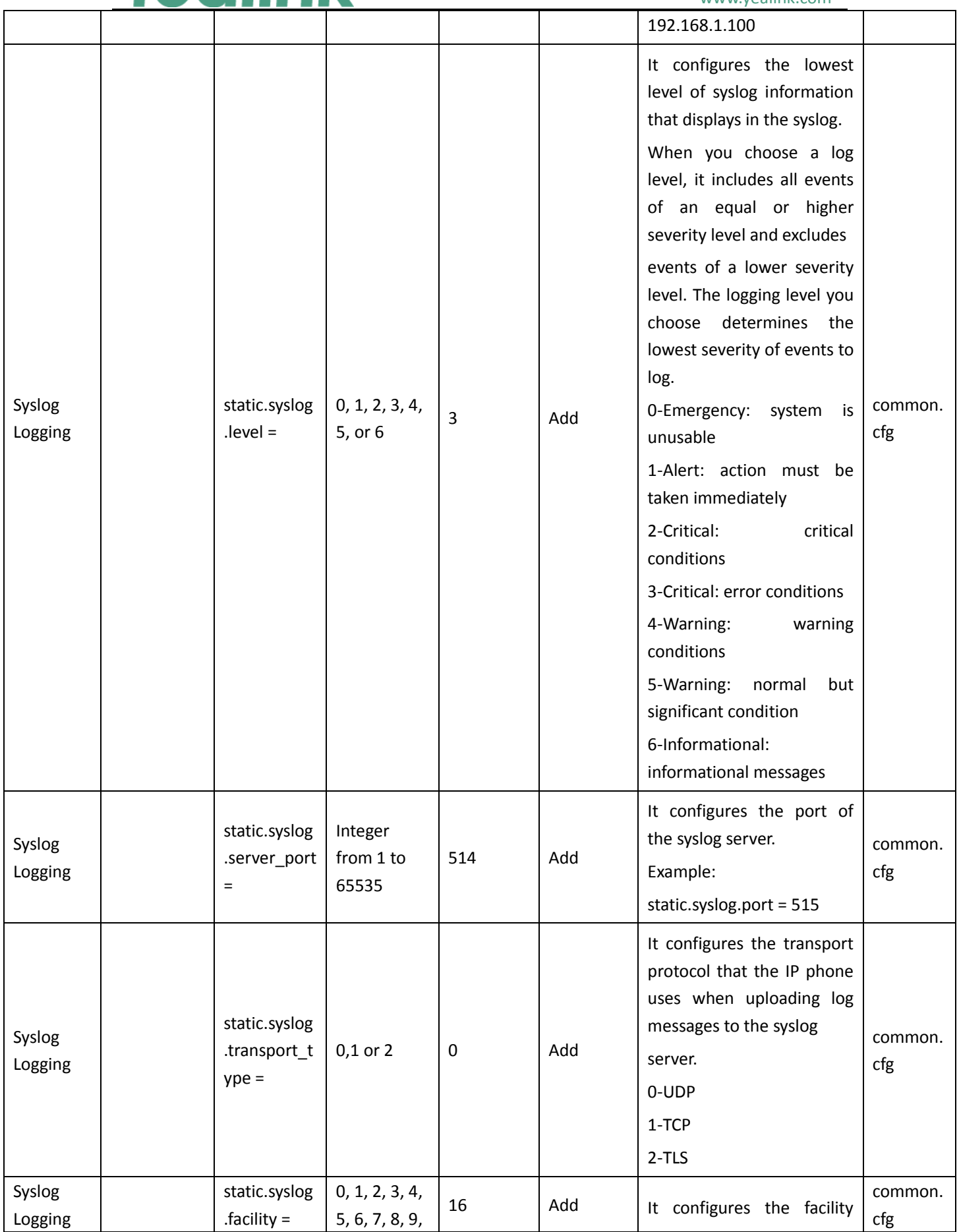

# Yealink

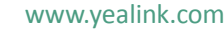

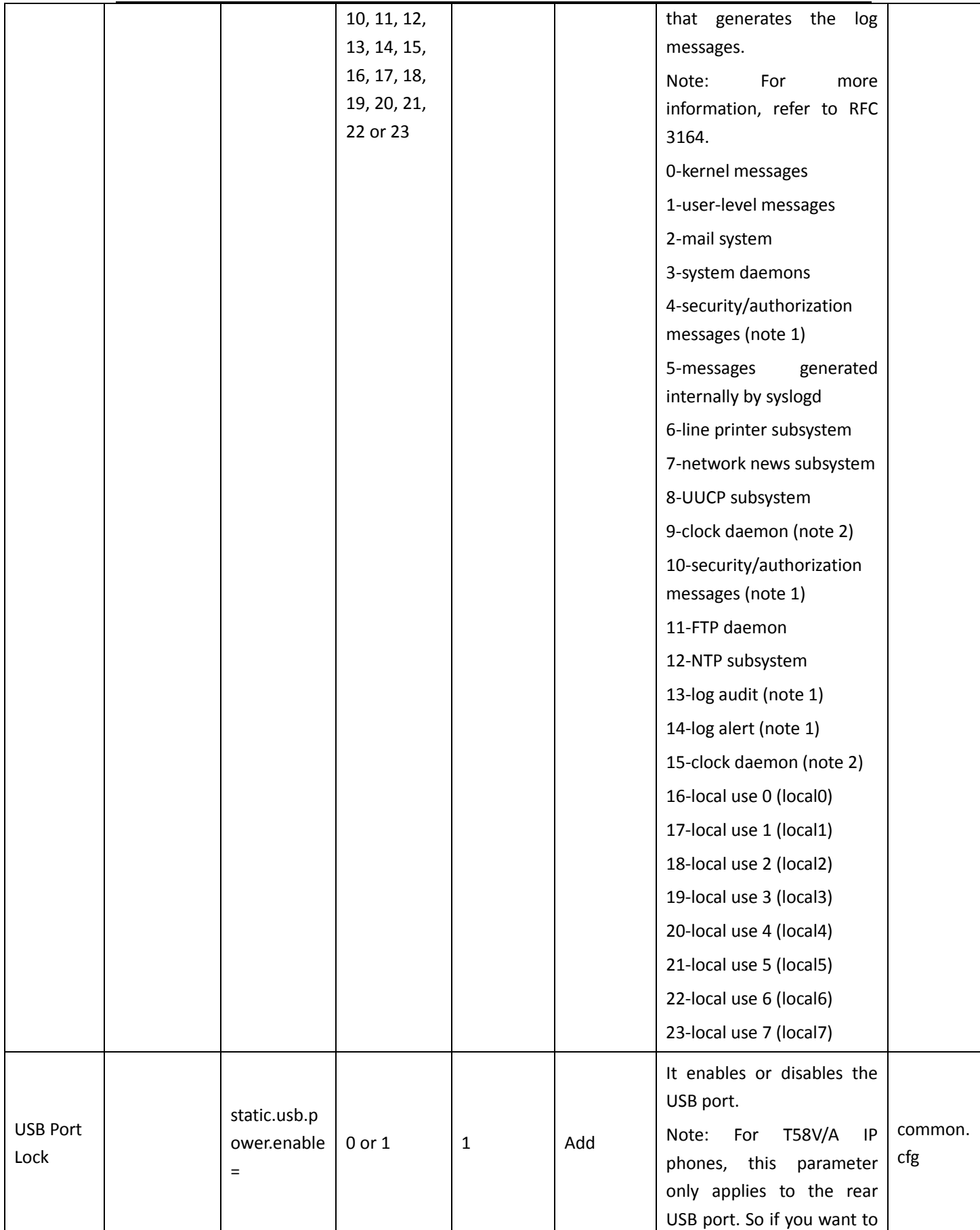

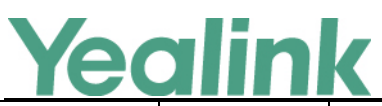

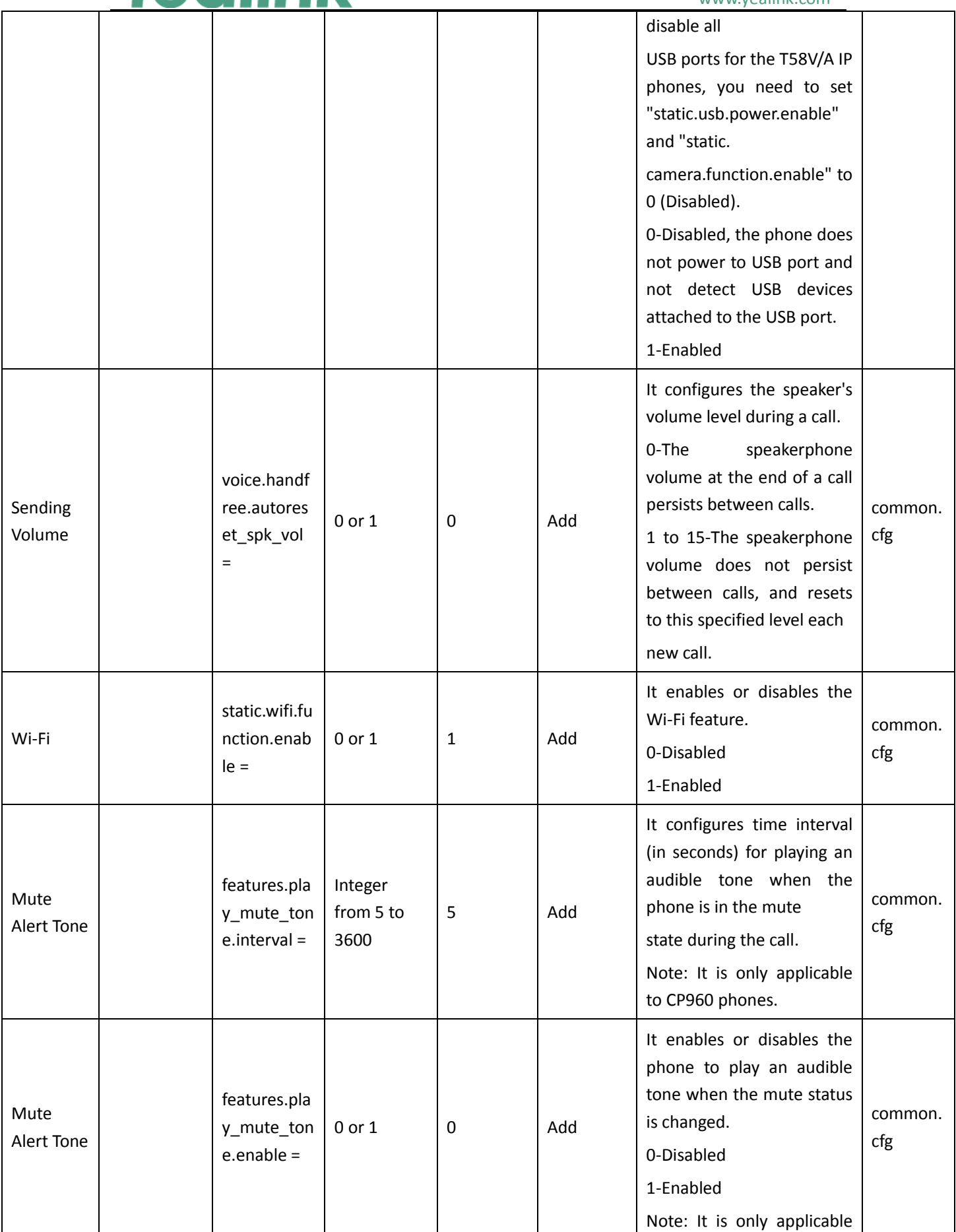

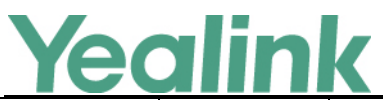

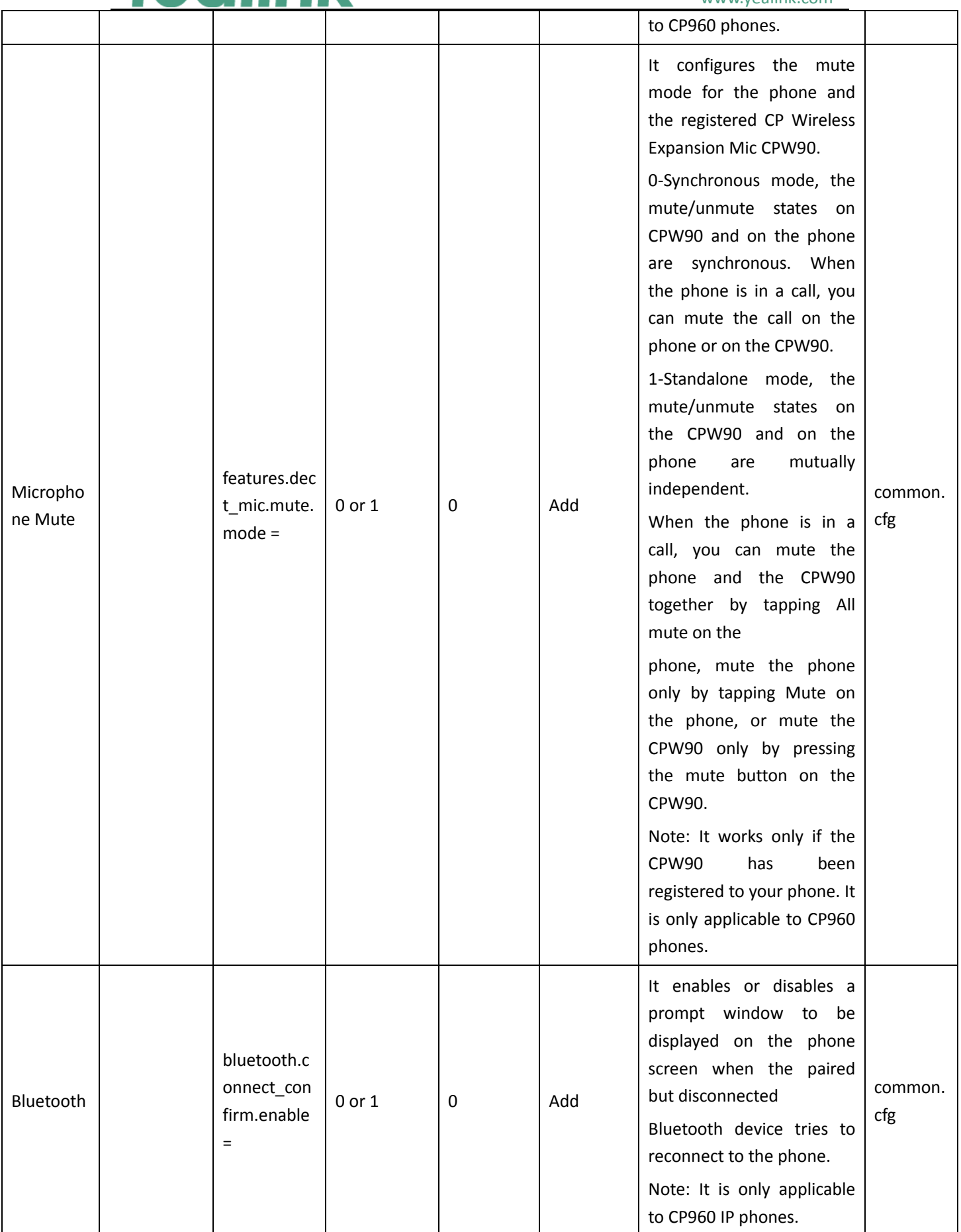

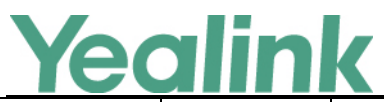

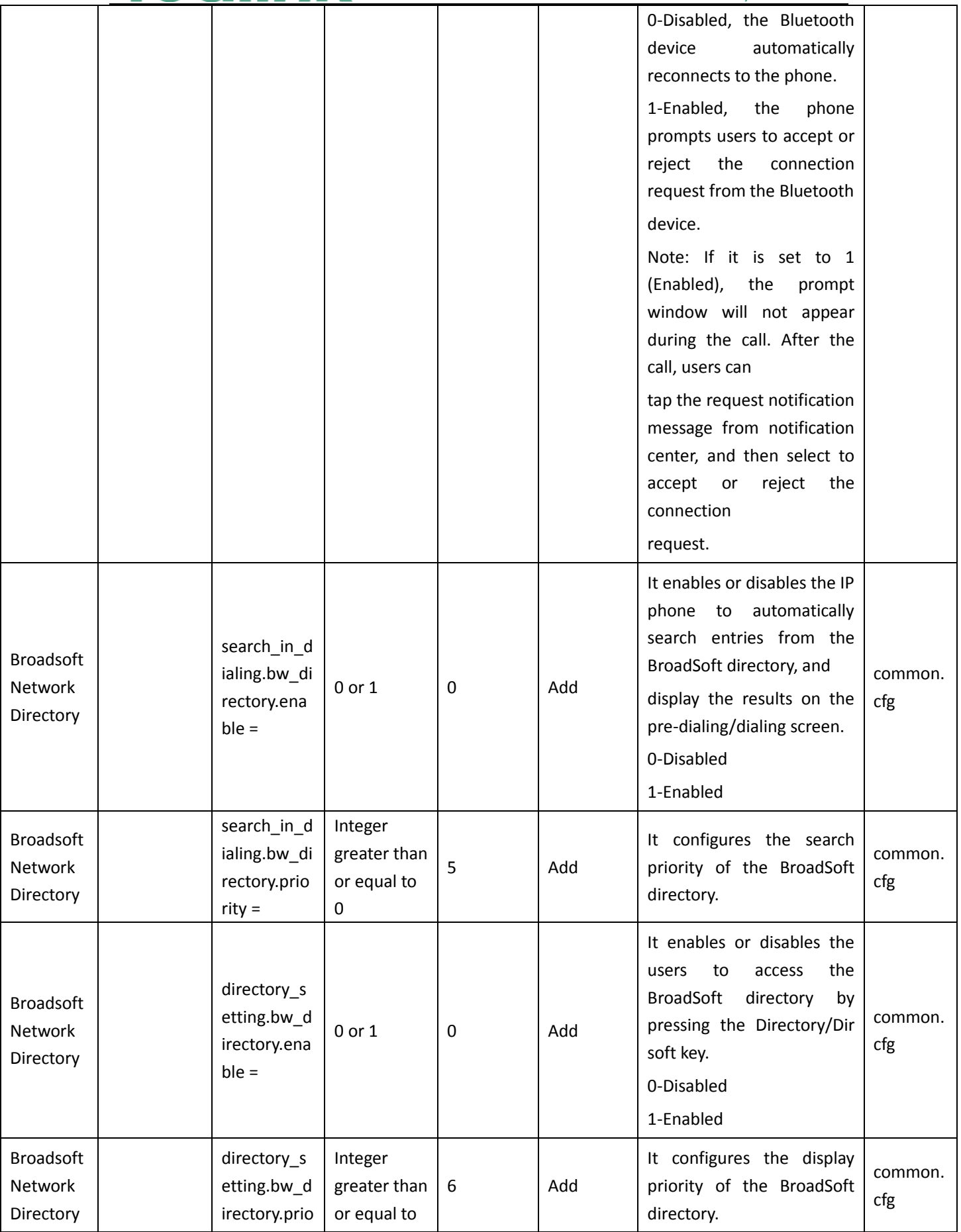

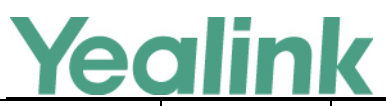

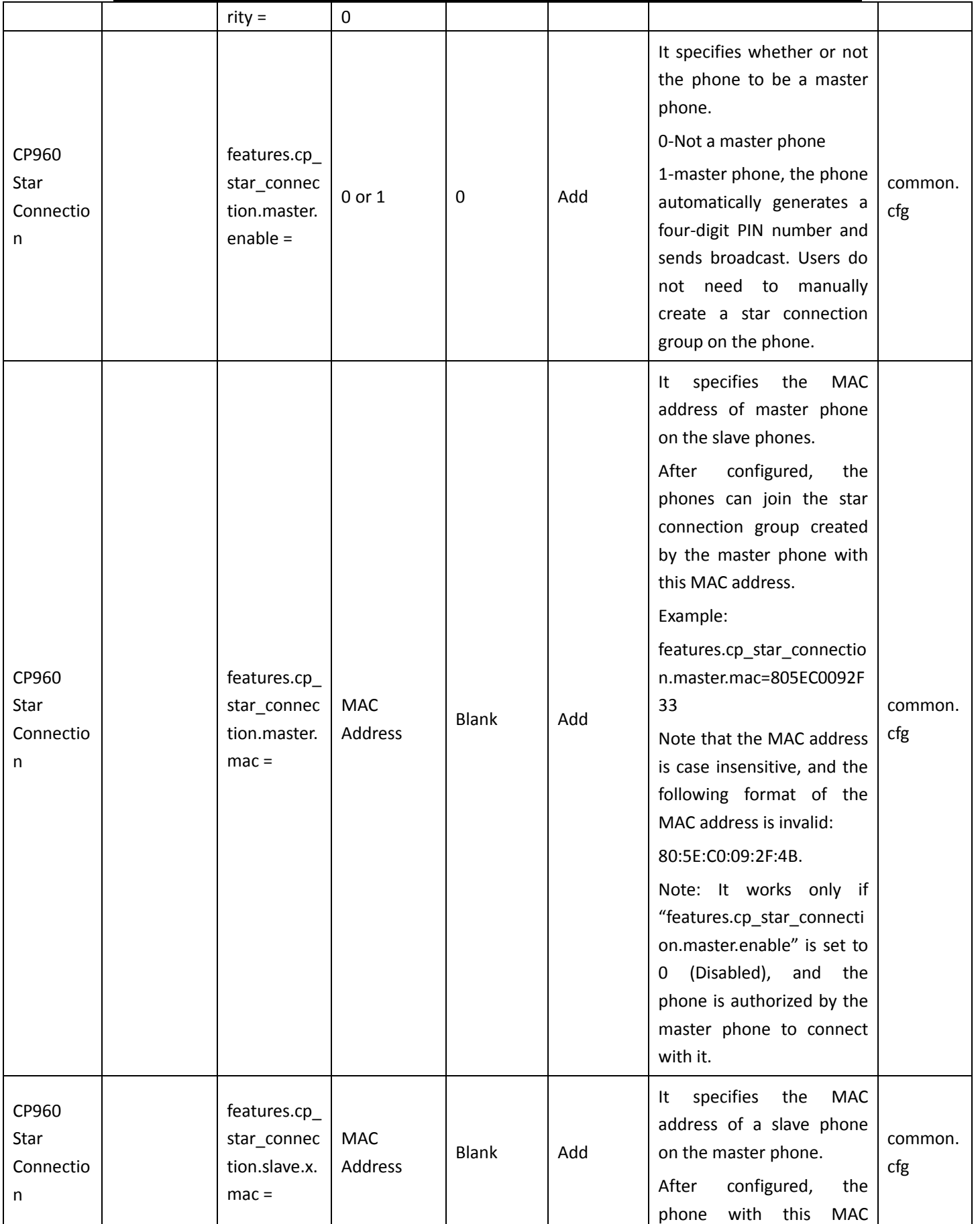

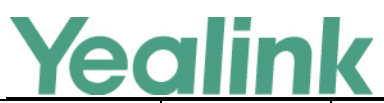

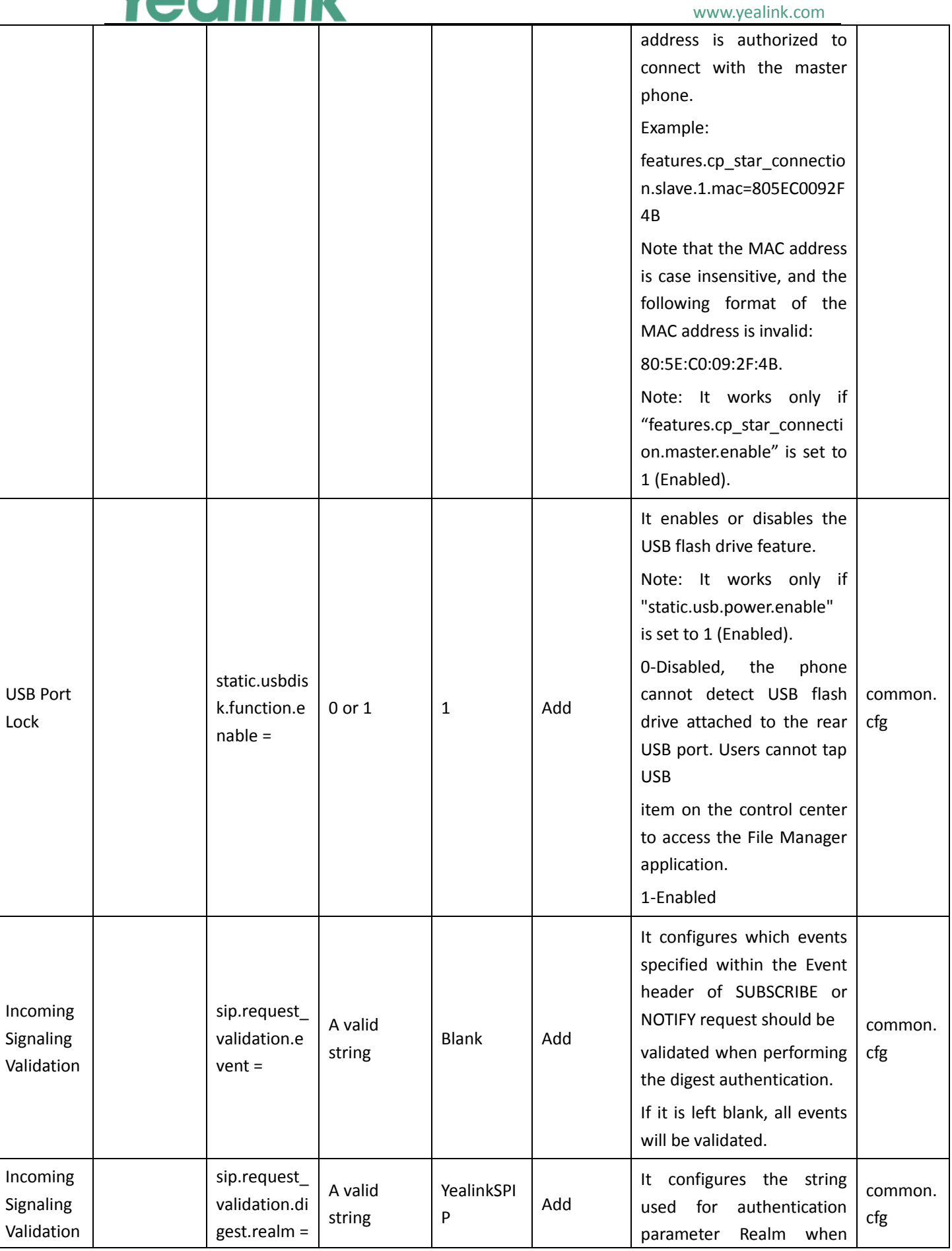

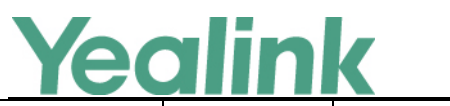

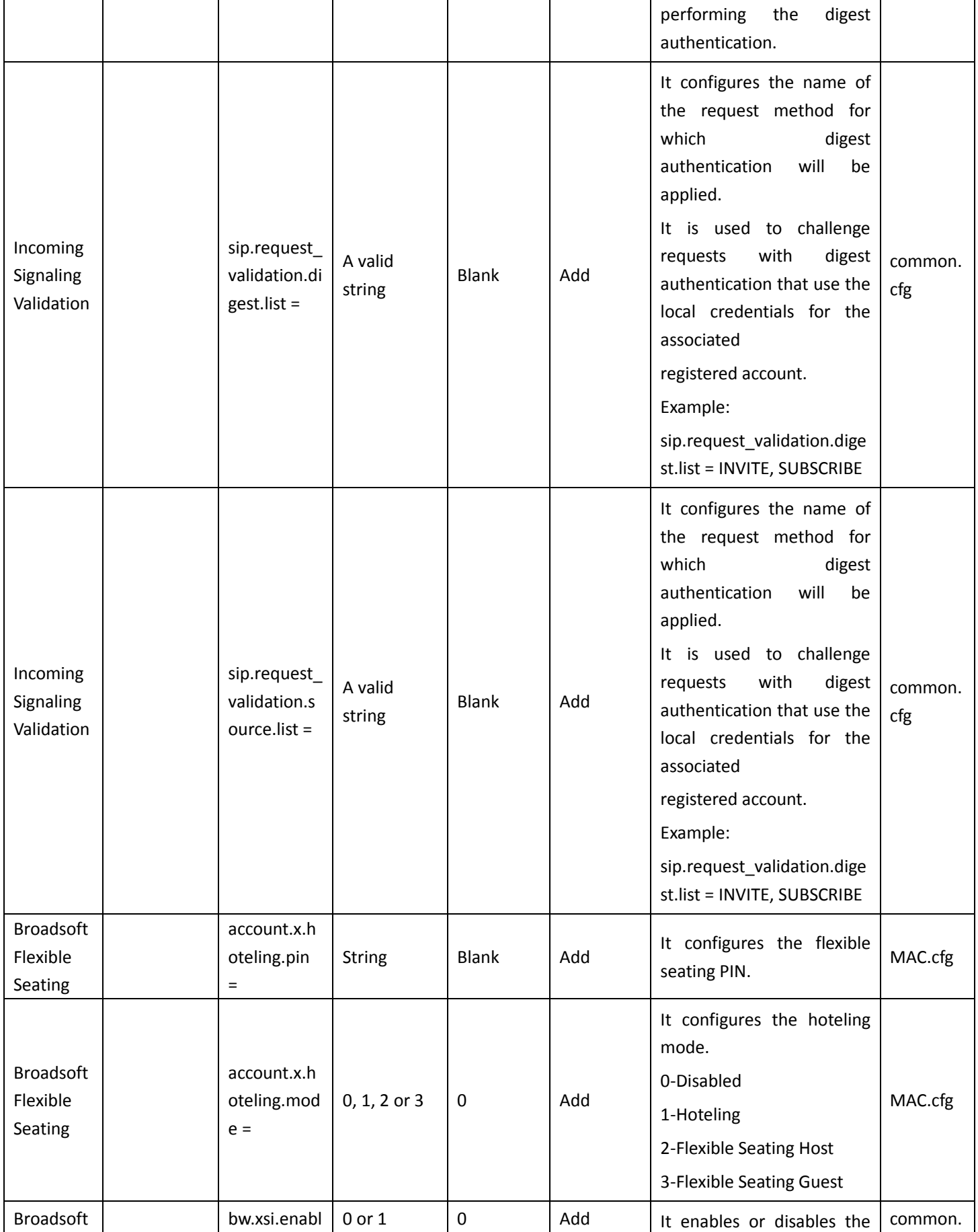

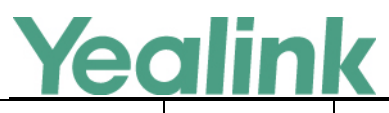

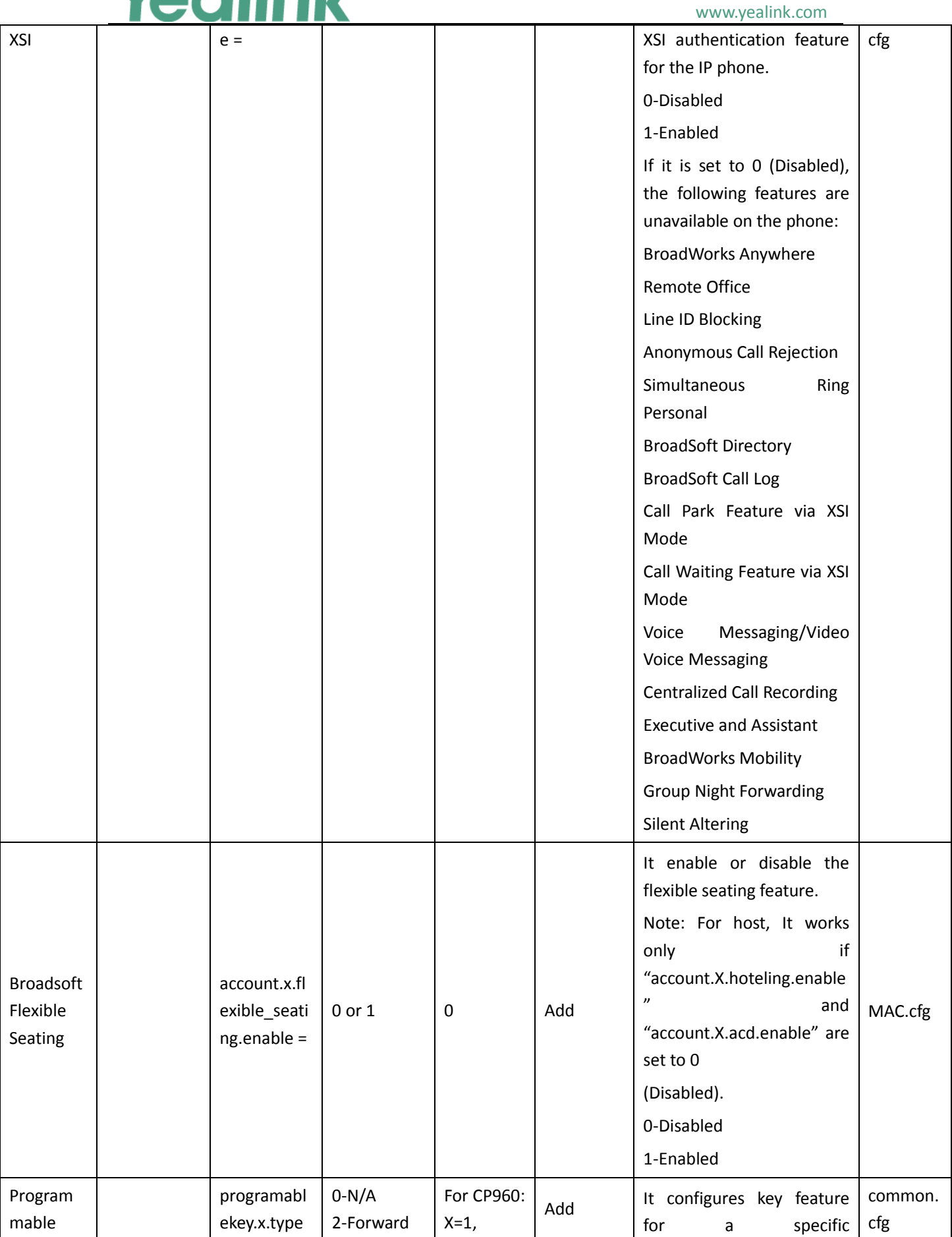

# **Yealink**

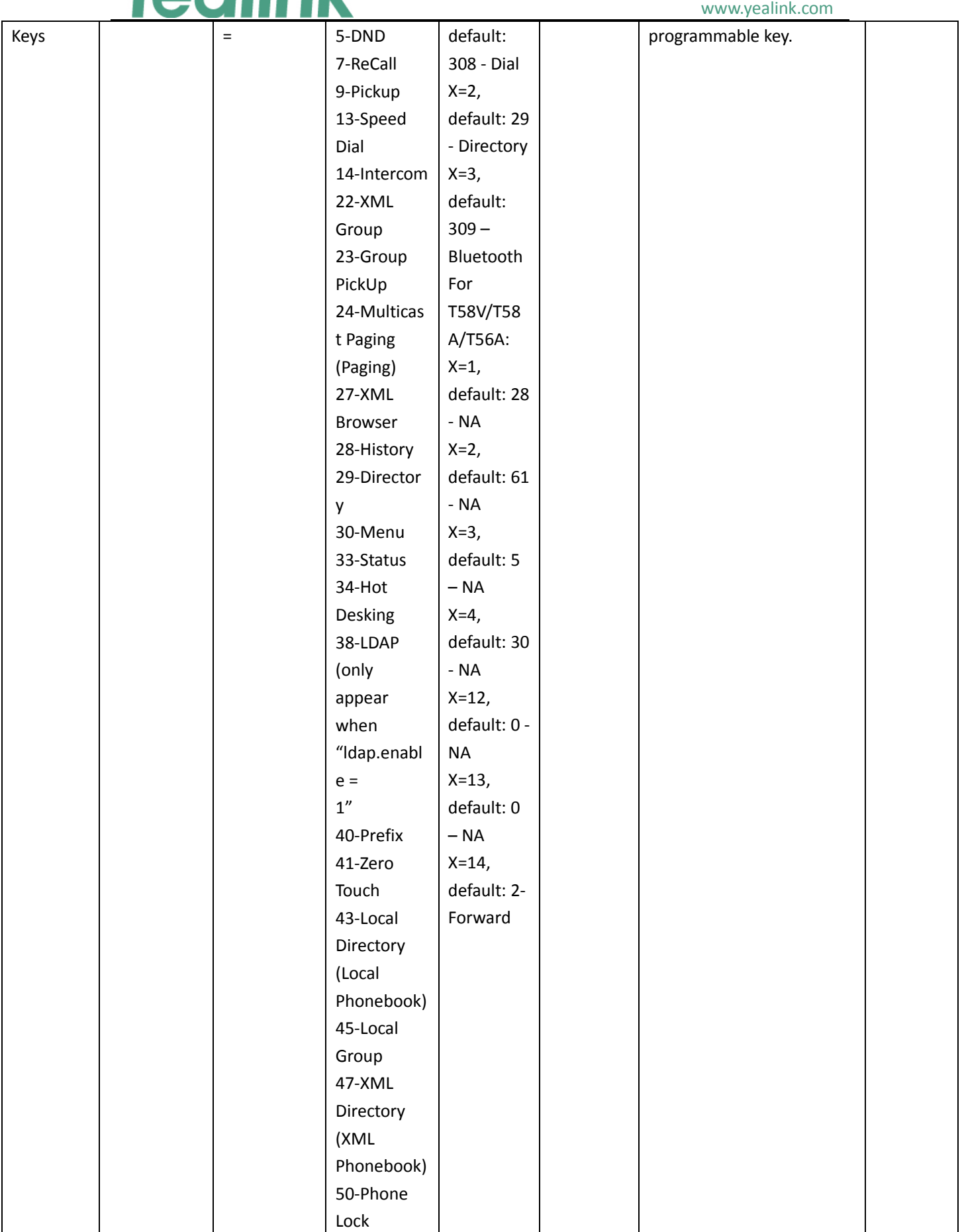

# Yealink

## YEALINK NETWORK TECHNOLOGY CO., LTD.

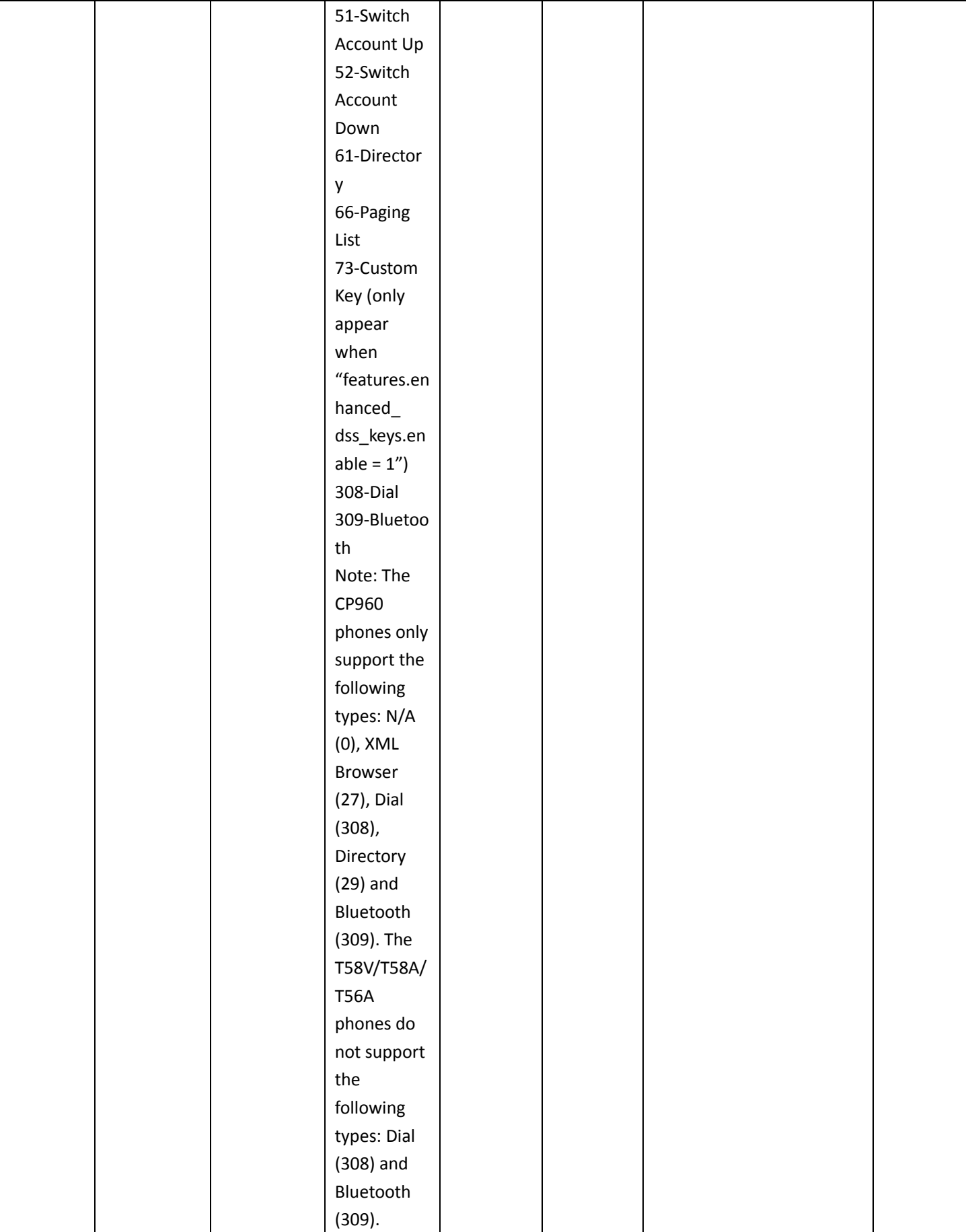

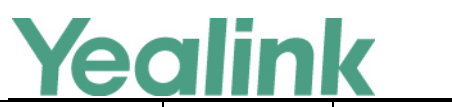

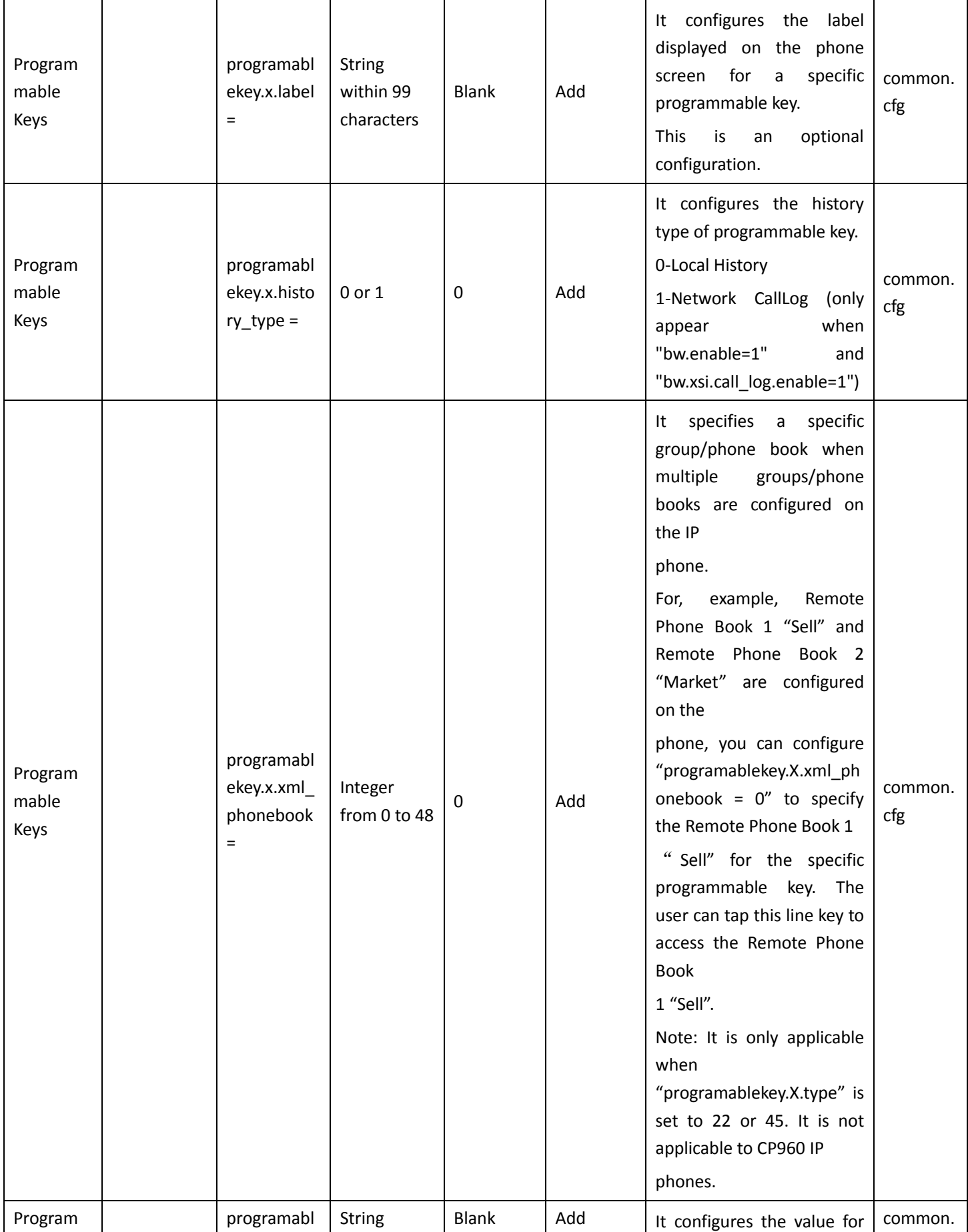

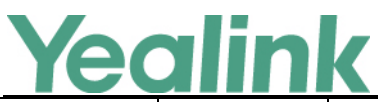

#### www.yealink.com mable Keys ekey.x.value = within 99 characters some programmable key features. Note: You need to configure this parameter when "programablekey.X.type" is set to 2, 9, 13, 14, 23, 24, 27, 40 or 73. cfg Program mable Keys programabl ekey.x.line = 1-Line 1 2-Line 2 … 16-Line 16 1 Add It configures the desired line to apply the programmable key feature. Note: It is not applicable to CP960 IP phones. common. cfg Directory Search phone\_setti ng.search.hi ghlight\_key words.enabl  $e =$  $0$  or  $1$  0  $\qquad$  Add It enables or disables the IP phone to highlight the matched characters in the search results. 0-Disabled 1-Enabled common. cfg Shortcut Key/Progr ammable Key Icons Customiza tion dsskey.icon. url = String Blank Add It configures the access URL of a TAR icon file for shortcut key/programmable key. The format of the icon must be \*.png. The icon file should be compressed into a TAR file in advance and then place it to the provisioning server. Example: dsskey.icon.url = tftp://192.168.10.25/icon\_ directory.tar Note: We recommend you use a mixture of letters and characters for the icon and TAR file names. Shortcut key is only applicable to common. cfg

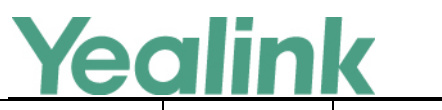

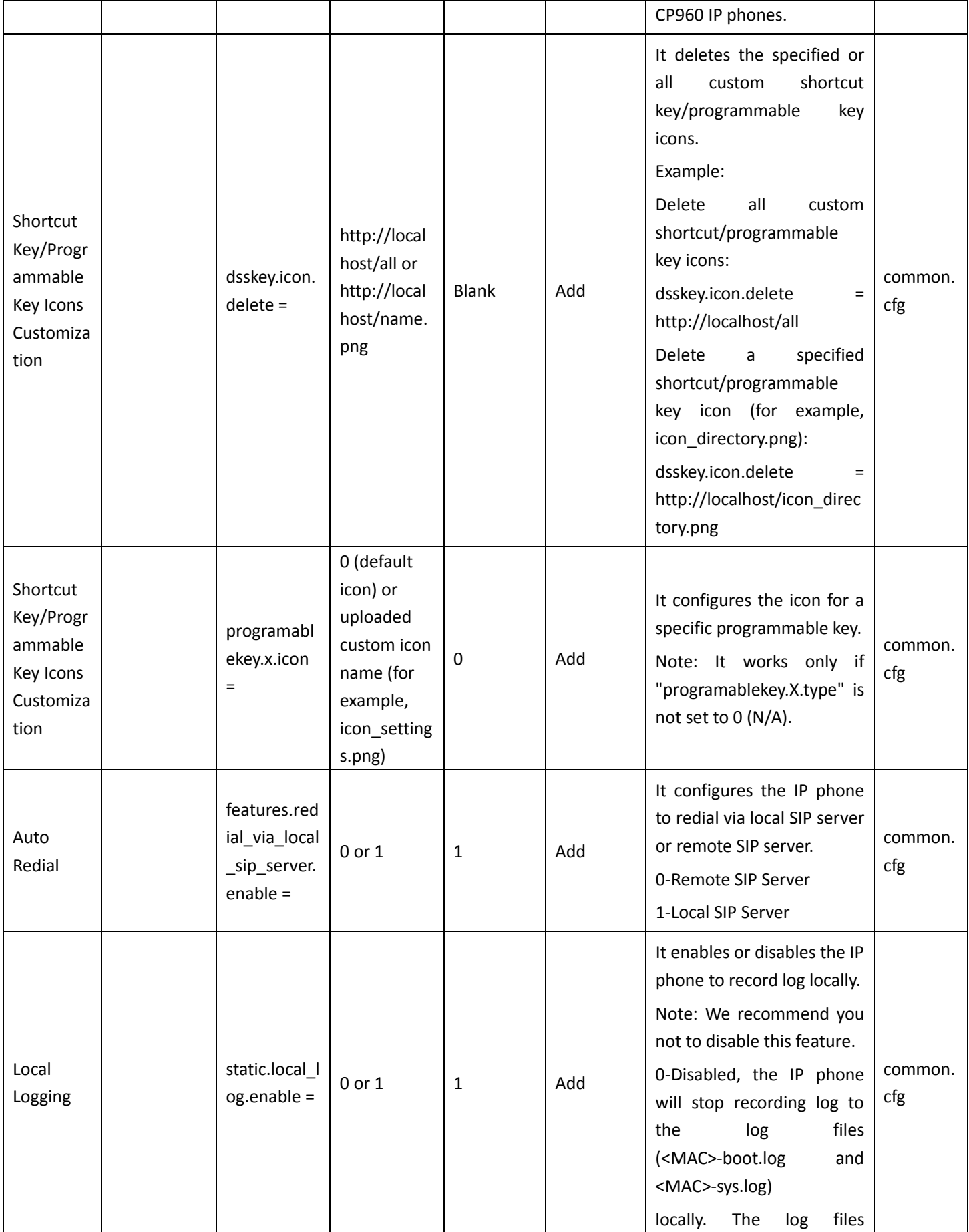

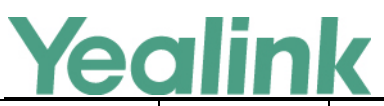

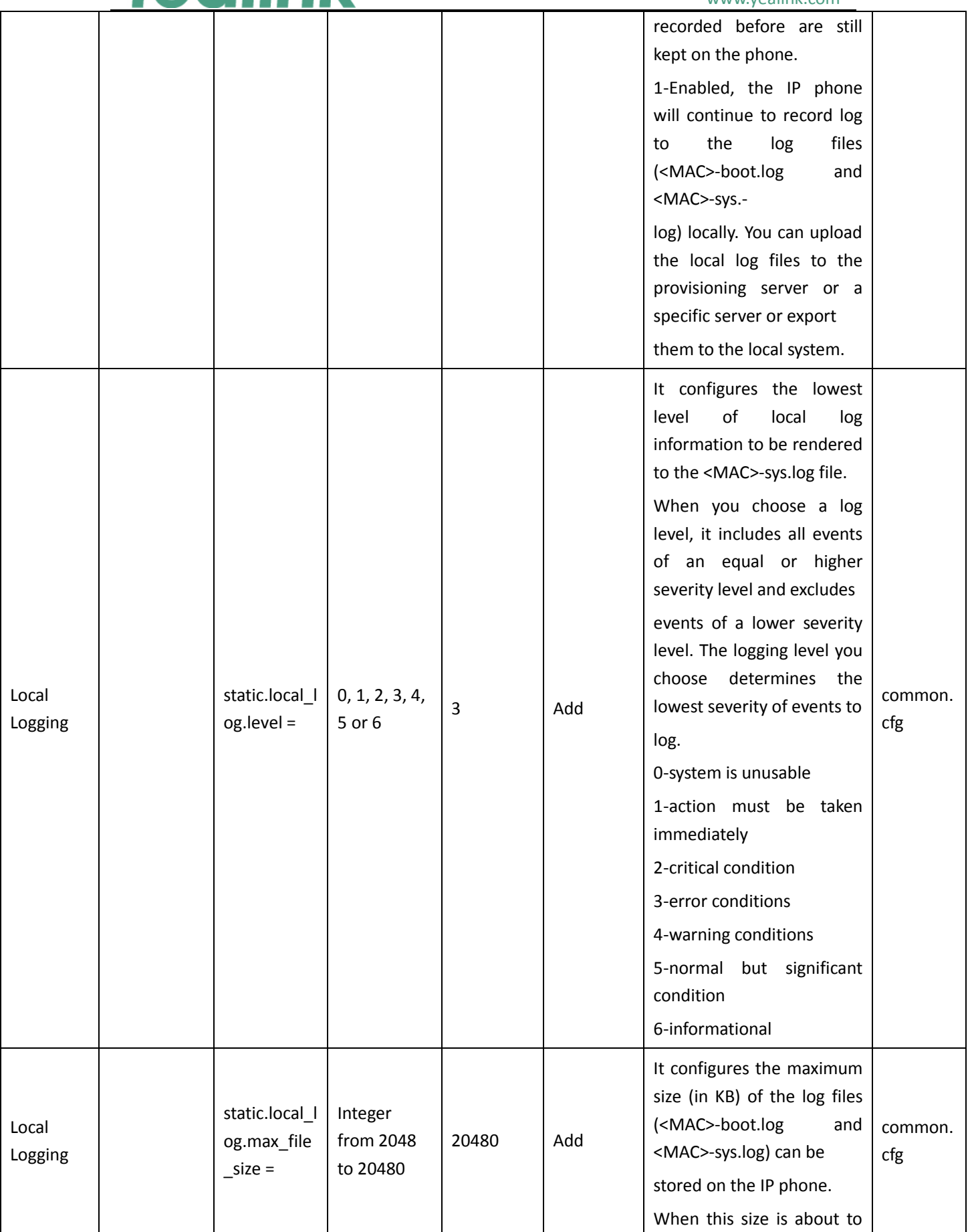

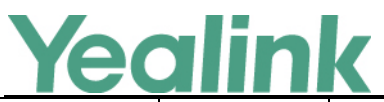

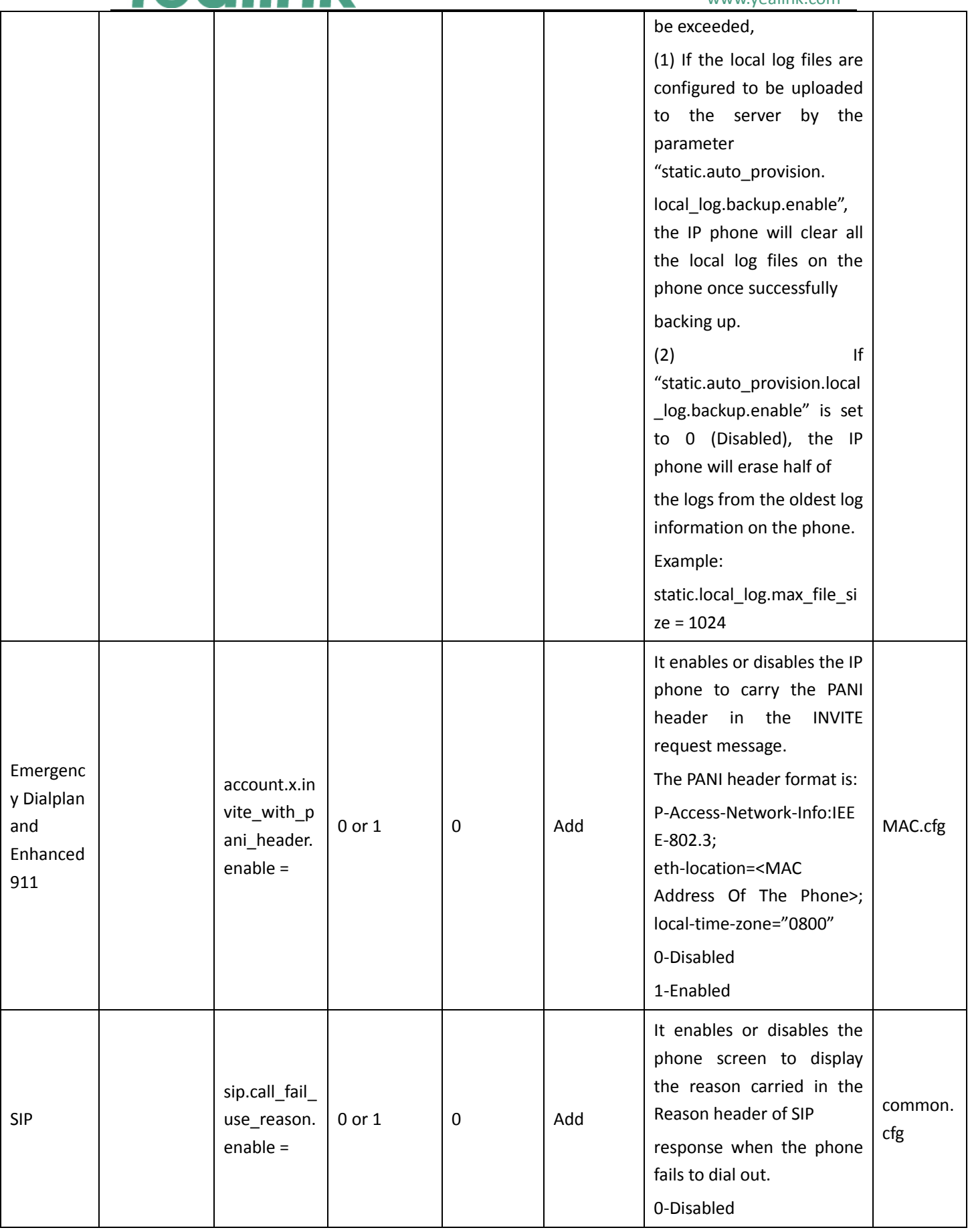

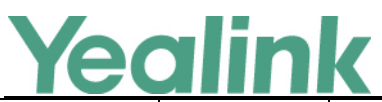

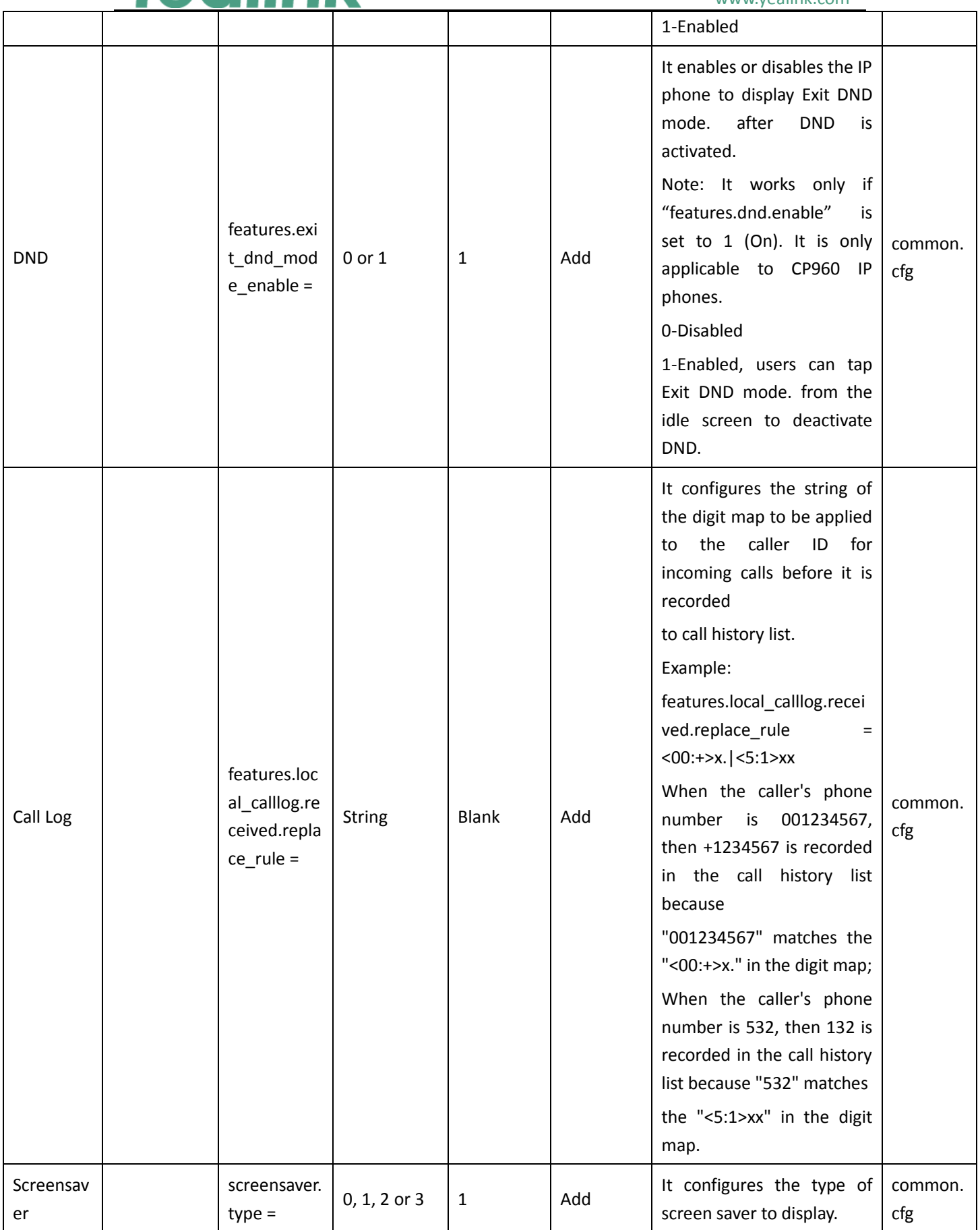

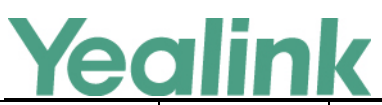

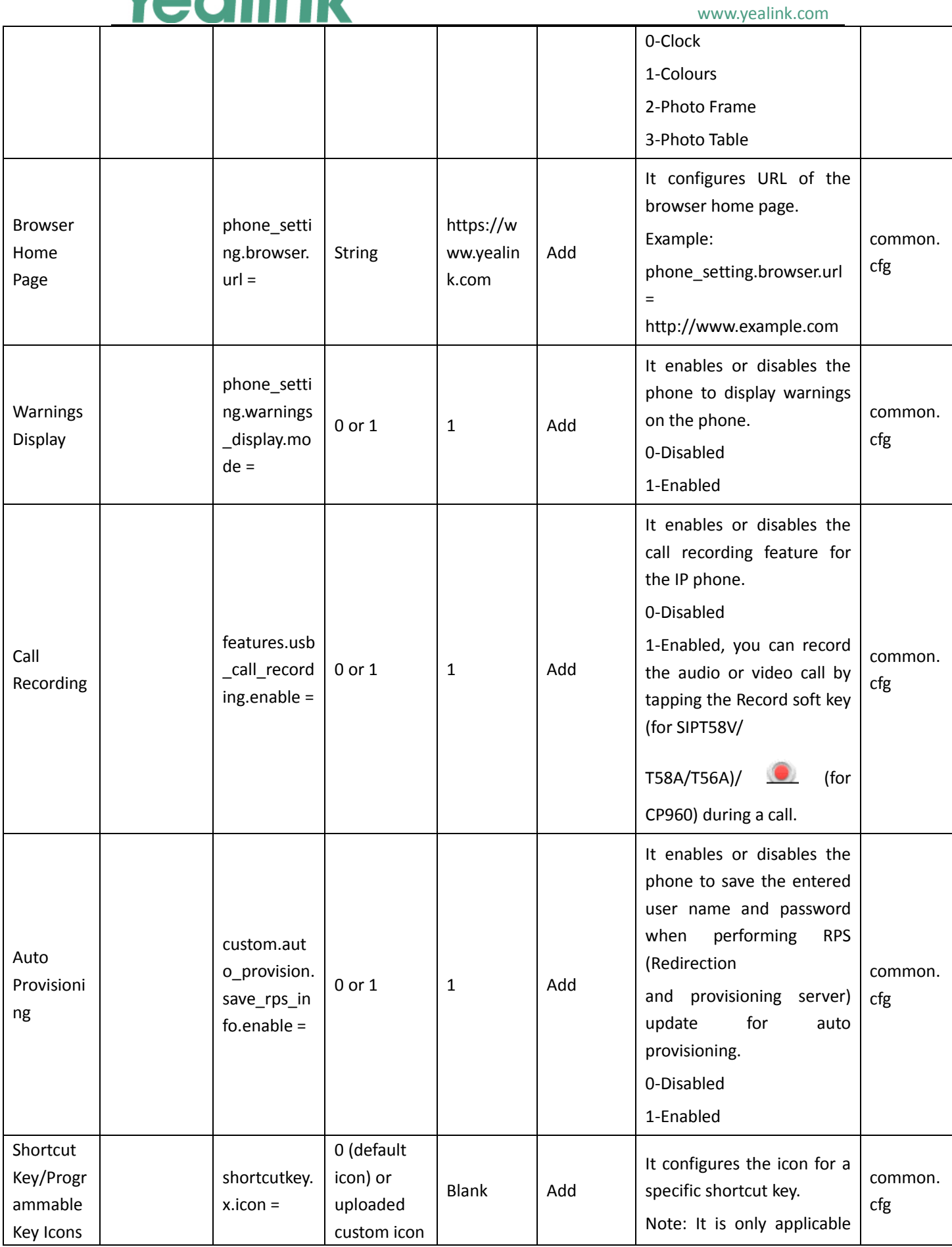

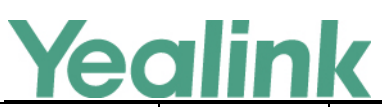

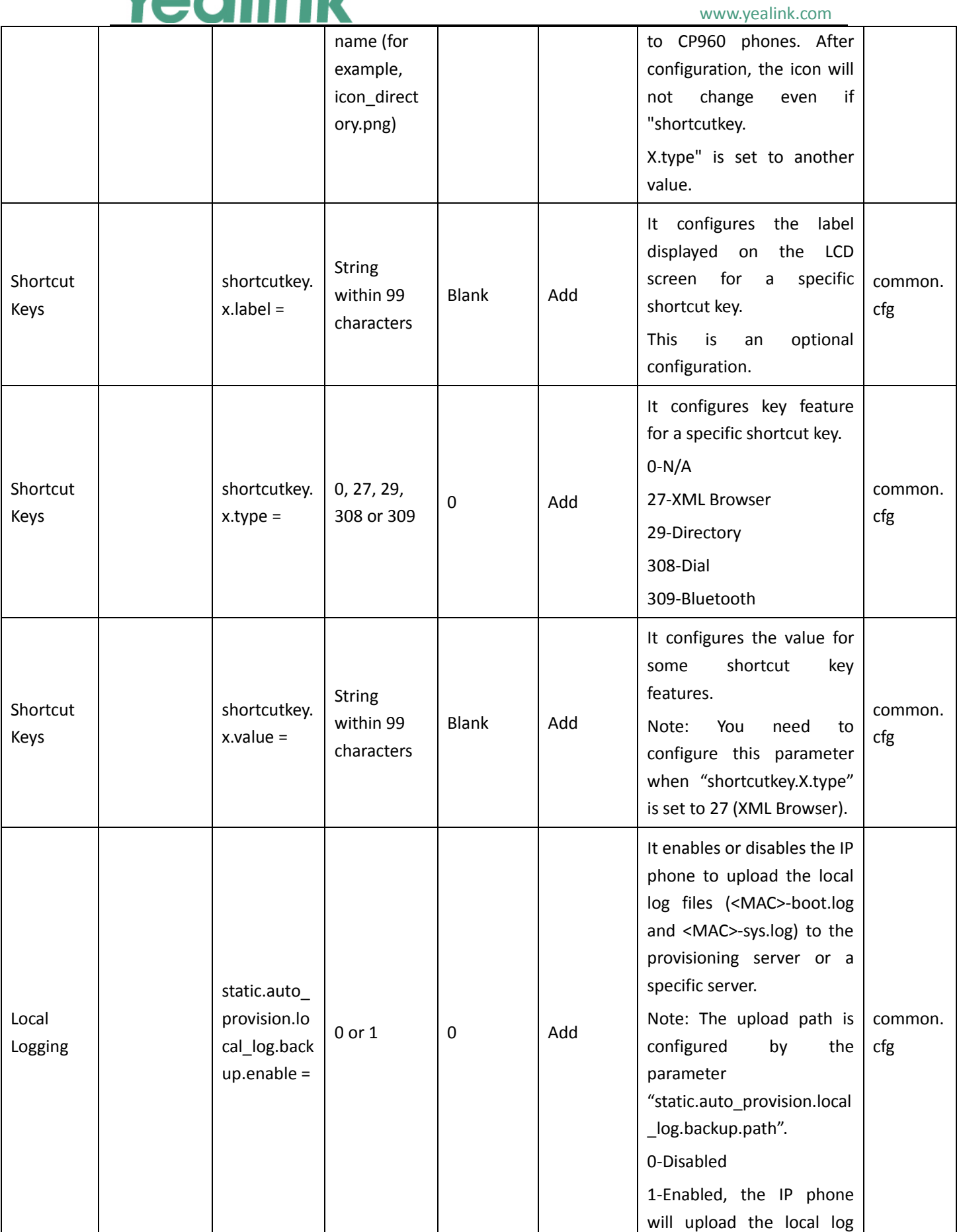

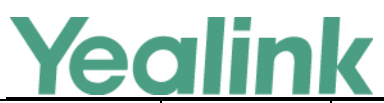

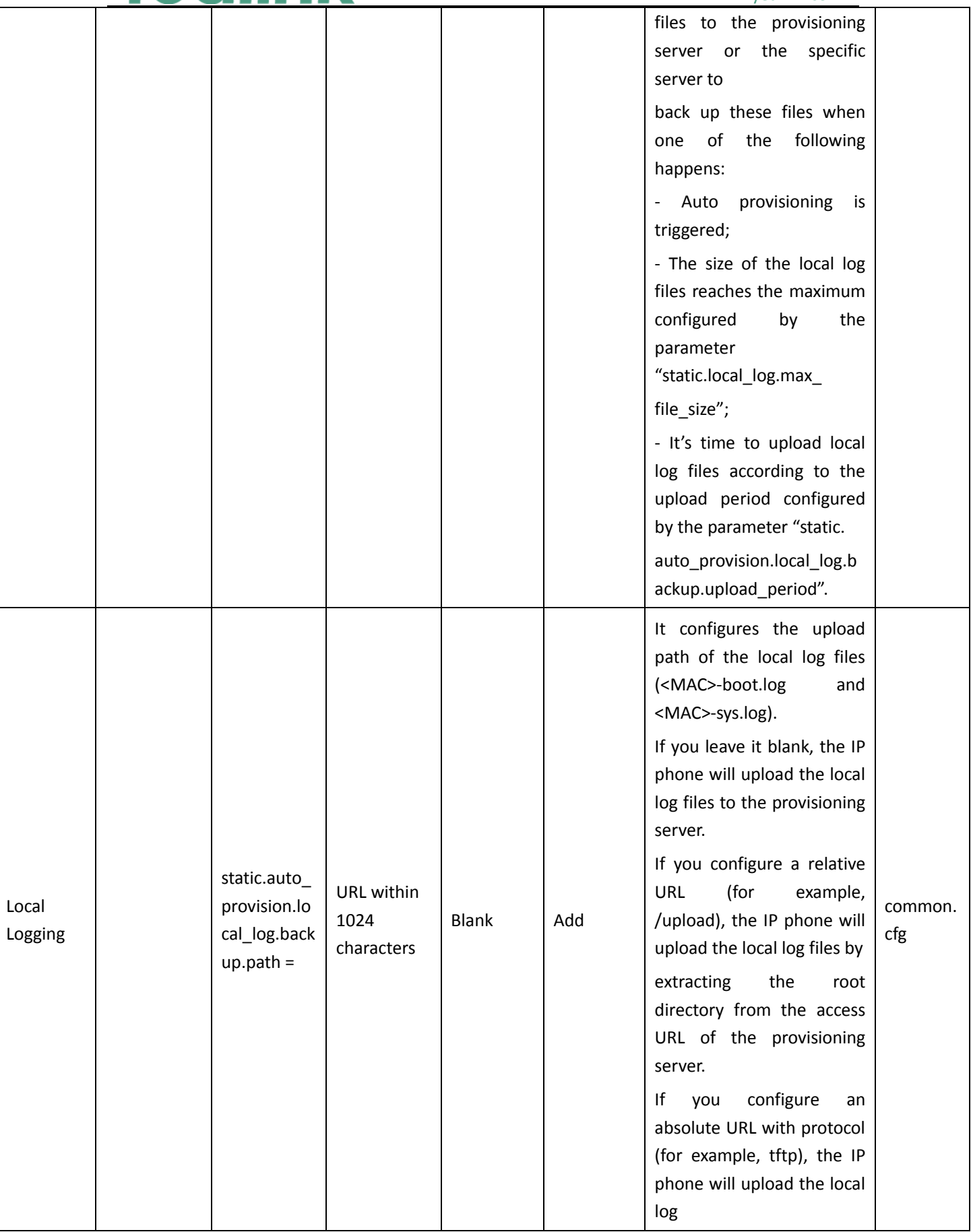

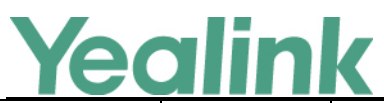

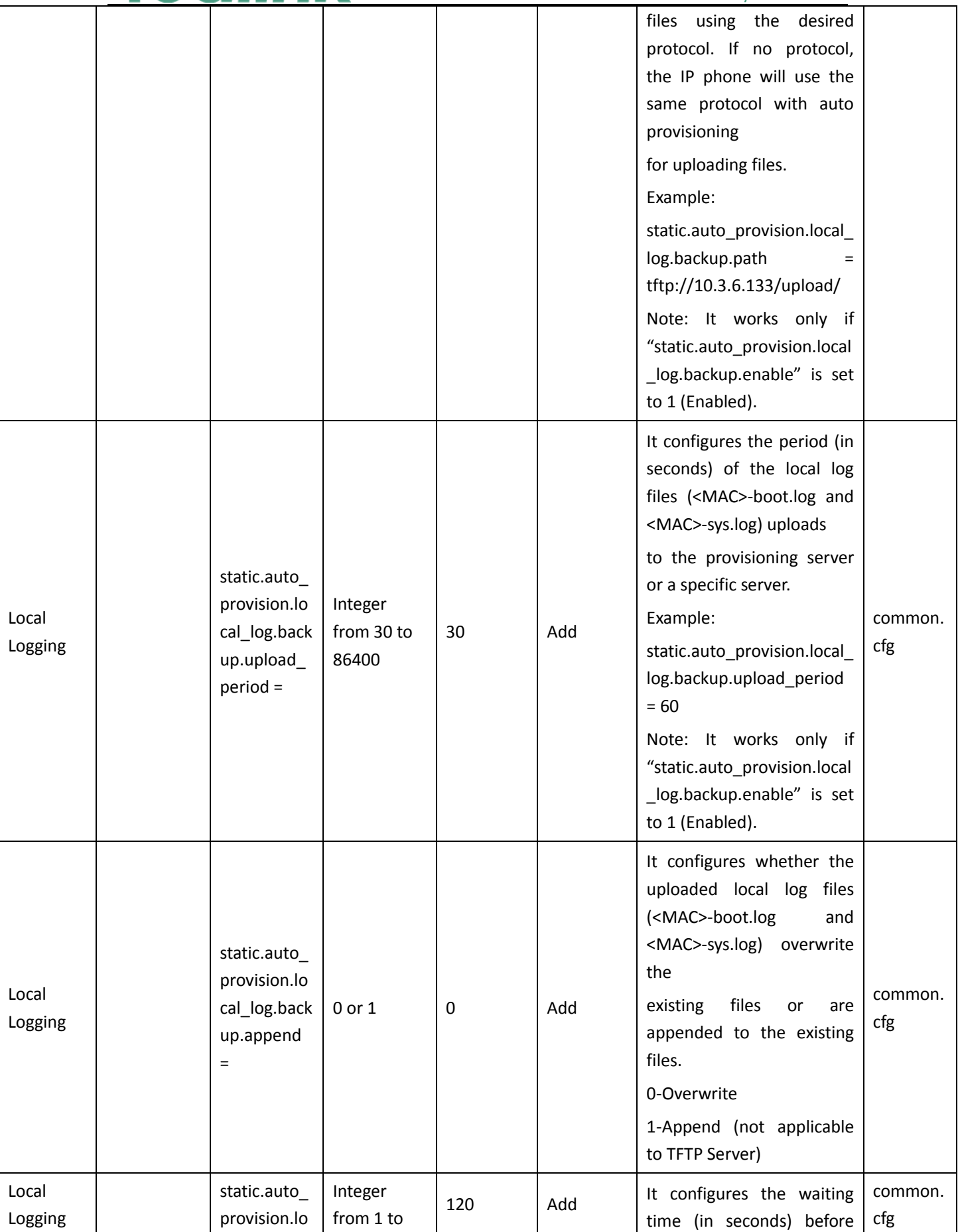

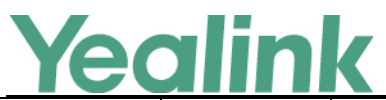

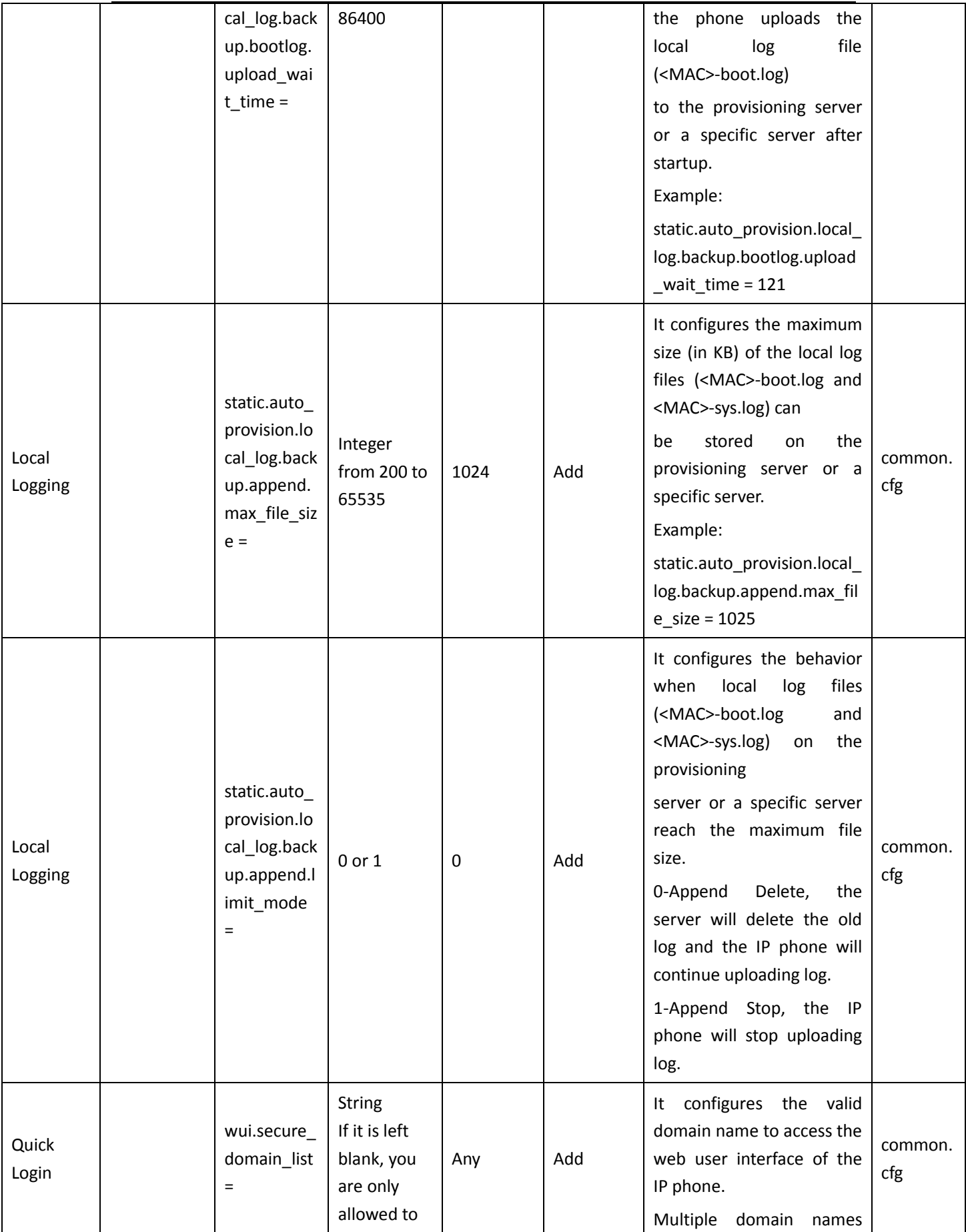

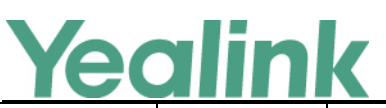

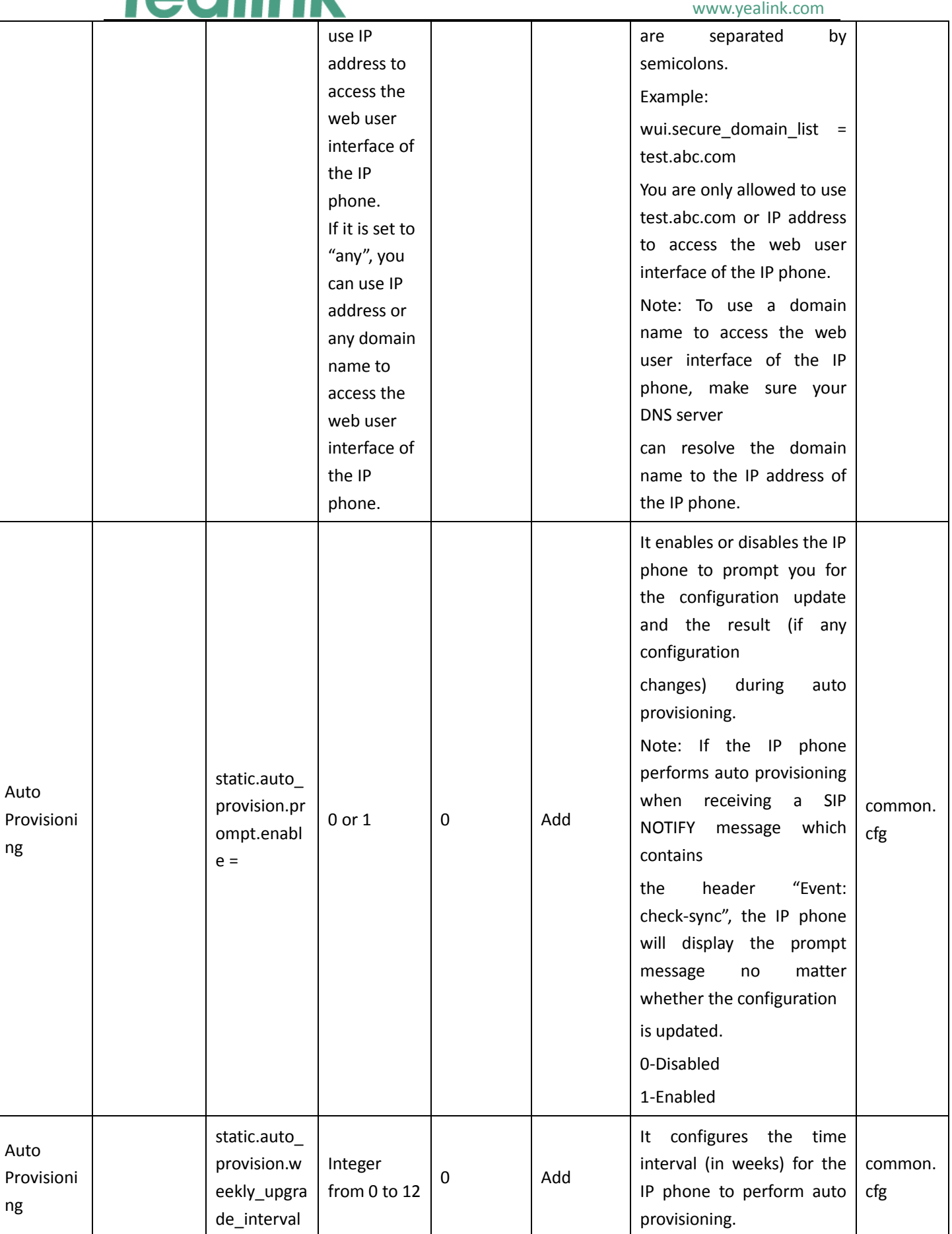

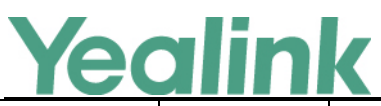

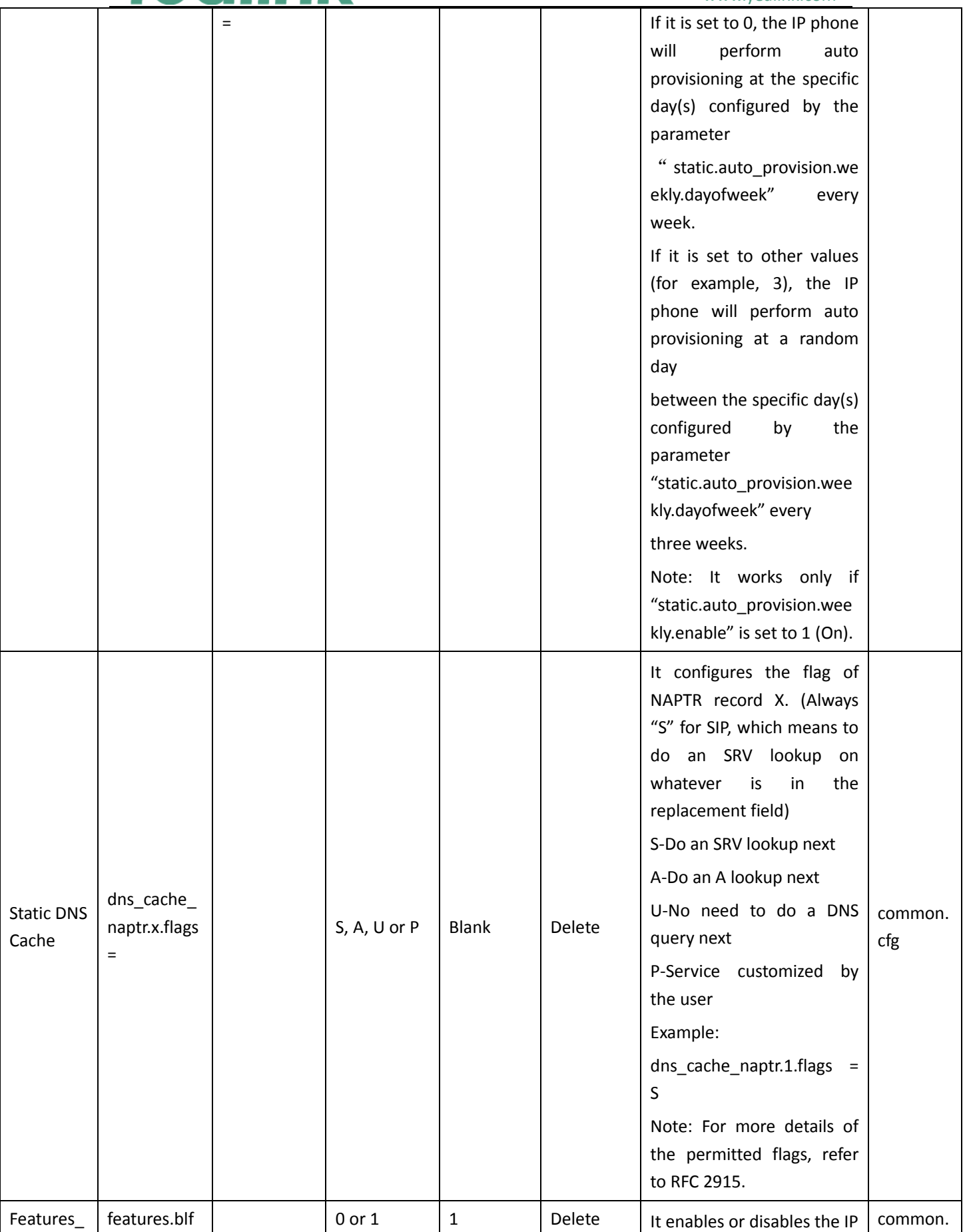

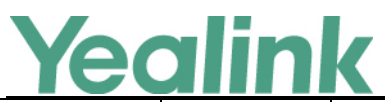

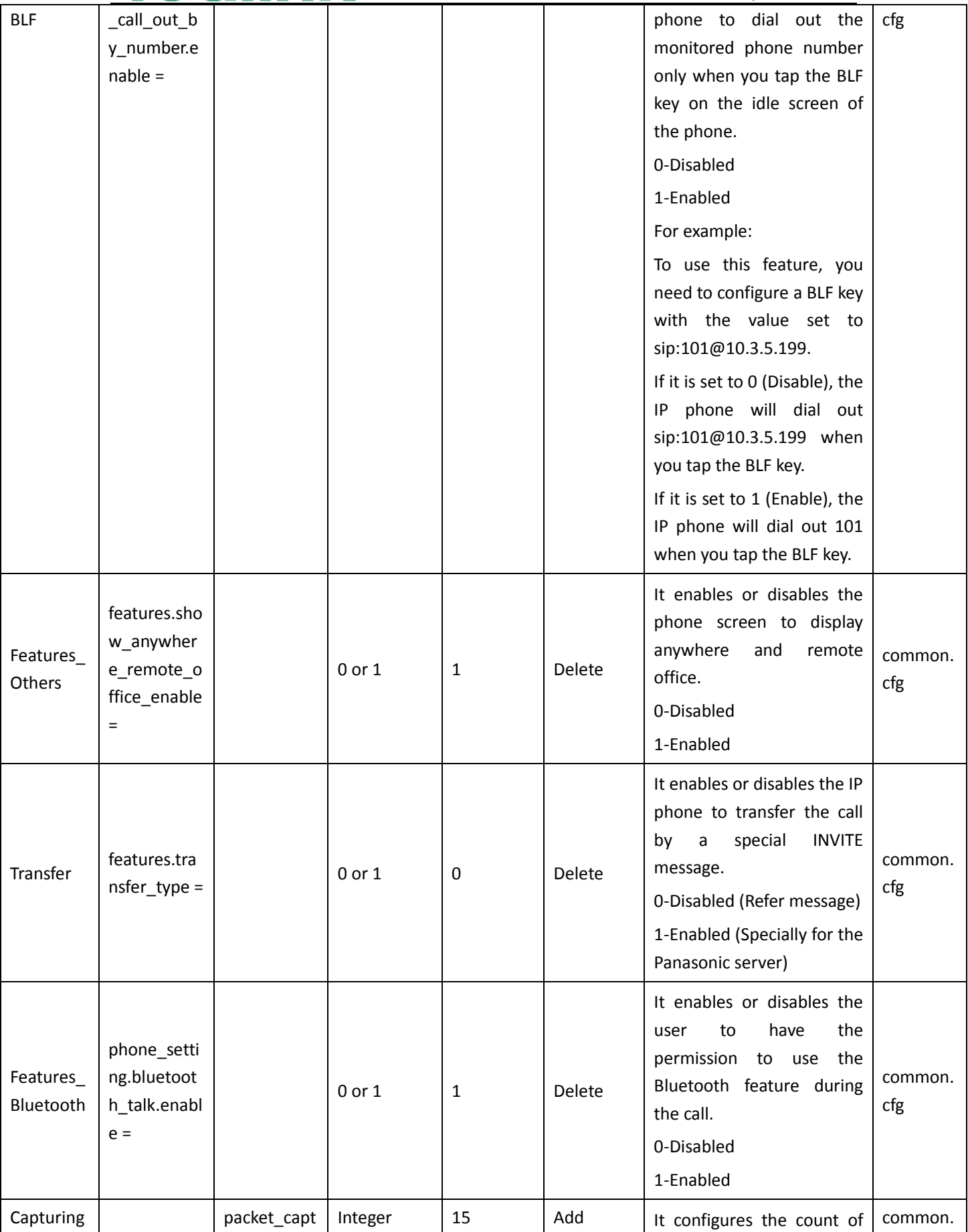

# Yealink

## YEALINK NETWORK TECHNOLOGY CO., LTD.

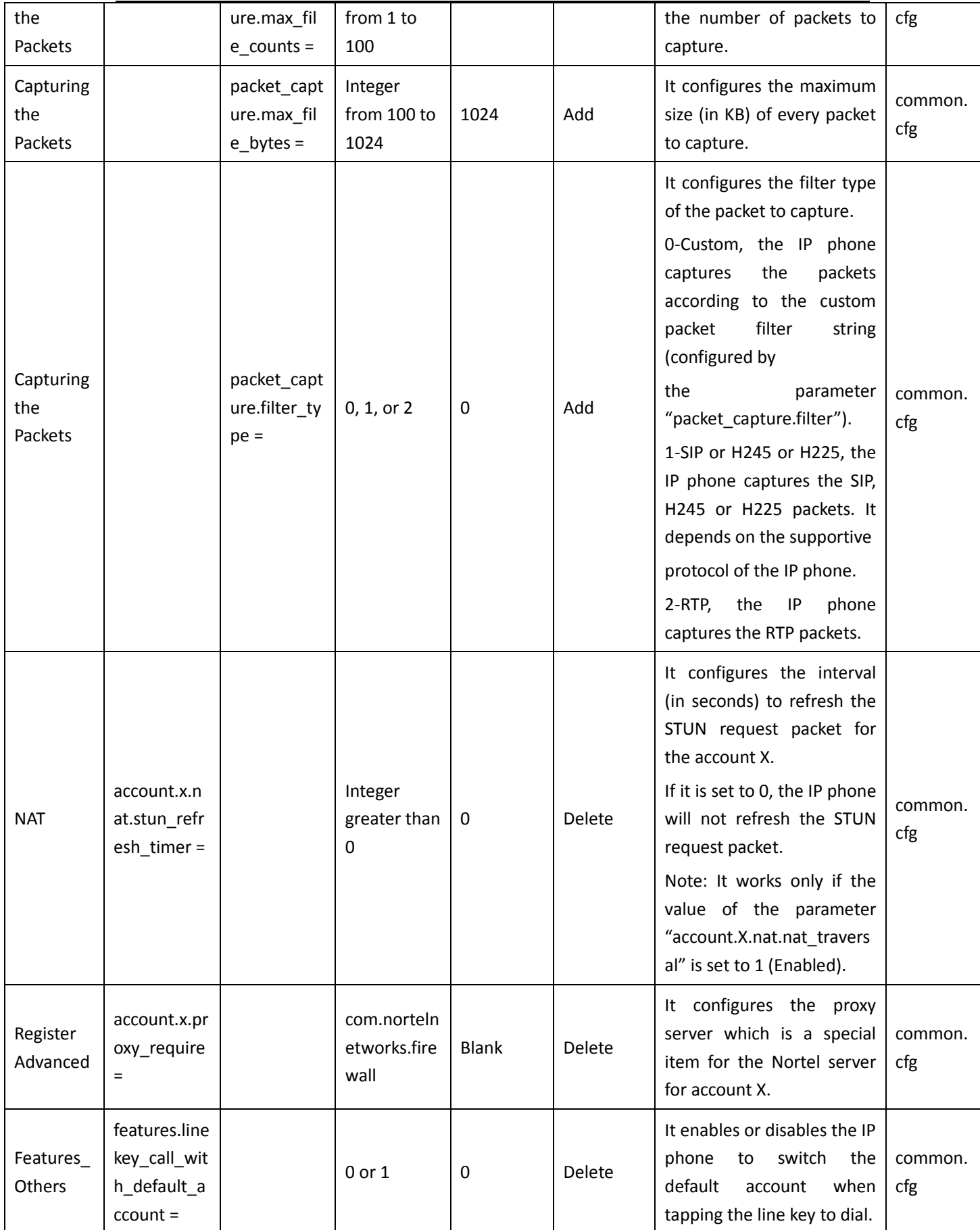

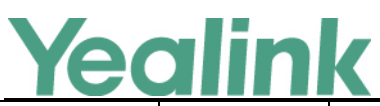

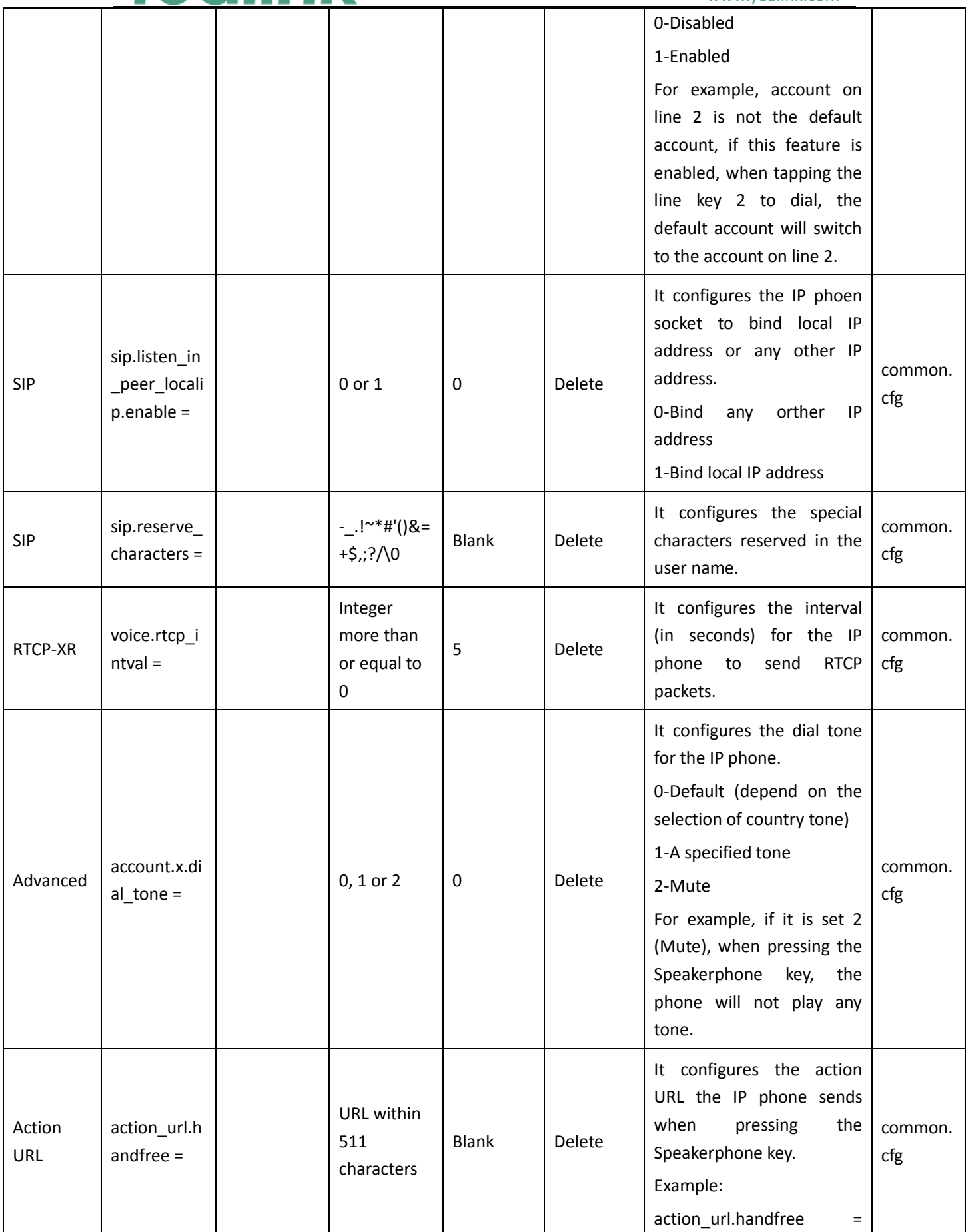

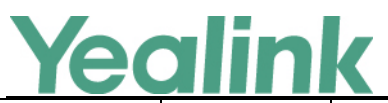

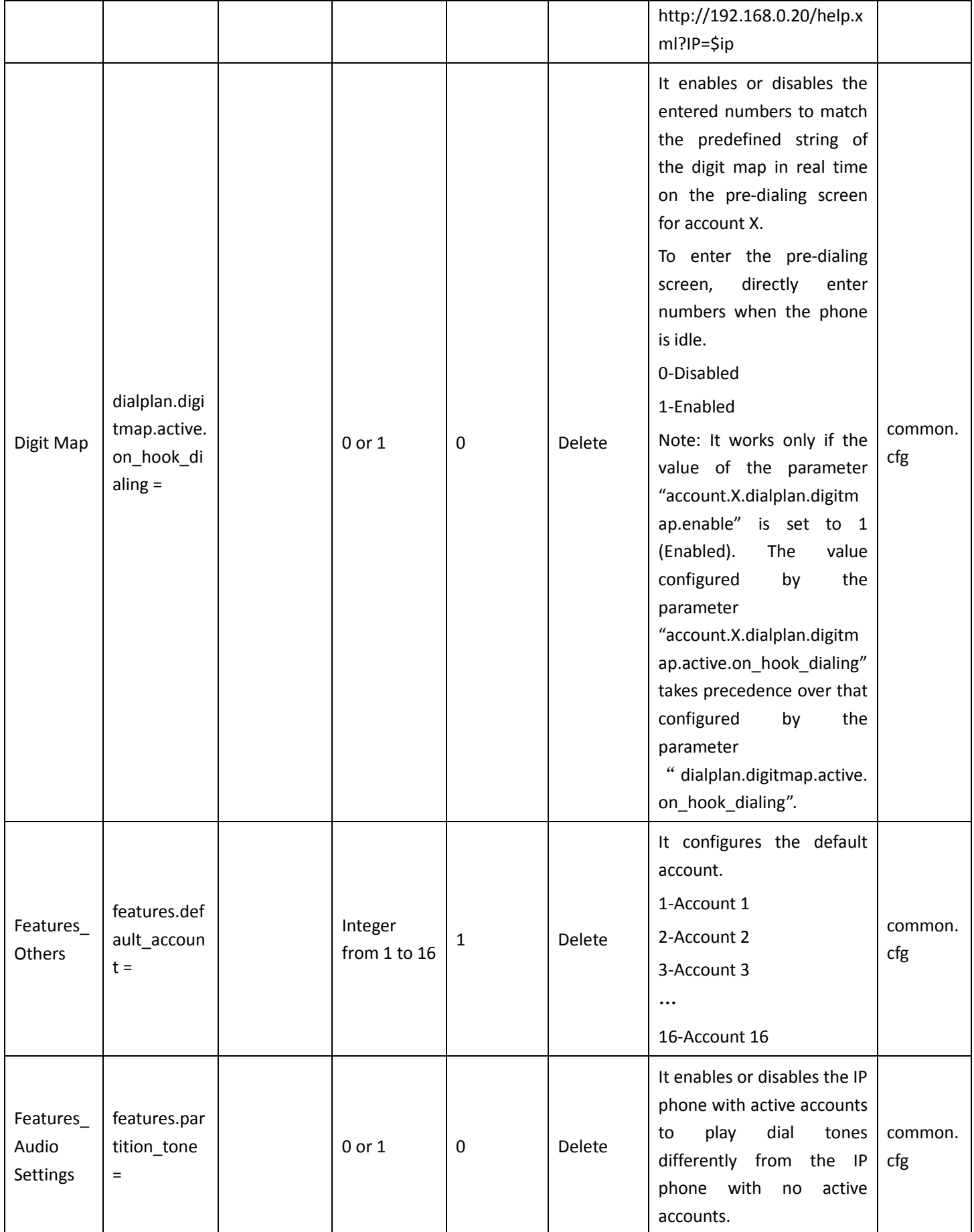

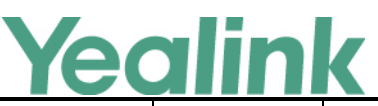

#### www.yealink.com 0-Disabled 1-Enabled Features\_ Audio **Settings** features.red ial  $tone =$ Integer within 6 digits Blank Delete It configures the IP phone to continue to play the dial tone after inputting the preset numbers on the pre-dialing screen. Example: features.redial\_tone = 123 The IP phone will continue to play the dial tone after inputting "123" on the pre-dialing screen. If it is left blank, the IP phone will not play the dial tone after inputting numbers on the pre-dialing screen. common. cfg Power/M ute LED Indicator phone\_setti ng.hold\_an d\_held\_po wer led fla sh  $enable =$  $0$  or  $1$  0  $\qquad$  Add It enables or disables the power LED indicator (for T58V/T58A/T56A)/mute LED indicator (for CP960) to flash when a call is placed on hold or is held. Note: For CP960, it works only if the phone is not in the mute state. 0-Disabled (power LED indicator/mute LED indicator does not flash) 1-Enabled ( power LED indicator/mute LED indicator fast flashes (500ms) red) common. cfg TLS Configura tion static.securi ty.default\_s sl\_method 0, 3, 4 or 5  $\vert$  3  $\vert$  Add It configures the TLS version the IP phone uses to authenticate with the server. 0-TLS 1.0 only 3-SSL V23 (automatic common. cfg

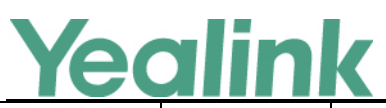

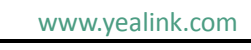

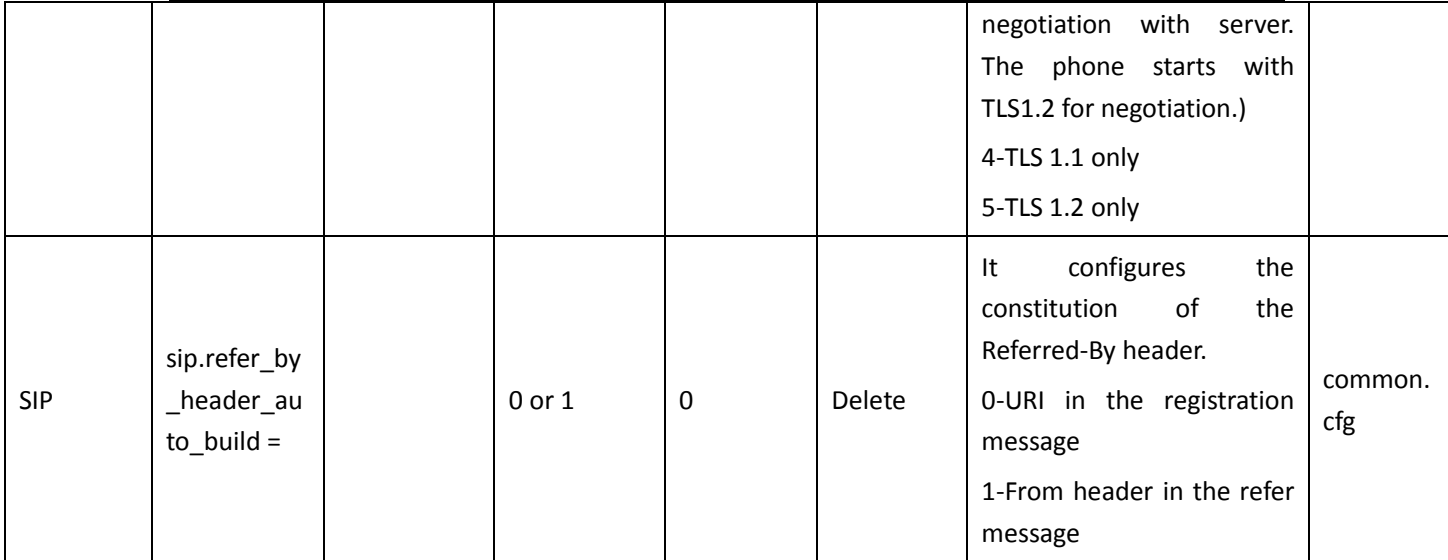